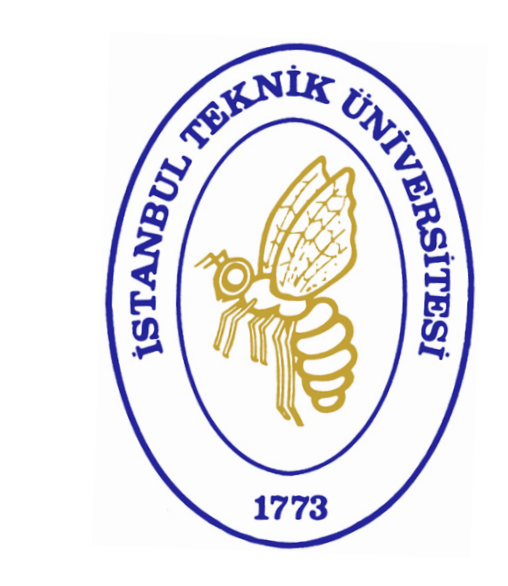

## **Dr. ADİL YÜCEL**

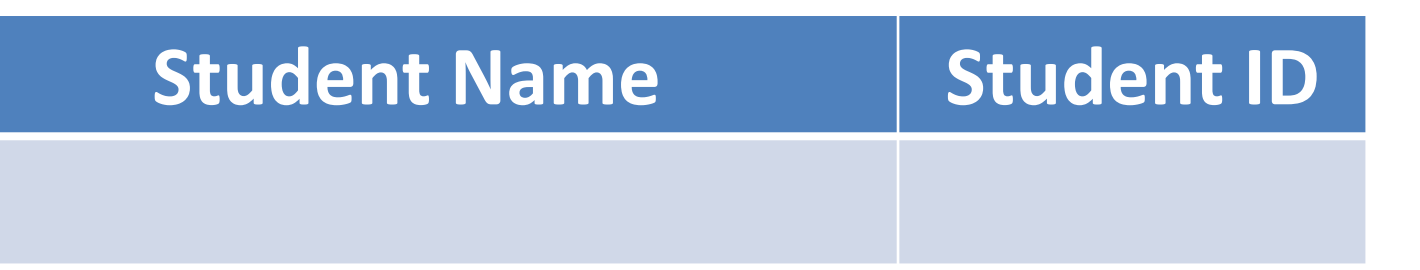

## **Dr. ADİL YÜCEL**

# **LESSON 1 INTRODUCTION**

## **Dr. ADİL YÜCEL**

- MATLAB stands for MATrix LABoratory.
- MATLAB was invented by Cleve Moler in the late 1970s.
- MATLAB is written in C.
- MATLAB works as an interpreter.
- MATLAB works slower than C and Fortran.
- MATLAB has many toolboxes for different disciplines.
- MATLAB has many visualisation tools.

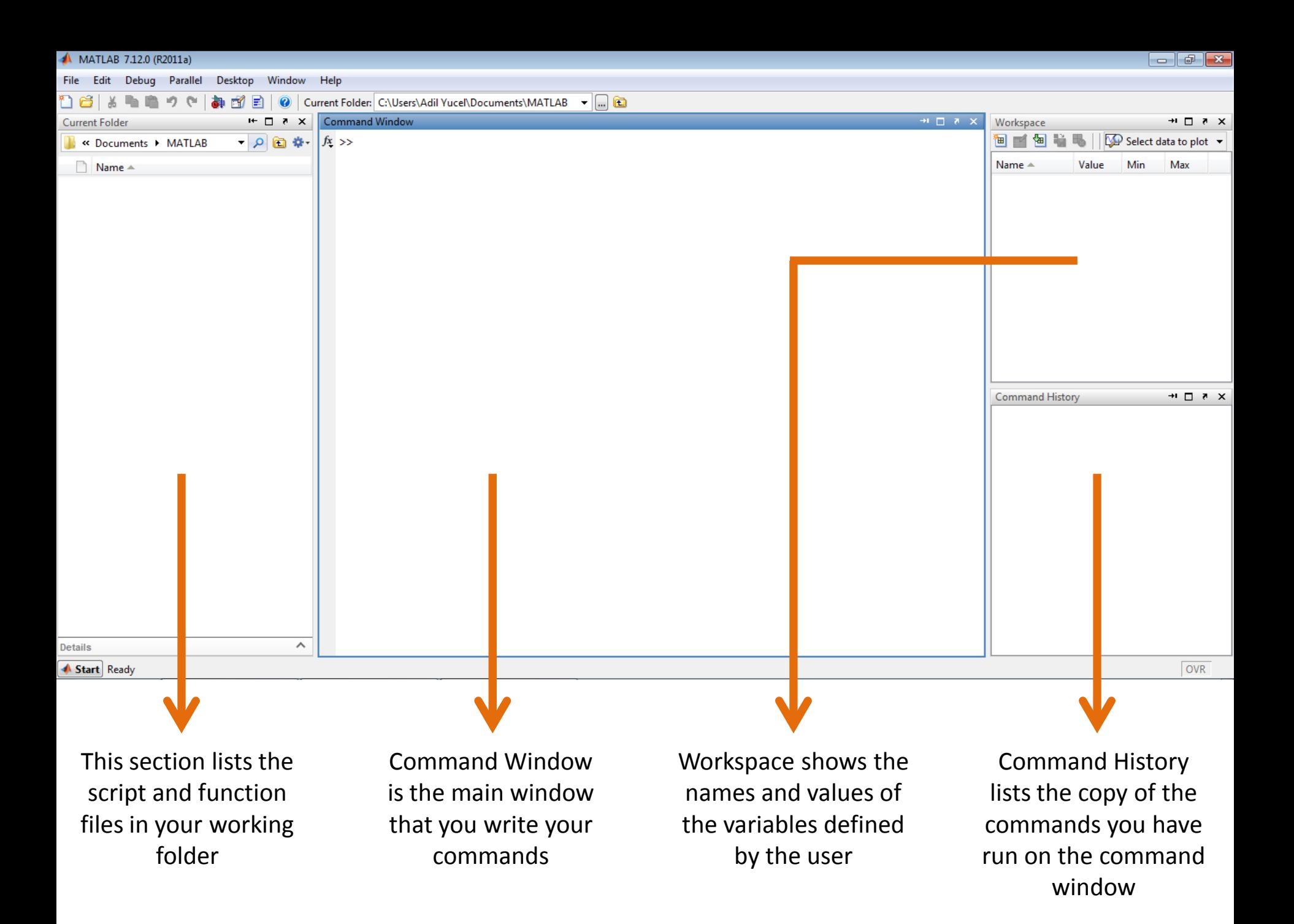

#### **clc**

Clears the command window. Does not delete any variable.

#### **home**

Move cursor to the upper left corner of the command window.

**clear** Deletes all the variables.

#### **clear <variable name>** Deletes a certain variable.

#### **who**

Lists the names of the variables defined by the user.

#### **whos**

Lists detailed information about the variables defined by the user.

#### **beep**

Produce a beep sound.

#### **computer**

Identify the computer on which MATLAB is running.

#### **realmin**

Smallest positive real number.

#### **realmax**

Largest positive real number.

#### **date**

Shows the current system date.

## **disp ( <variable name> )**

Displays the value of the variable.

### **disp ( <string constant> )** Displays the string constant.

#### **ans**

Automatically created variable when the result of an operation is not assigned to a variable.

#### **pi**

Mathematical π constant.

#### **%**

Used for writing a comment.

#### **;**

Used for suppressing a variable or the result of an operation.

- **+** : Plus
	- **–** : Minus
- **\*** : Matrix multiplication
- **.\*** : Array multiplication (Element wise)
- **^** : Matrix power
	- **. ^** : Array power (Element wise)
		- **\** : Backslash or left division
		- **/** : Slash or right division
- **.\** : Left array division (Element wise)
	- **./** : Right array division (Element wise)
	- **:** : Colon
		- **'** : Transpose
- **=** : Assignment
- **==** : Equal to
- **~=** : Not equal to
- **>** : Greater than
- **<** : Less than
- **>=** : Greater than or equal to
- **<=** : Less than or equal to
- **&** : Logical AND
	- **|** : Logical OR
- **~** : Logical NOT
- **true** : Logical TRUE
- **false** : Logical FALSE

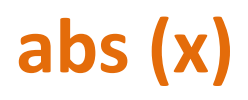

Calculates absolute value of x

## **ceil (x)**

Rounds x to the next integer

#### **floor (x)**

Rounds x to the previous integer

**round (x)** Rounds x to the nearest integer

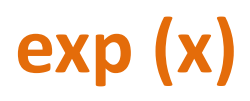

Calculates exponential of x (ex)

## **log (x)**

Calculates natural logarithm of x (lnx)

### **log2 (x)**

Calculates base 2 logarithm of x  $(log_2x)$ 

#### **log10 (x)**

Calculates base 10 logarithm of x ( $log_{10}x$ )

## **mod (x,a)**

Calculates modulus of x (x mod a)

**sqrt (x)**

Calculates square root of x

#### **nthroot (x,n)**

Calculates  $n<sup>th</sup>$  root of x

**factorial (x)** Calculates factorial of x (x!) **sin (x)** Calculates sine of x

## **sinh (x)**

Calculates hyperbolic sine of x

#### **asin (x)**

Calculates inverse sine of x

**asinh (x)**

Calculates inverse hyperbolic sine of x

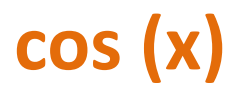

#### Calculates cosine of x

## **cosh (x)**

Calculates hyperbolic cosine of x

#### **acos (x)**

Calculates inverse cosine of x

**acosh (x)** Calculates inverse hyperbolic cosine of x

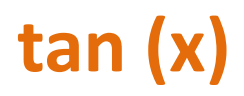

#### Calculates tangent of x

## **tanh (x)**

Calculates hyperbolic tangent of x

#### **atan (x)**

Calculates inverse tangent of x

**atanh (x)**

Calculates inverse hyperbolic tangent of x

## **sind (x)** Calculates sine of x (x in degrees)

**cosd (x)** Calculates cosine of x (x in degrees)

**tand (x)** Calculates tangent of x (x in degrees)

**cotd (x)**

Calculates cotangent of x (x in degrees)

#### **secd (x)**

Calculates secant of x (x in degrees)

#### **asind (x)**

Calculates inverse sine of x (result in degrees)

## **acosd (x)**

Calculates inverse cosine of x (result in degrees)

#### **atand (x)**

Calculates inverse tangent of x (result in degrees)

#### **acotd (x)**

Calculates inverse cotangent of x (result in degrees)

#### **asecd (x)**

Calculates inverse secant of x (result in degrees)

**format short** 4 decimal places (3.1416)

#### **format short e**

4 decimal places with exponent (3.1416e+000)

#### **format long**

Many decimal places (3.141592653589793)

#### **format long e**

Many decimal places with exponent (3.141592653589793e+000)

#### **format bank**

2 decimal places (3.14)

- A scalar is a matrix with only one row and one column. It is simply a single value.
- A vector is a special form of matrix which contains only one row or one column. A matrix with only one row is called a "row vector" and a matrix with only one column is called a "column vector". They can be named as one-dimensional arrays.
- A matrix is a rectangular multidimensional array of numbers.

## A scalar can be created as follows :

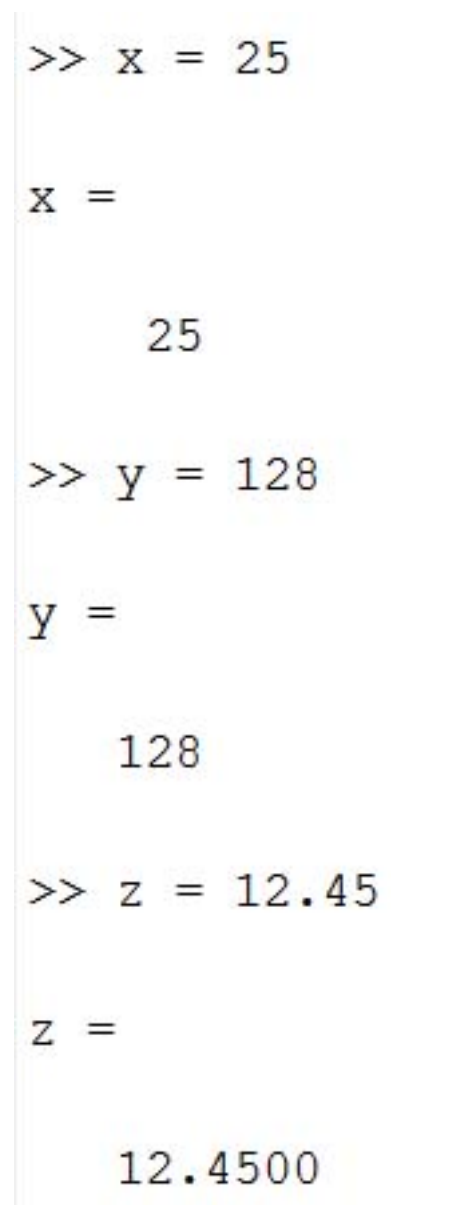

## A row vector can be created as follows :

```
>> A = [12 28 32 69 123 456]
```
 $12$ 28 32 69 123 456

## A column vector can be created as follows :

```
\gg B = [12;028;32;69;123;456]
```

```
B =
```
 $A =$ 

```
12.
```

```
28
32
```

```
69
```

```
123
```

```
456
```
## A matrix can be created as follows :

```
>> C = [23 45 67; 45 56 89; 25 89 76]C =23 45 67
   45 56 89
   25 89 76
\gg D = [28 32 68;12 15 46]
D =28 32 68
   12 15 46
```
- Variable and function names are case sensitive.
- They can not start with a number.
- They can not include language specific characters.
- They can not include punctuation characters.
- They can not include spaces.

# **LESSON 2 MATRIX OPERATIONS**

## **Dr. ADİL YÜCEL**

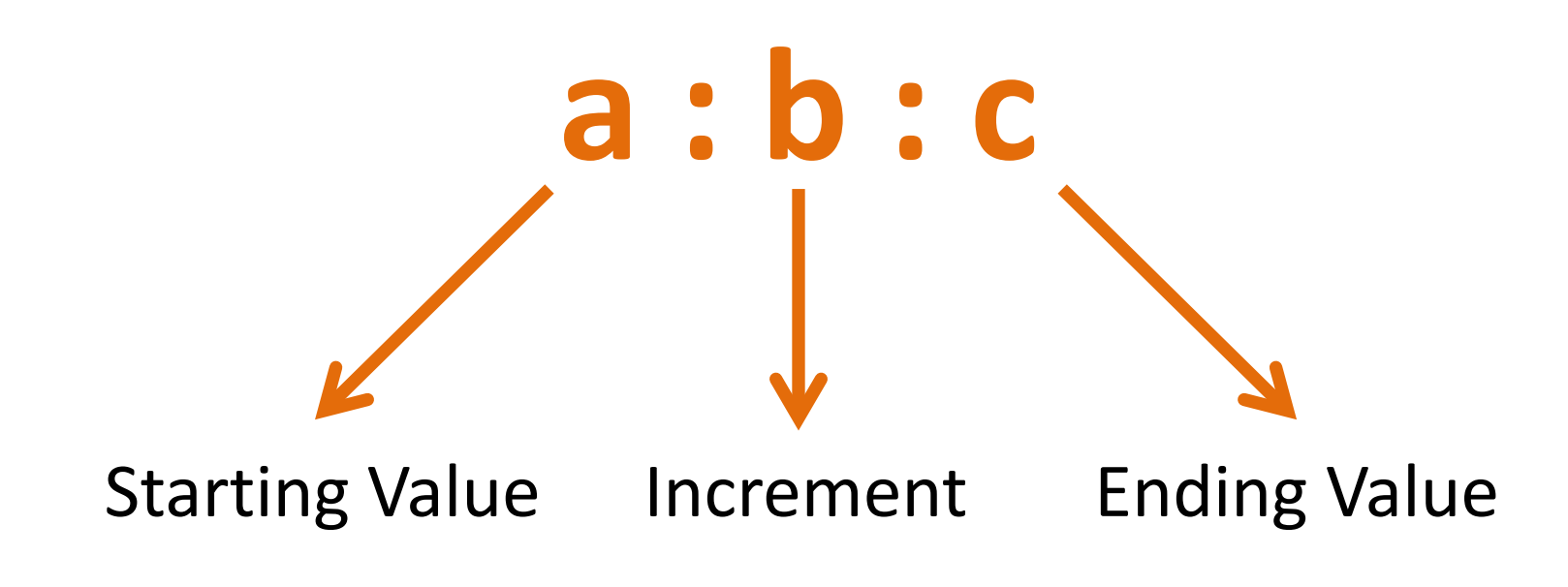

## This method creates an array with values starting from **a** and ending at **c** with an increment of **b**.

 $>> 0:2:20$ ans

 $\overline{0}$ 

2

4

6

8  $10$  $12$ 14 16 18 20

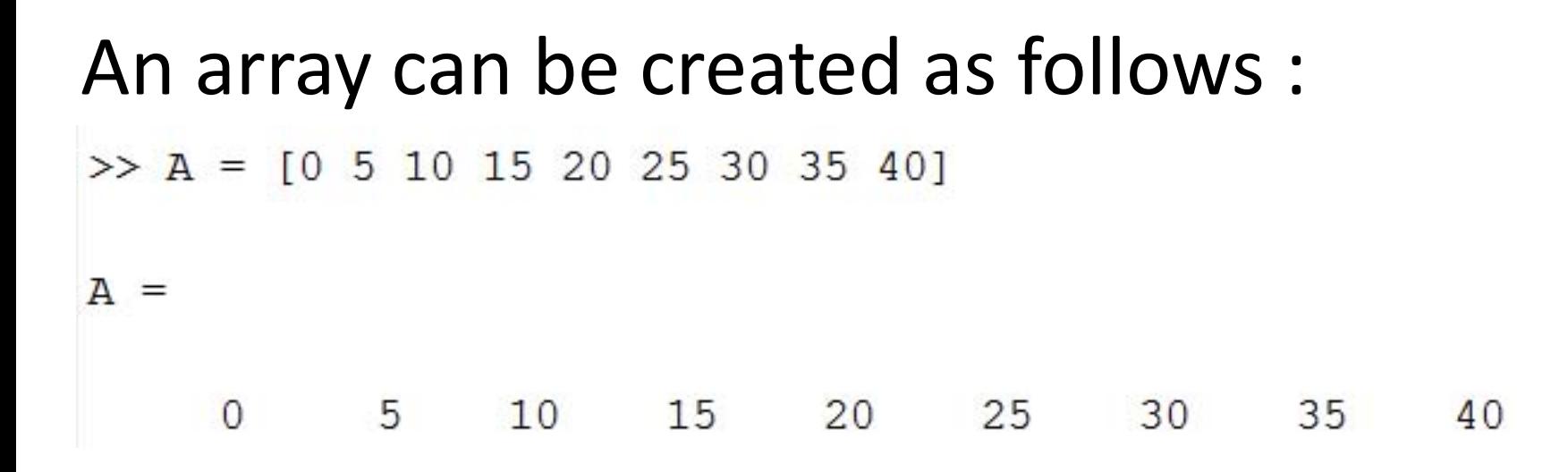

### Same array can also be created as follows :

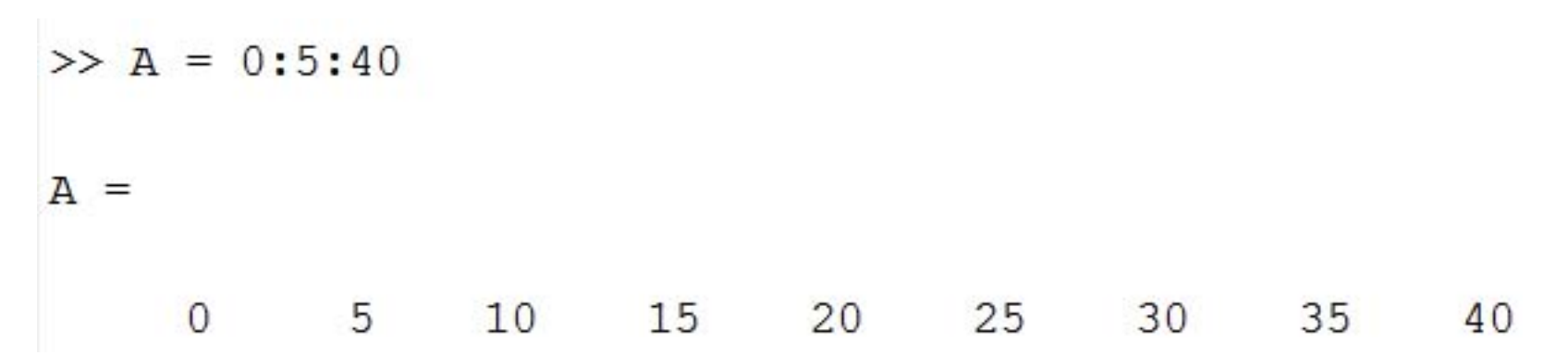

### **linspace (a,b,n)**

This method creates an array with n number of equally spaced values starting from a and ending at b.

```
>> linspace (10, 20, 5)ans =10.0000
            12.5000 15.0000
                              17.5000 20.0000
```
### **logspace (a,b,n)**

This method creates an array with n number of equally spaced logarithmic (10<sup>x</sup>) values starting from a and ending at b.

```
>> logspace (1, 4, 4)ans =10100
                                  1000
                                              10000
```
## Addition and subtraction of two vectors :

```
\gg A = [12 8 5 15];
\gg B = [10 4 8 12];
\gg A + B
ans =22 12 13 27
\gg A - B
ans =2 \t 4 \t -3 \t 3
```
## Multiplication and division of two vectors :

```
\gg A = [12 8 5 15];
>> B = [4 4 1 3];\rightarrow A \cdot B
ans =48 32 5 45
>> A ./ B
ans =3 \qquad 2 \qquad 5 \qquad 5
```
## Multiplication of a scalar and a vector :

```
\gg A = [12 8 5 15];
>> k = 5;>> k * Aans =60 40 25 75
>> k \cdot * Aans =60 40 25 75
```
## Addition and subtraction of two matrices :

```
\gg A = [6 8 12;9 15 18;32 22 16];
\gg B = [4 9 15;3 12 9;16 20 14];
\gg A + B
ans =1017
           27
   12 27
           27
   48 42 30
\gg A - B
ans =2 -1 -33^{\circ} 9
    6
        2
                \overline{2}16
```
## Matrix multiplication of two matrices :

```
\gg A = [2 4 5;1 2 3;5 4 8];
\gg B = [2 5 3;4 5 2;1 4 7];
>> A * Bans =25 50 49
   13 27 28
   34 77 79
```
## Element wise multiplication of two matrices :

```
\gg A = [2 4 5;1 2 3;5 4 8];
\gg B = [2 5 3;4 5 2;1 4 7];
>> A .* B
ans =\overline{4}20 15
    4 10 6
    5 16 56
```
# Element wise division of two matrices :

```
\gg A = [2 4 5;1 2 3;5 4 8];
\gg B = [2 5 3;4 5 2;1 4 7];
>> A./ B
ans =1,0000 0.8000 1.6667
   0.2500 0.4000 1.50005.0000 1.0000 1.1429
```
# Multiplication of a scalar and a matrix :

 $\ddot{ }$ 

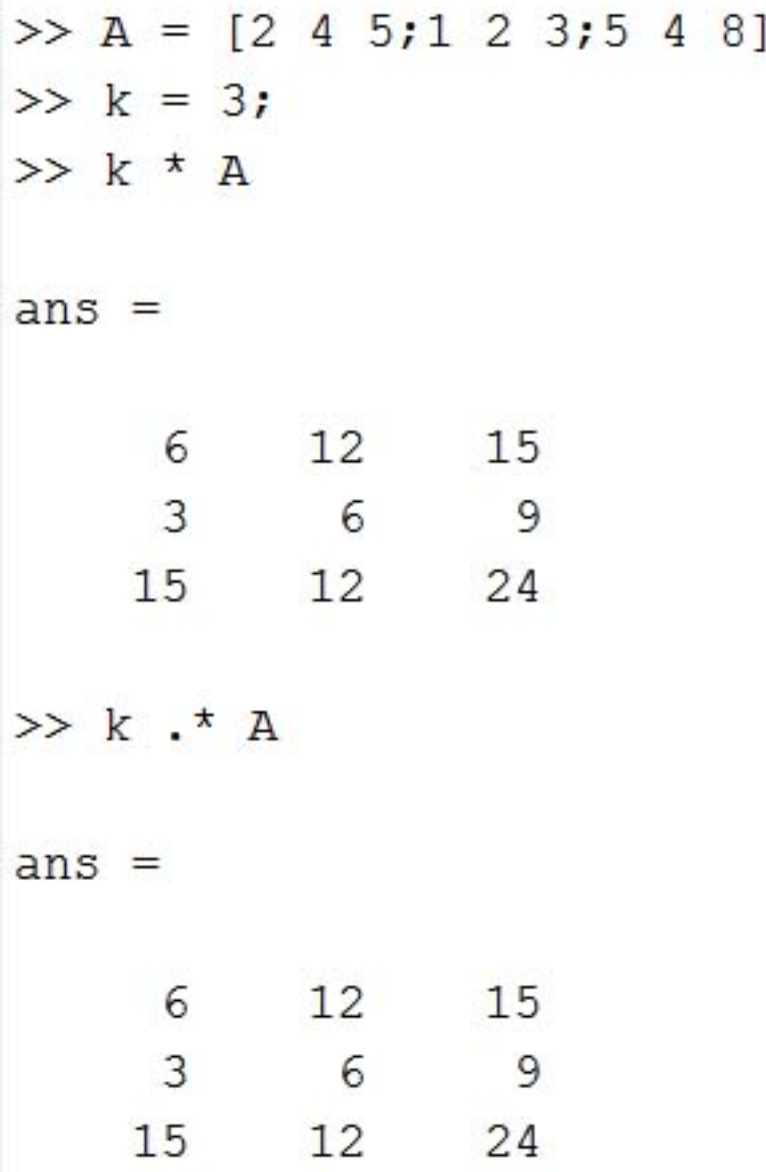

# **dot (A,B)**

### Calculates the dot product of two vectors.

```
>> A = [2 4 8 3];>> B = [4 5 8 9];\gg dot (A, B)ans =119
```
### **cross (A,B)**

### Calculates the cross product of two vectors.

```
>> A = [2 \ 3 \ 4];>> B = [4 \ 5 \ 6];\gg cross (A, B)ans =-2 4 -2
```
### **sort (A)**

### Sorts the elements of the given vector.

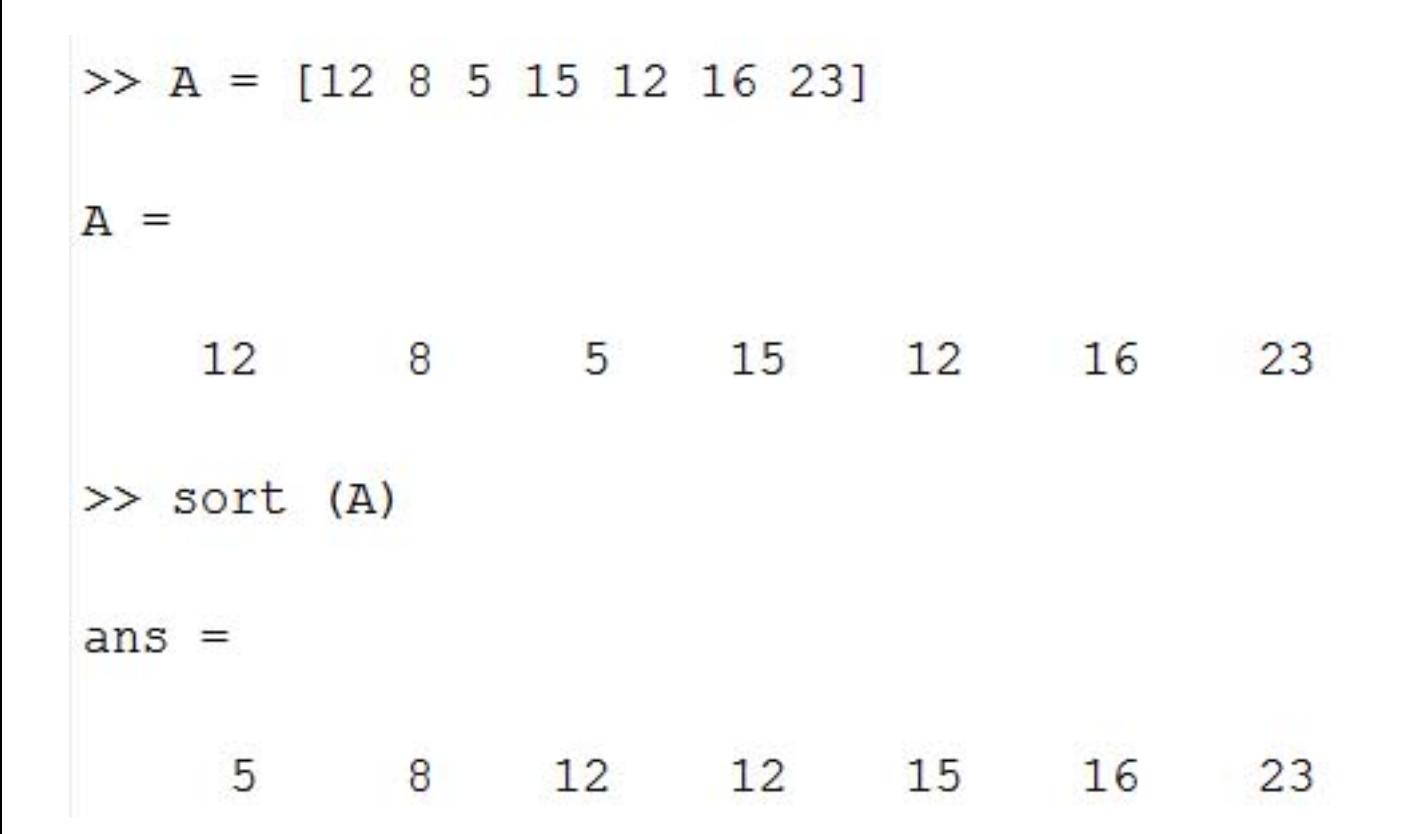

# **mean (A)**

Calculates the average value of the elements of the given vector.

 $>> A = [3 4 5]$  $A =$  $3 \t 4 \t 5$  $\gg$  mean  $(A)$  $ans =$ 4

# **sum (A)**

### Calculates the sum of the elements of the given vector.

```
>> A = [12 8 5 15 12 16 23]A =12 8 5 15 12 16 23
\gg sum (A)
ans =91
```
# **prod (A)**

Calculates the product of the elements of the given vector.

 $>> A = [2 \ 3 \ 4 \ 5]$  $A =$  $2 \qquad 3 \qquad 4 \qquad 5$ >> prod (A)  $ans =$ 120

# **min (A)**

### Results the minimum value of the given vector.

```
\gg A = [12 8 5 15 12 16 23]
A =12 8 5 15 12 16 23
\gg min (A)
ans =5
```
# **max (A)**

### Results the maximum value of the given vector.

```
\gg A = [12 8 5 15 12 16 23]
A =12 8 5 15 12 16 23
\gg max (A)
ans =23
```
## **zeros (m,n)**

### Creates an mxn matrix of all zeros.

```
\gg zeros (5,3)
ans =\overline{0}\overline{0}\overline{0}\overline{0}\overline{0}\overline{0}\overline{0}\overline{0}\overline{0}\overline{\mathbf{0}}\overline{0}\overline{0}\theta\overline{0}\overline{0}
```
# **ones (m,n)**

### Creates an mxn matrix of all ones.

```
\gg ones (5,3)
ans =\mathbf{1}1 \t 1\begin{array}{ccccccccc}\n1 & & 1 & & 1\n\end{array}\begin{matrix} 1 & \hspace{.6cm} 1 & \hspace{.6cm} 1 \end{matrix} \hspace{.7cm} \begin{matrix} 1 & \hspace{.6cm} 1 \end{matrix}\begin{matrix} 1 & \hspace{1.5cm} 1 & \hspace{1.5cm} 1 \end{matrix}1 \quad 1 \quad 1
```
# **eye (m)**

### Creates an mxm identity matrix.

 $\gg$  eye (5)  $ans =$  $\mathbf{1}$  $\circ$  $\circ$  $\overline{0}$  $\overline{0}$  $\mathbf{1}$  $\overline{0}$  $\overline{0}$  $\overline{0}$  $\overline{0}$  $1 \qquad 0$  $\overline{O}$  $\mathbf{0}$  $\mathbf{0}$  $\begin{matrix} 0 & 1 & 0 \end{matrix}$  $\overline{0}$  $\overline{0}$  $\mathbf{1}$  $\mathbf{0}$  $\mathbf{0}$  $\overline{0}$  $\overline{0}$ 

# **rand (m,n)**

Creates an mxn matrix full of uniformly distributed random numbers between 0 and 1.

 $\gg$  rand  $(4, 5)$  $ans =$ 0.9649 0.4854  $0.9157$  $0.0357$ 0.7577  $0.1576$   $0.8003$ 0.7922 0.8491 0.7431 0.9595 0.3922  $0.9706$   $0.1419$  $0.9340$  $0.9572$   $0.4218$  $0.6557$ 0.6787 0.6555

# **diag (A)**

Creates a diagonal matrix with the elements of the given vector as the diagonal.

 $\theta$ 

 $\mathbf{0}$ 

 $\overline{0}$ 

 $\mathbf{0}$ 

9

```
>> A = [2 4 7 5 9];\gg diag (A)
ans =2
                              \overline{0}\mathbf{0}\overline{0}4\overline{ }\overline{O}\overline{0}\Omega7 \t 0\overline{0}\overline{0}5
             \mathbf{0}\overline{0}\overline{0}\overline{0}\overline{0}\overline{0}\overline{0}
```
# **size (A)**

### Returns the dimensions of the given matrix.

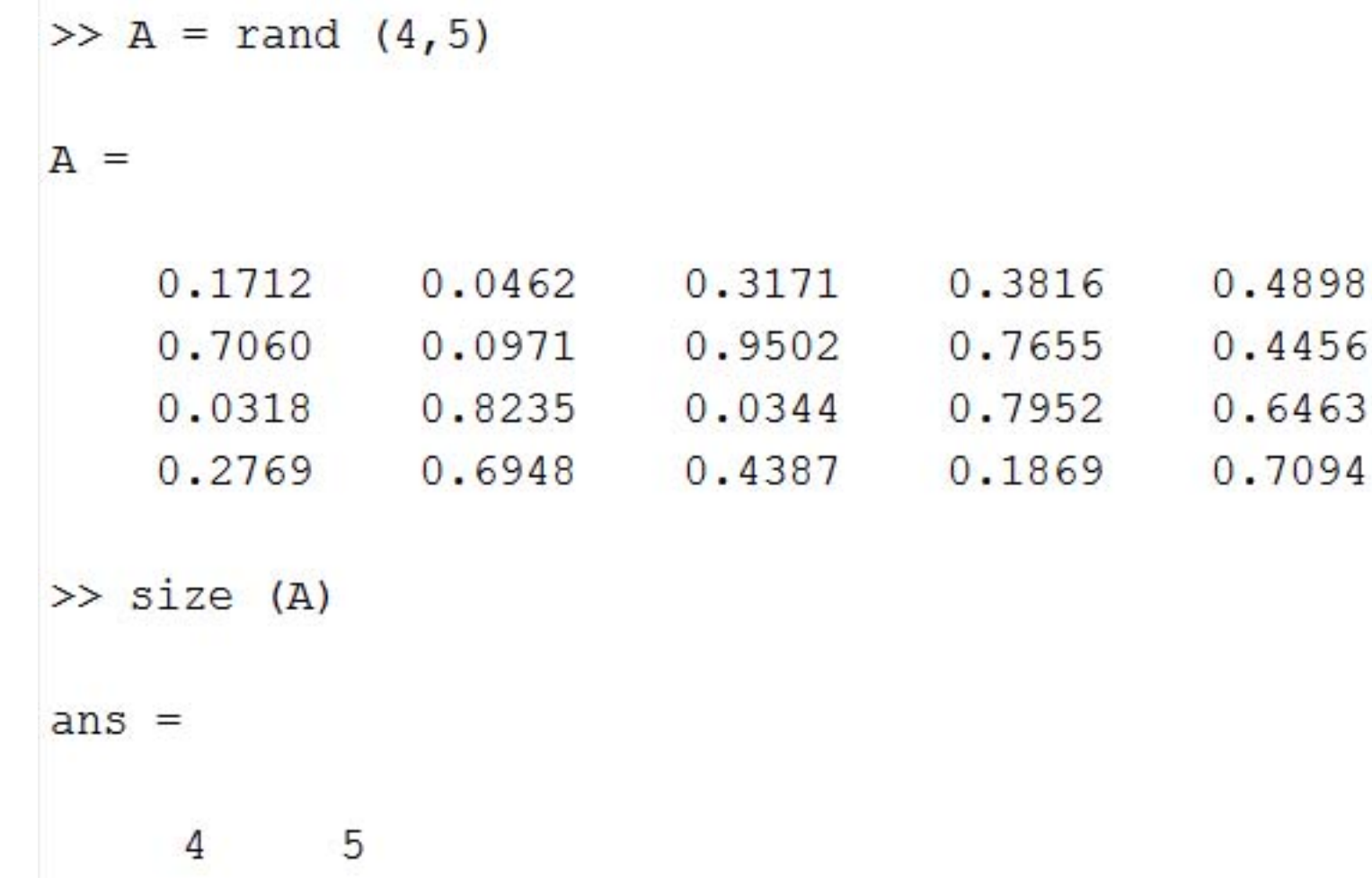

### **length (A)**

### Returns the length of the given vector.

```
>> A = [12 8 5 15 12 16 23]A =12 8 5 15 12 16 23
>> length (A)
ans =7
```
# **det (A)**

### Calculates the determinant of the given matrix.

 $\gg$  A = [2 4 5;1 2 3;5 4 8]  $A =$  $2 \qquad 4 \qquad 5$  $1 \qquad 2 \qquad 3$  $5 \t 4 \t 8$  $\gg$  det  $(A)$  $ans =$ 6

### **inv (A)**

### Calculates the inverse of the given matrix.

 $\theta$ 

 $\gg$  A = [2 4 5;1 2 3;5 4 8]  $A =$  $2 \quad 4 \quad 5$  $1 \t2 \t3$  $\overline{8}$ 5 4  $\gg$  inv (A)  $ans =$  $0.6667 -2.0000 0.3333$  $1.1667 - 1.5000 - 0.1667$  $-1.0000$  2.0000

**A'**

### Calculates the transpose of the given matrix.

 $\gg$  A = [2 4 5;1 2 3;5 4 8]  $A =$  $2 \quad 4 \quad 5$  $1 \qquad 2 \qquad 3$  $5\quad 4$ >> A'  $ans =$  $2 \qquad 1 \qquad 5$  $4 \qquad \qquad 2 \qquad \quad 4$  $\overline{3}$ 5 8

# **A ( m , n )**

Results the element of the given matrix in row m and column n.

 $\gg$  A = [12 22 15;28 16 8;32 18 24]  $A =$ 12 22 15 28 16 8 32 18 24  $>> A (3, 2)$  $ans =$ 18

# **A ( : , n )**

### Results the elements of the given matrix in column n.

 $\gg$  A = [12 22 15;28 16 8;32 18 24]  $A =$ 12 22 15 28 16 8 32 18 24  $>> A$  (:, 3)  $ans =$ 15 8 24

# **A ( m , : )**

### Results the elements of the given matrix in row m.

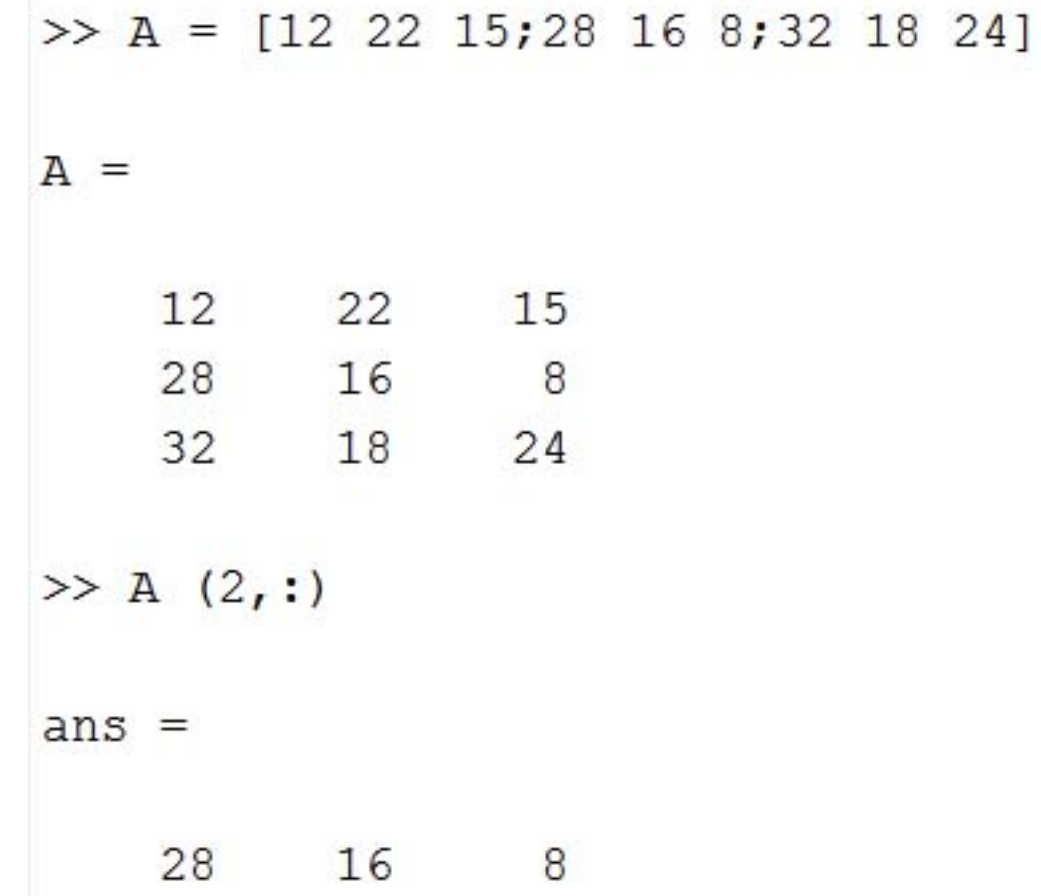

Solving a system of linear equations :

$$
\begin{bmatrix} a_1 & b_1 & c_1 \ a_2 & b_2 & c_2 \ a_3 & b_3 & c_3 \end{bmatrix} * \begin{Bmatrix} x \\ y \\ z \end{Bmatrix} = \begin{bmatrix} s_1 \\ s_2 \\ s_3 \end{bmatrix}
$$
  
\n**k**  
\n**k**  
\n**l**  
\n**k**  
\n**l**  
\n**l**  
\n**l**  
\n**u**  
\n**u**  
\n**u**  
\n**u**  
\n**u**  
\n**u**  
\n**u**  
\n**u**  
\n**u**  
\n**u**  
\n**u**  
\n**u**  
\n**u**  
\n**u**  
\n**u**  
\n**u**  
\n**u**  
\n**u**  
\n**u**  
\n**u**  
\n**u**  
\n**u**  
\n**u**  
\n**u**  
\n**u**  
\n**u**  
\n**u**  
\n**u**  
\n**u**  
\n**u**  
\n**u**  
\n**u**  
\n**u**  
\n**u**  
\n**u**  
\n**u**  
\n**u**  
\n**u**  
\n**u**  
\n**u**  
\n**u**  
\n**u**  
\n**u**  
\n**u**  
\n**u**  
\n**u**  
\n**u**  
\n**u**  
\n**u**  
\n**u**  
\n**u**  
\n**u**  
\n**u**  
\n**u**  
\n**u**  
\n**u**  
\n**u**  
\n**u**  
\n**u**  
\n**u**  
\n**u**  
\n**u**  
\n**u**  
\n**u**  
\n**u**  
\n**u**  
\n**u**  
\n**u**

$$
K \cdot A = 3
$$
  

$$
K^{-1} \cdot K \cdot X = K^{-1} \cdot S
$$

 $\boldsymbol{K}$   $\boldsymbol{M}$   $=$   $\boldsymbol{C}$ 

 $X = K^{-1} \cdot S$  **X** = inv  $(K)^*S$ 

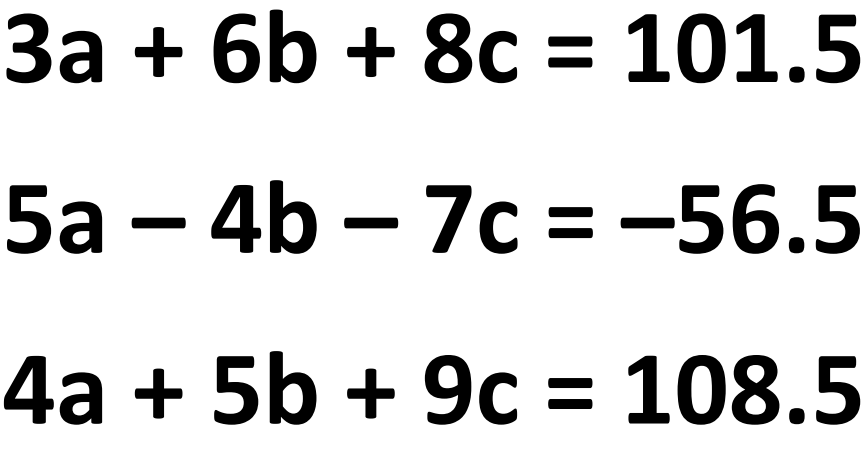

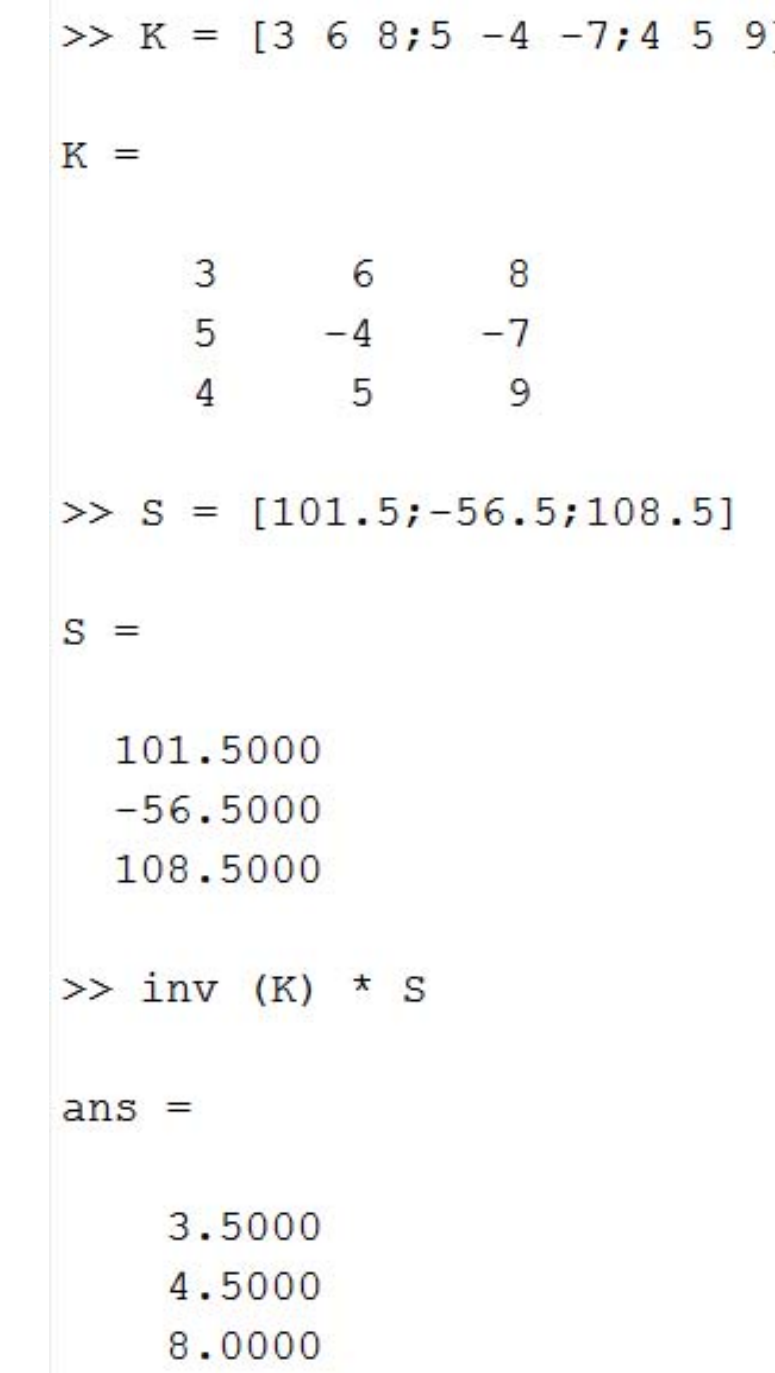

# **MATLAB LECTURE NOTES**

# **LESSON 3 DATA VISUALIZATION**

# **Dr. ADİL YÜCEL**

**Istanbul Technical University Department of Mechanical Engineering**

# **plot (x,y)**

### Plots the given vectors on a normal chart.

```
>> x = [1 2 3 4 5];\gg y = [100 125 215 145 240];
\gg plot (x, y)>> xlabel ('X values')
                             240
>> ylabel ('Y values')
                             220
>> title ('X-Y Chart')
>> legend ('Data')
                             200
>> grid
```
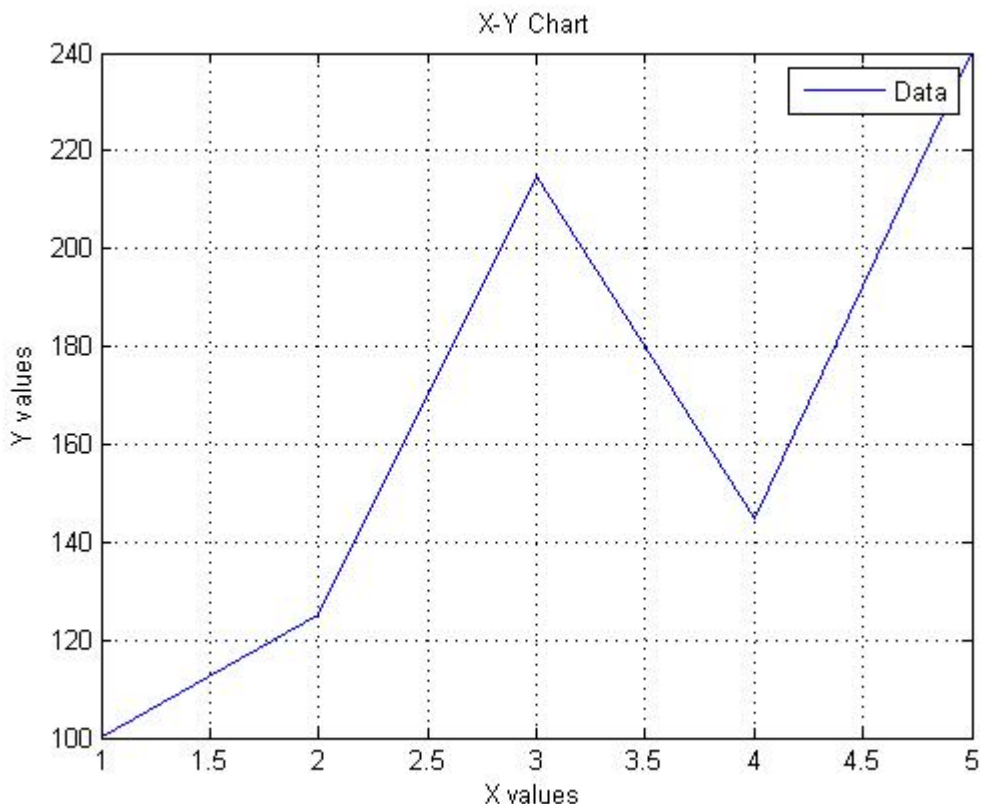

# **plot (x1,y1,x2,y2)**

### Plots the two given vectors on a normal chart.

```
>> x = 1inspace(0,2*pi,1000);
\gg y1 = \sin(x);
>> y2 = cos(x);\gg plot (x, y1, x, y2)>> xlabel ('X values')
>> ylabel ('Y values')
>> title ('X-Y Chart')
>> legend ('Sine', 'Cosine')
>> grid
```
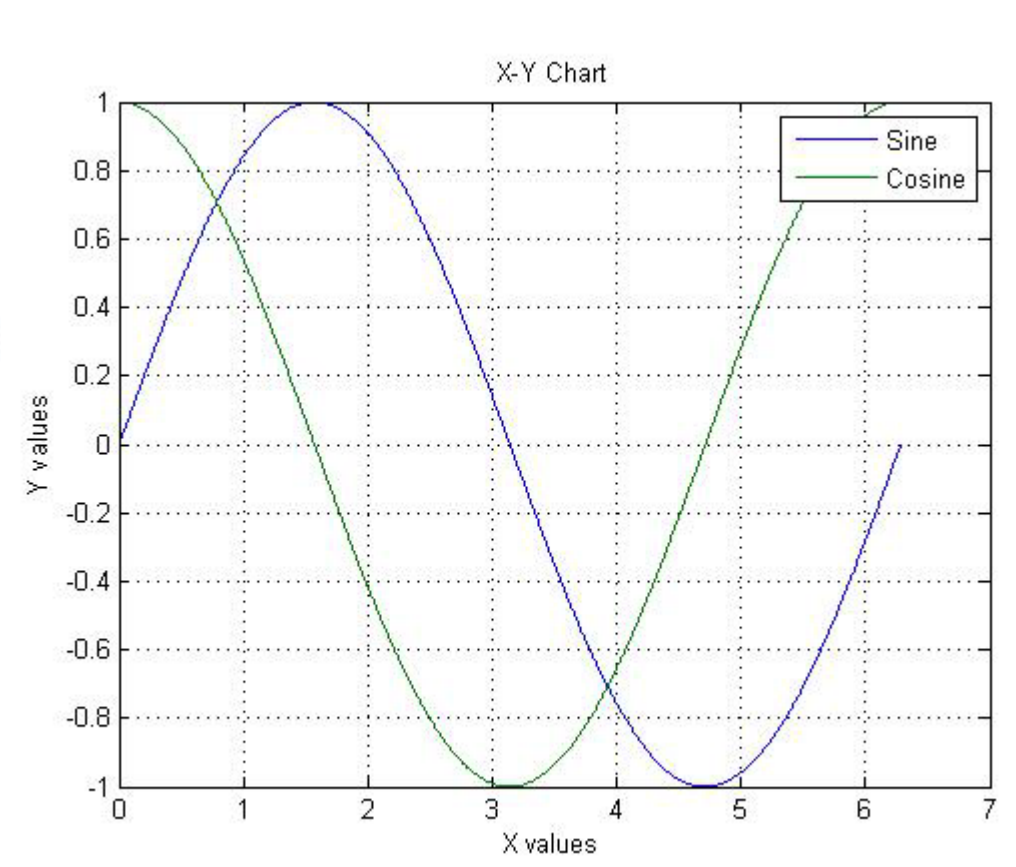

# **plotyy (x,y1,x,y2)**

### Plots the two given vectors with two different y-axis.

- $\gg$  x = -10:0.1:10;  $\gg$  y1 = (sin(x)./x).^2;  $\gg$  y2 = 3\*sin(abs(x));
- $\gg$  plotyy  $(x, y1, x, y2)$

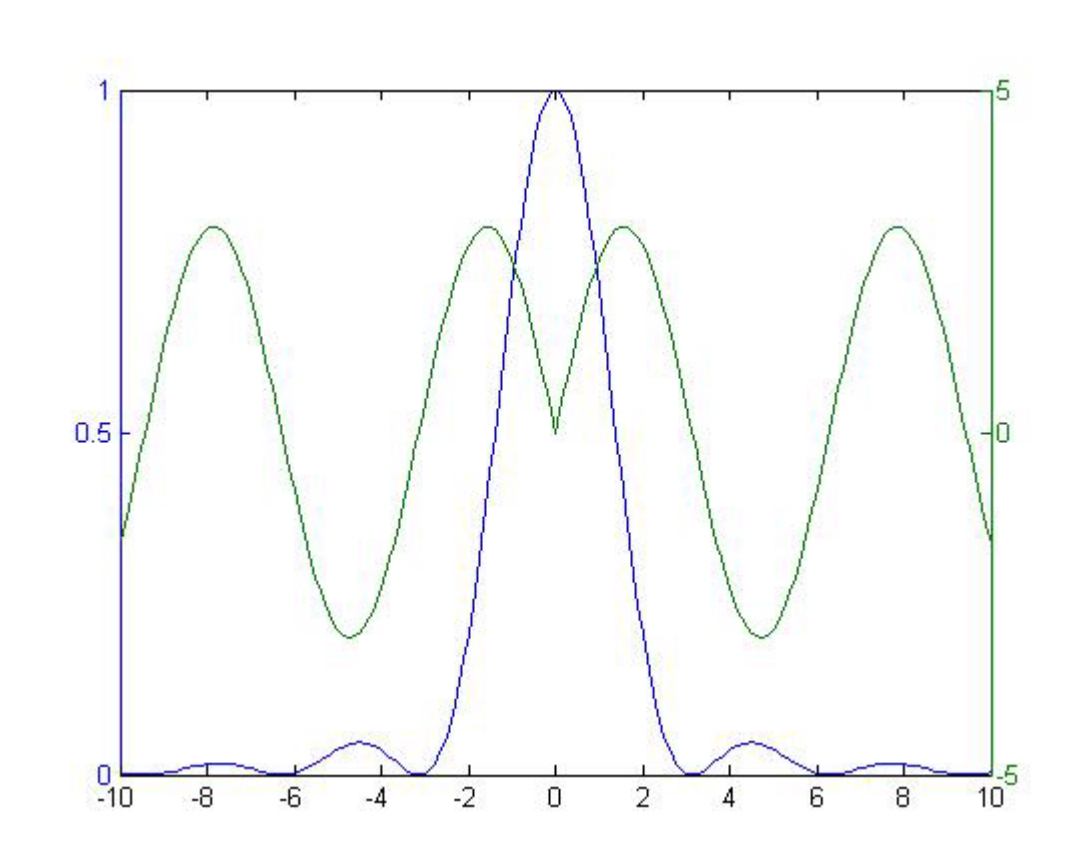

# **bar (x,y)**

### Plots the given vectors on a vertical bar chart.

```
>> x = [1 2 3 4 5];\gg y = [100 125 215 145 240];
\gg bar (x, y)
```
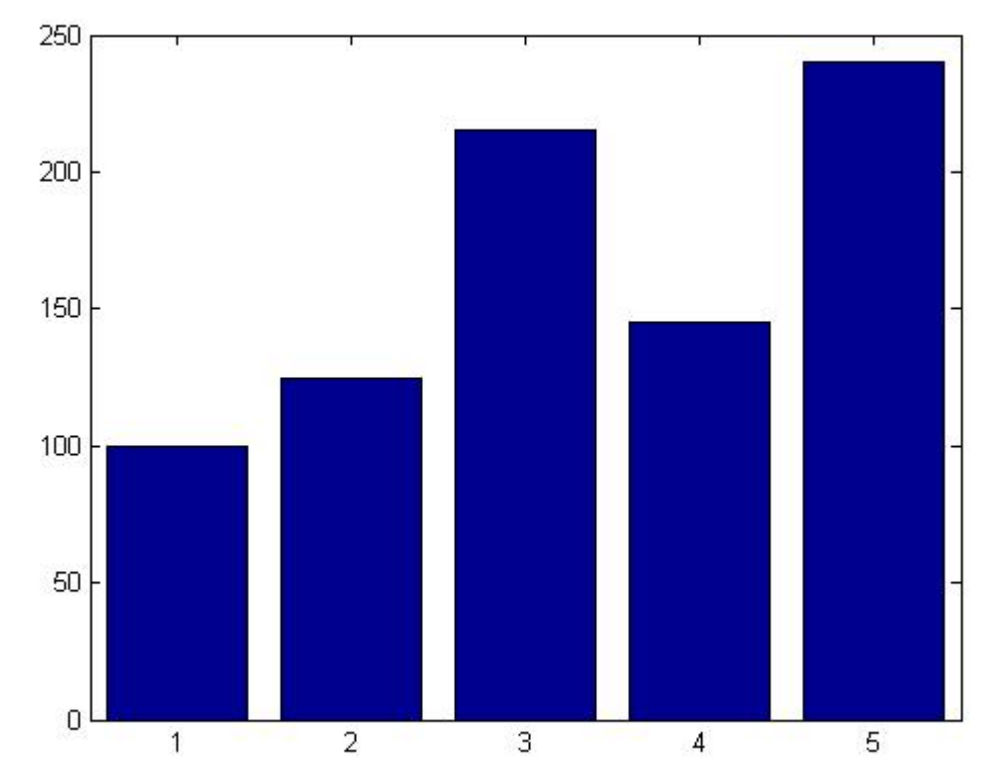

# **barh (x,y)**

### Plots the given vectors on a horizontal bar chart.

```
>> x = [1 2 3 4 5];\gg y = [100 125 215 145 240];
\gg barh (x, y)
```
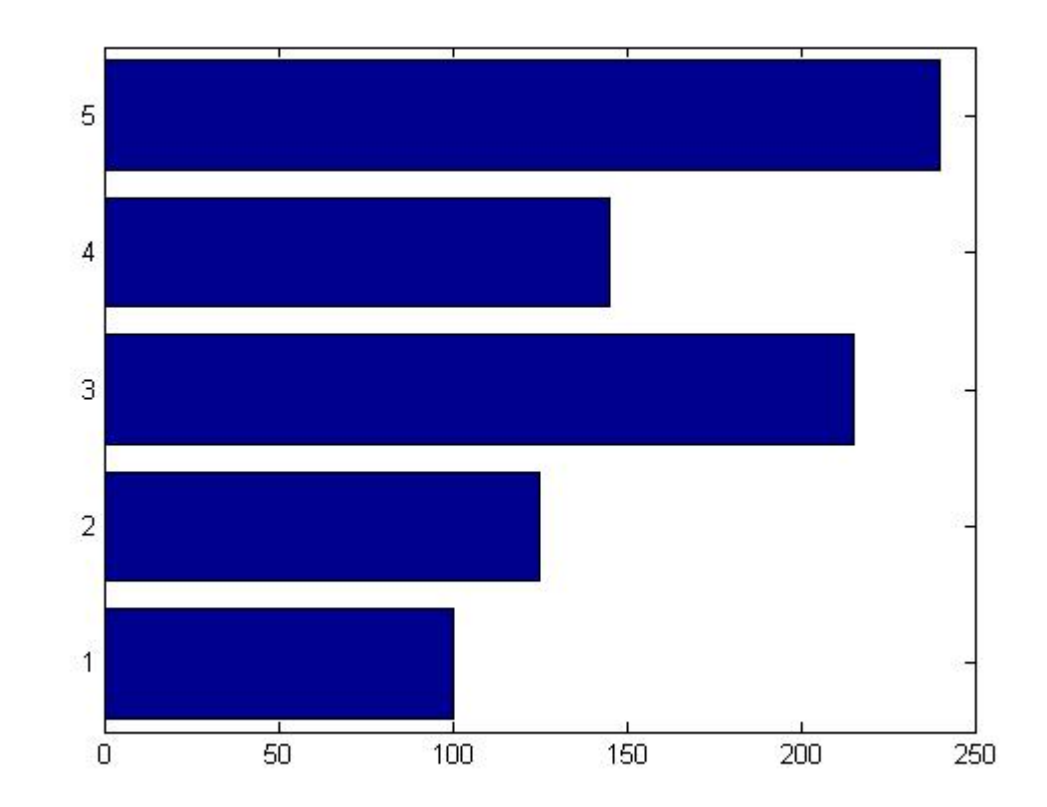

# **polar (x,y)**

#### Plots the given vectors on a polar coordinate chart.

```
>> x = [1 2 3 4 5];\gg y = [100 125 215 145 240];
\gg polar (x, y)
```
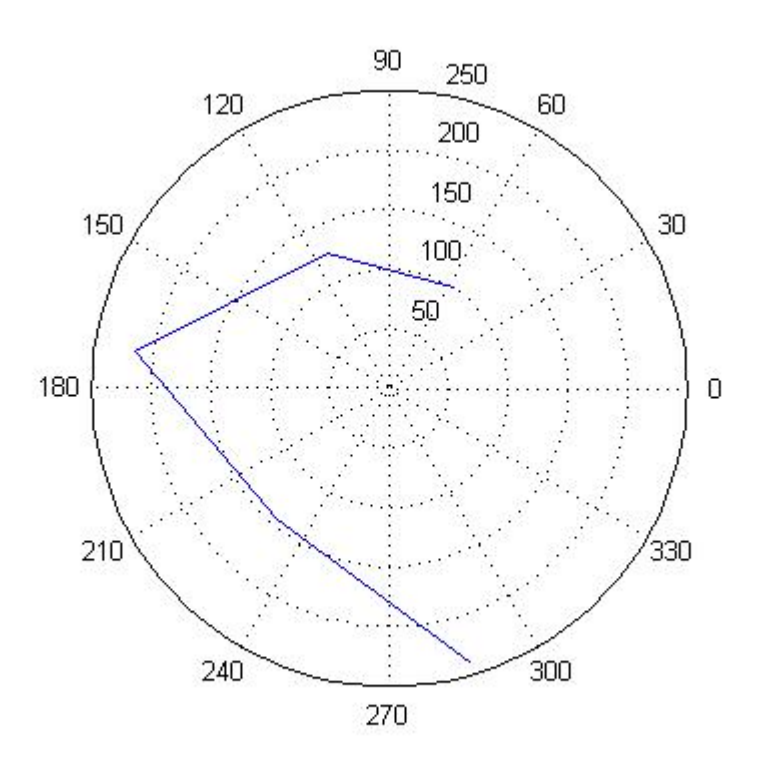

# **area (x,y)**

#### Plots the given vectors on an area chart.

```
>> x = [1 2 3 4 5];\gg y = [100 125 215 145 240];
\gg area (x, y)
```
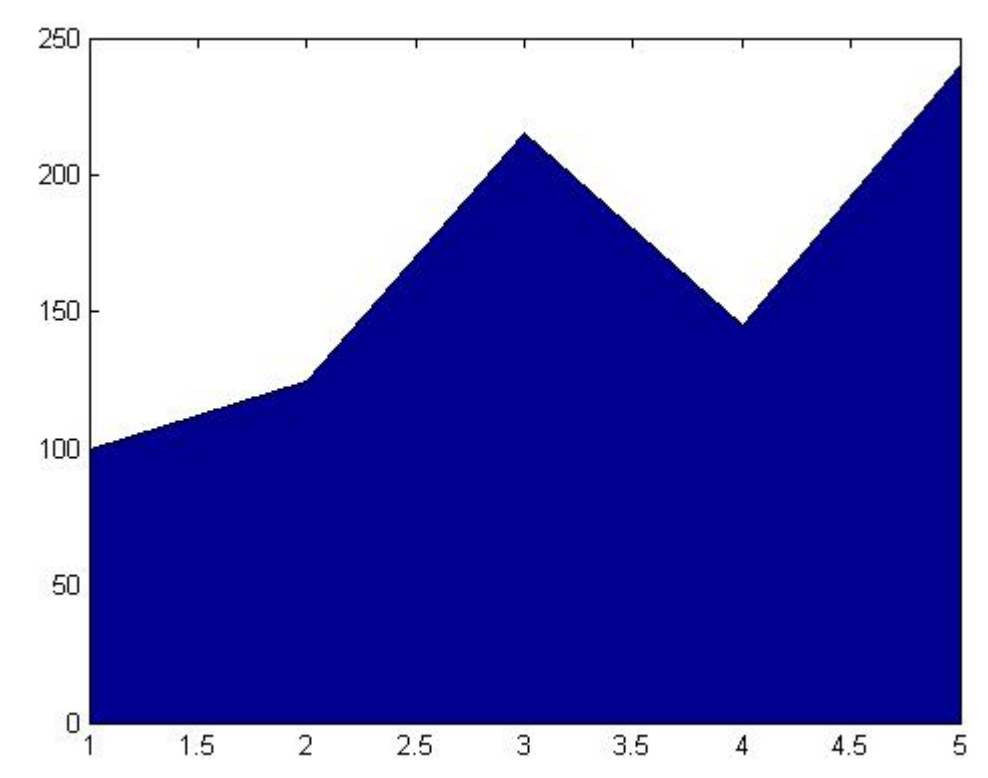

# **quiver (x,y)**

#### Plots the given vectors on a velocity chart.

```
>> x = [1 2 3 4 5];\gg y = [100 125 215 145 240];
\gg quiver (x, y)
```
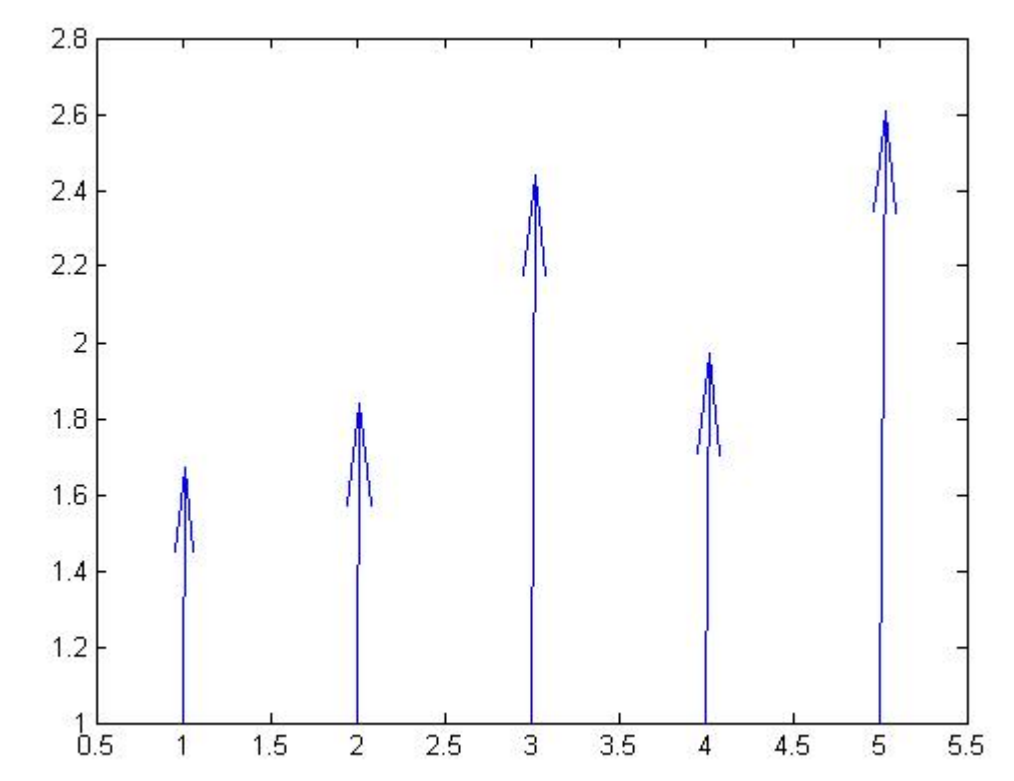

### **ribbon (x,y)**

### Plots the given vectors on a ribbon chart.

```
>> x = [1 2 3 4 5];\gg y = [100 125 215 145 240];
\gg ribbon (x, y)
```
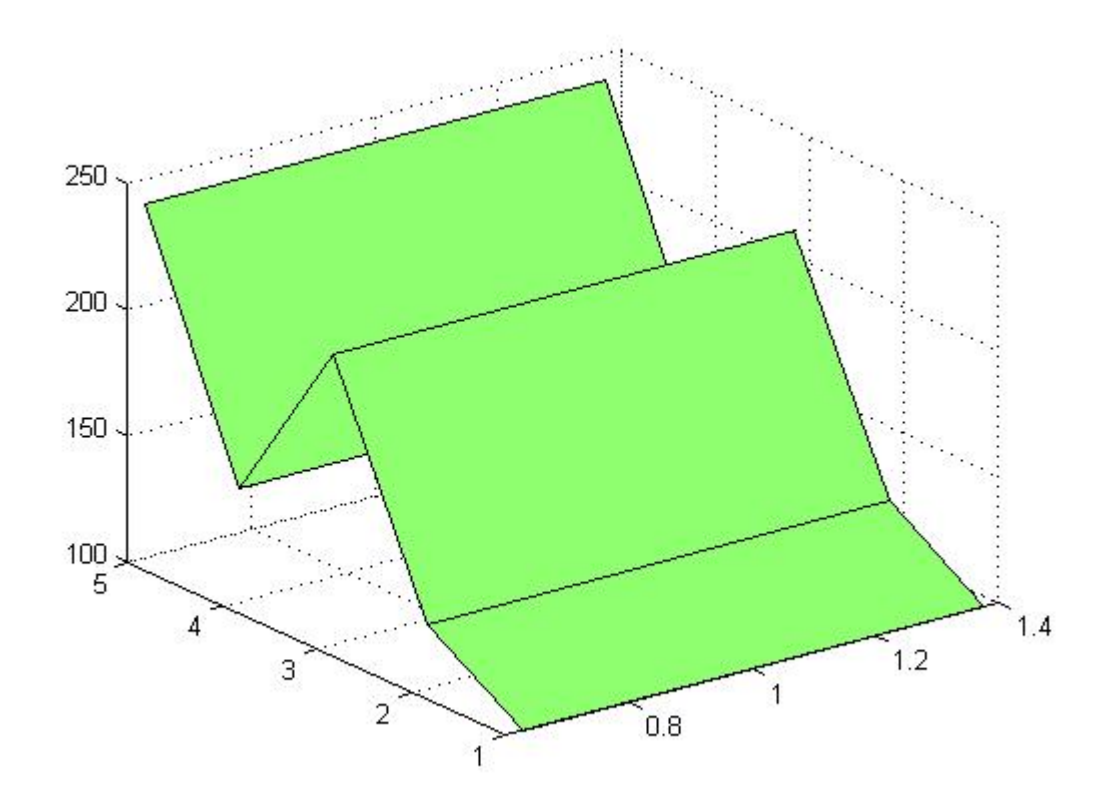

# **stairs (x,y)**

#### Plots the given vectors on a stairstep chart.

```
>> x = [1 2 3 4 5];\gg y = [100 125 215 145 240];
\gg stairs (x, y)
```
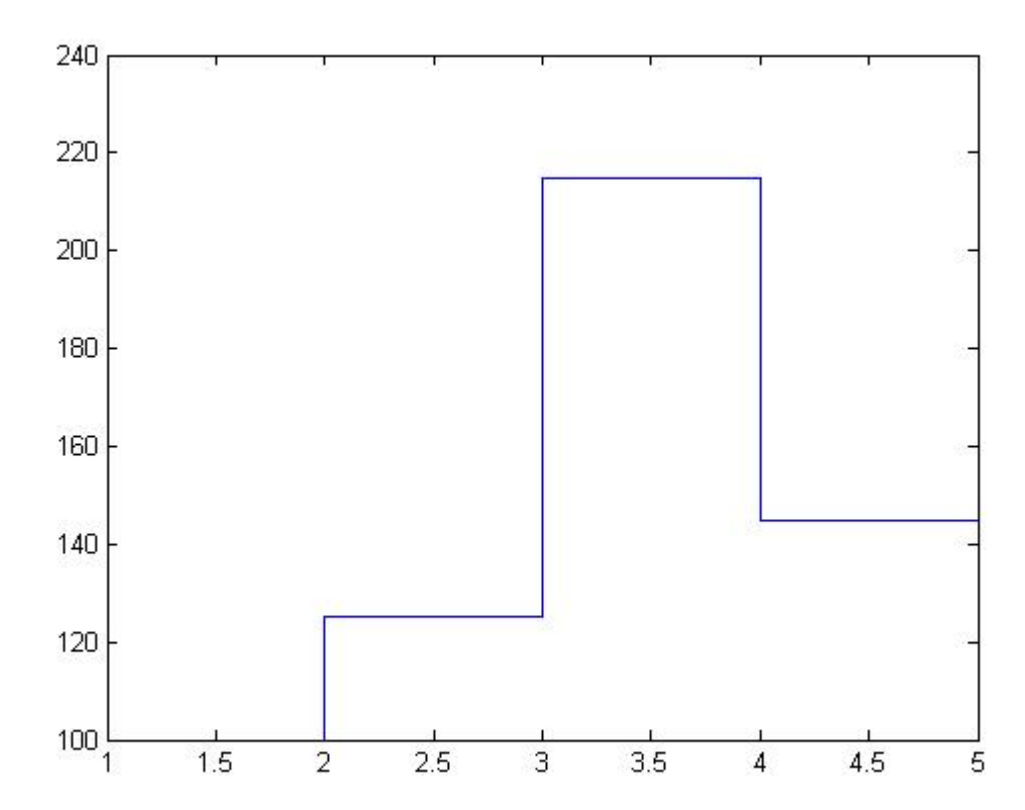
# **stem (x,y)**

#### Plots the given vectors on a discrete data chart.

```
>> x = [1 2 3 4 5];\gg y = [100 125 215 145 240];
\gg stem (x, y)
```
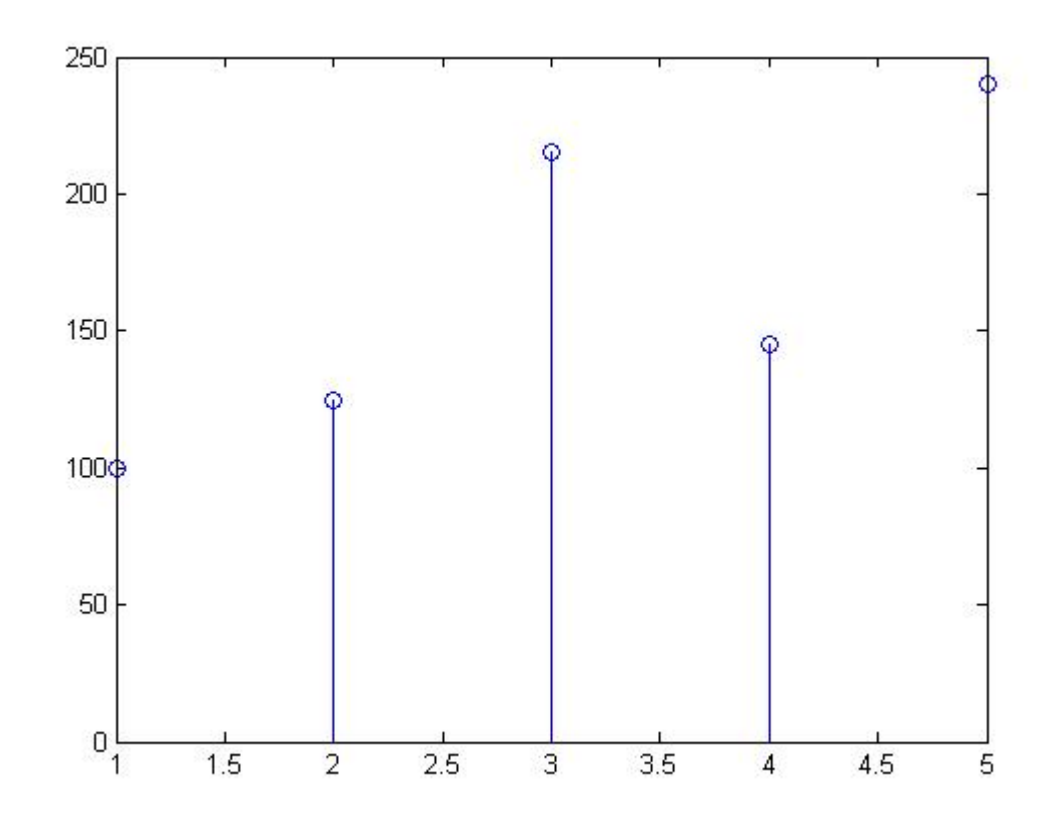

### **pie (x)**

#### Plots the pie chart for the values given in the vector.

 $>> x = [100 125 215 145 240]$ ;  $\gg$  pie  $(x)$ 

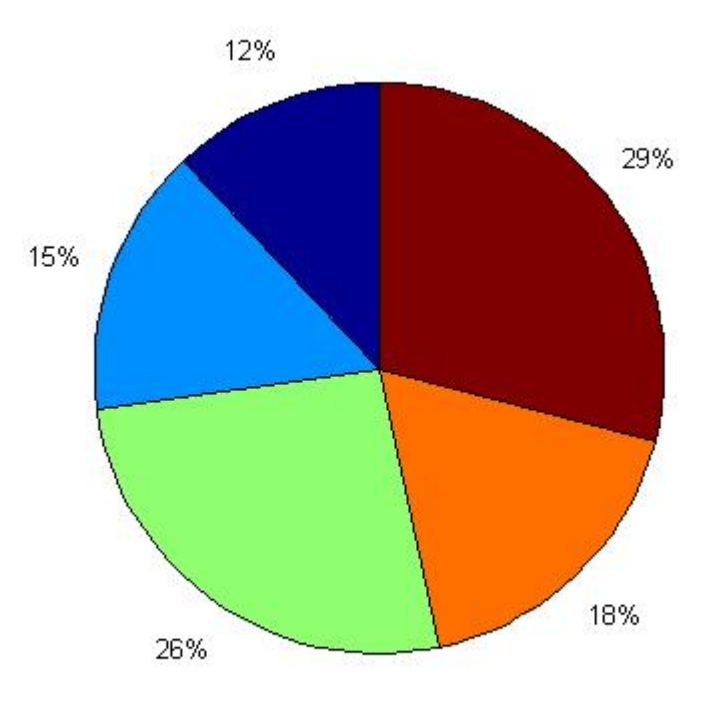

# **semilogx (x,y)**

Plots the given vectors on a normal chart with logarithmic x axis and linear y axis.

```
>> x = [10 100 1000 10000];
\gg y = [15 26 48 12];
>> semilogx (x, y)
```
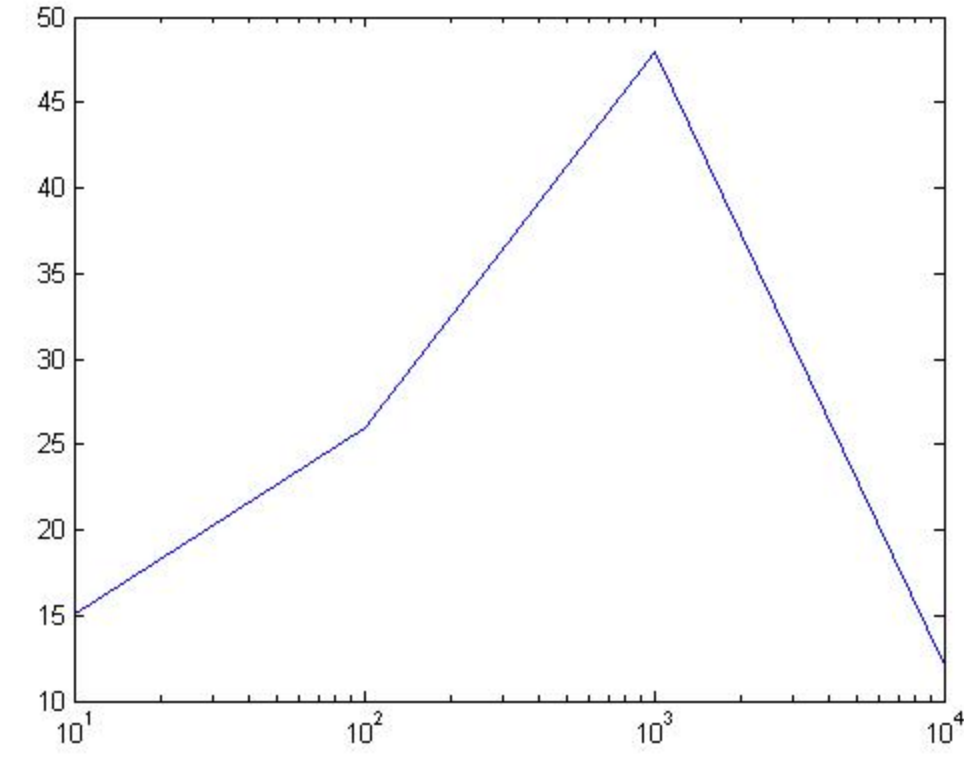

# **semilogy (x,y)**

Plots the given vectors on a normal chart with logarithmic y axis and linear x axis.

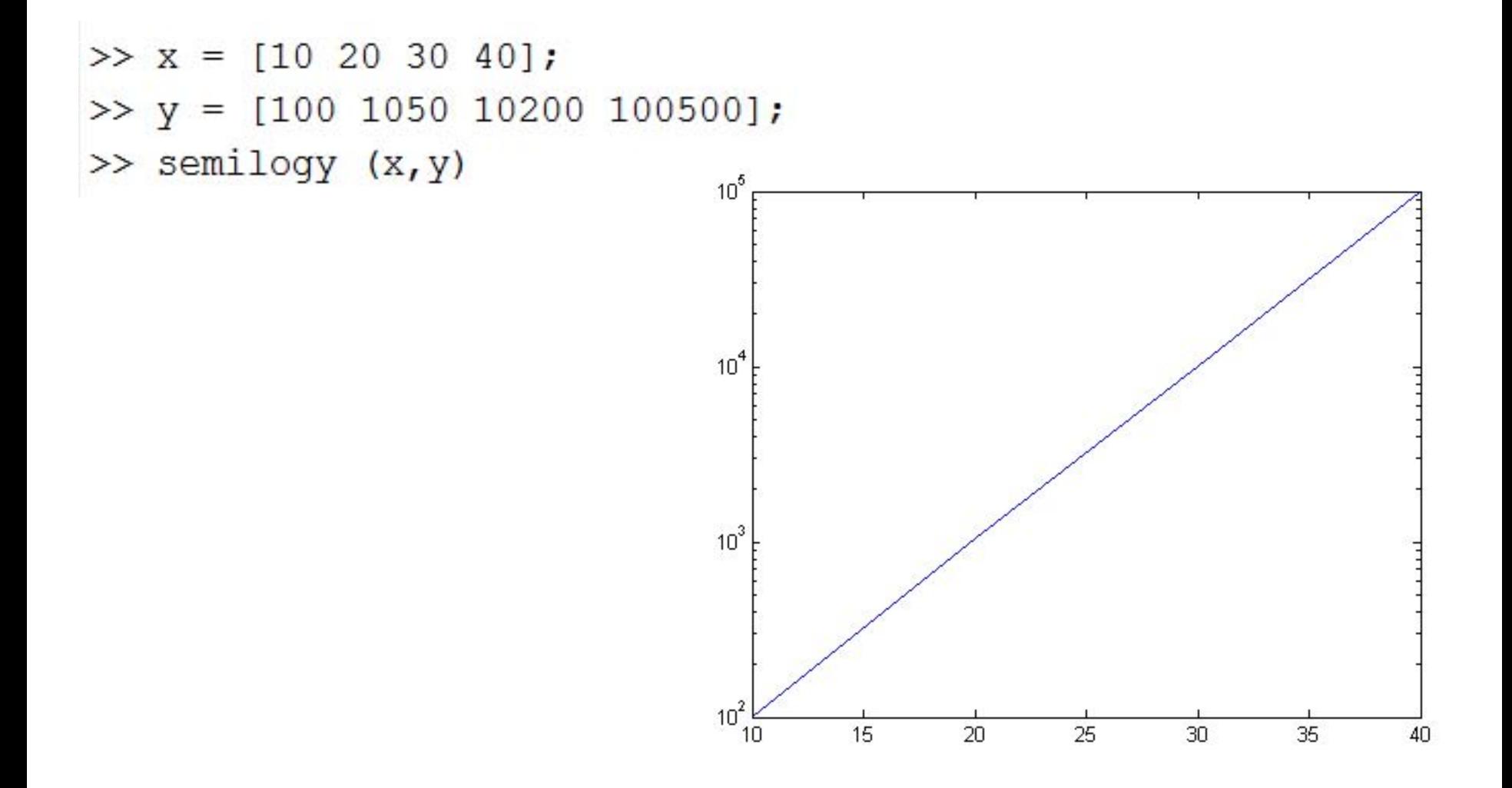

# **loglog (x,y)**

Plots the given vectors on a normal chart with logarithmic x axis and logarithmic y axis.

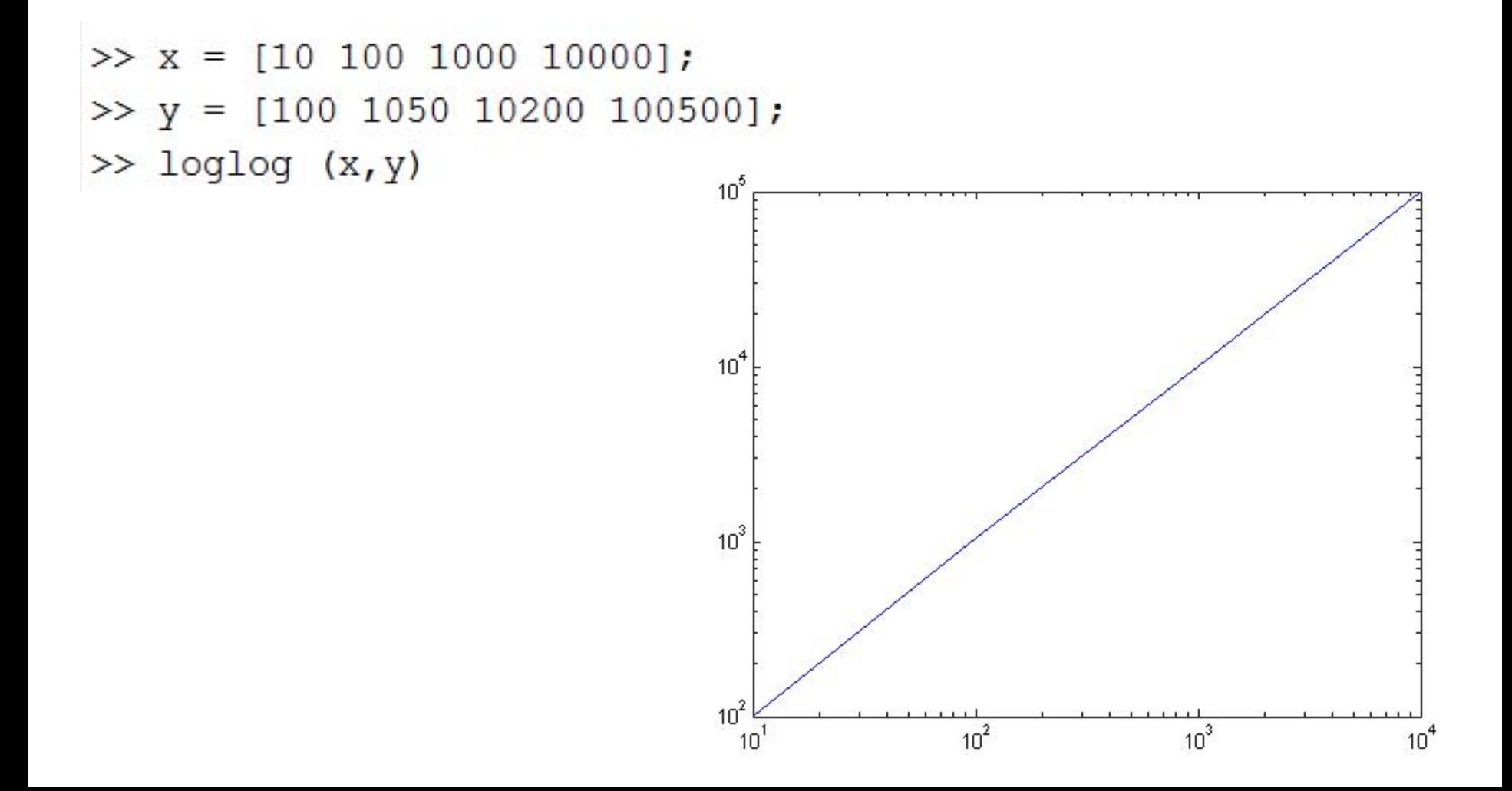

# **subplot (m,n,k)**

Creates a chart area of mxn and locates the next plot to the position of k.

```
>> x = 1inspace(0,2*pi,1000);
>> y1 = sin(x);>> y2 = cos(x);>> y3 = tan(x);>> y4 = \cot(x);0.5>> subplot (2, 2, 1), plot (x, y1)\Omega>> subplot (2, 2, 2), plot (x, y2)-0.5>> subplot (2, 2, 3), plot (x, y3)-1\frac{1}{0}\overline{2}\overline{h}8
>> subplot (2, 2, 4), plot (x, y4)
```
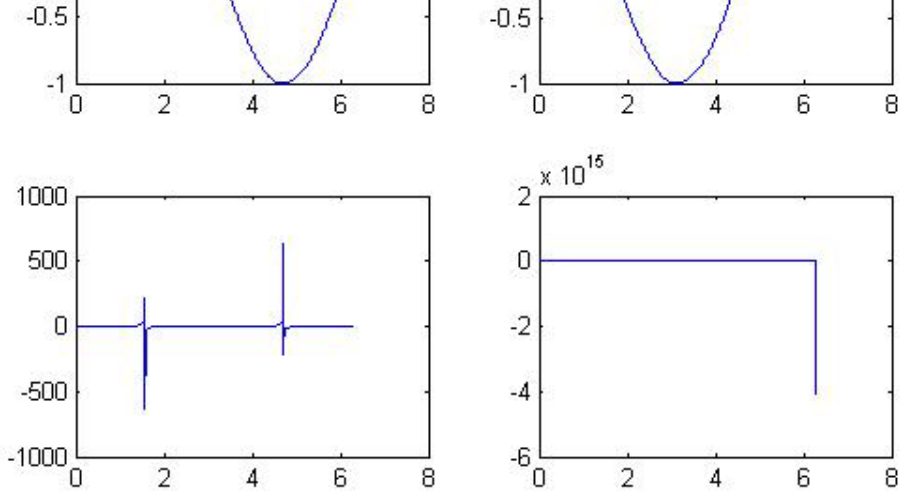

 $0.5$ 

 $\Omega$ 

# **MATLAB LECTURE NOTES**

# **LESSON 4 POLYNOMIALS**

# **Dr. ADİL YÜCEL**

**Istanbul Technical University Department of Mechanical Engineering** General form of an n<sup>th</sup> degree polynomial function is defined as follows :

 $a_n x^n + \dots + a_3 x^3 + a_2 x^2 + a_1 x + a_0$ 

The vector representing the polynomial function is defined as follows :

$$
[a_1 \, \ldots \, \ldots \, \ldots \, a_3 \, a_2 \, a_1 \, a_0 ]
$$

# Examples of polynomial vectors :

$$
p(x) = 6x^3 + 2x^2 + 4x + 5 \longrightarrow p = [ 6 2 4 5 ]
$$
  
\n
$$
p(x) = 5x^4 + 8x^2 + 5 \longrightarrow p = [ 5 0 8 0 5 ]
$$
  
\n
$$
p(x) = 7x^5 - 3x^2 + 8x - 9 \longrightarrow p = [ 7 0 0 -3 8 -9 ]
$$
  
\n
$$
p(x) = 5x^3 - 4x^2 \longrightarrow p = [ 5 -4 0 0 ]
$$
  
\n
$$
p(x) = 6x^5 + 8 \longrightarrow p = [ 6 0 0 0 0 8 ]
$$
  
\n
$$
p(x) = \sqrt{7}x^2 - 4.8x + 7.5 \longrightarrow p = [ 5 0 1 0 ]
$$
  
\n
$$
p(x) = x + 3x^2 + 5x^3 \longrightarrow p = [ 5 3 1 0 ]
$$

# **polyval (p,x)**

This method calculates the value of the polynomial p for the given value of x.

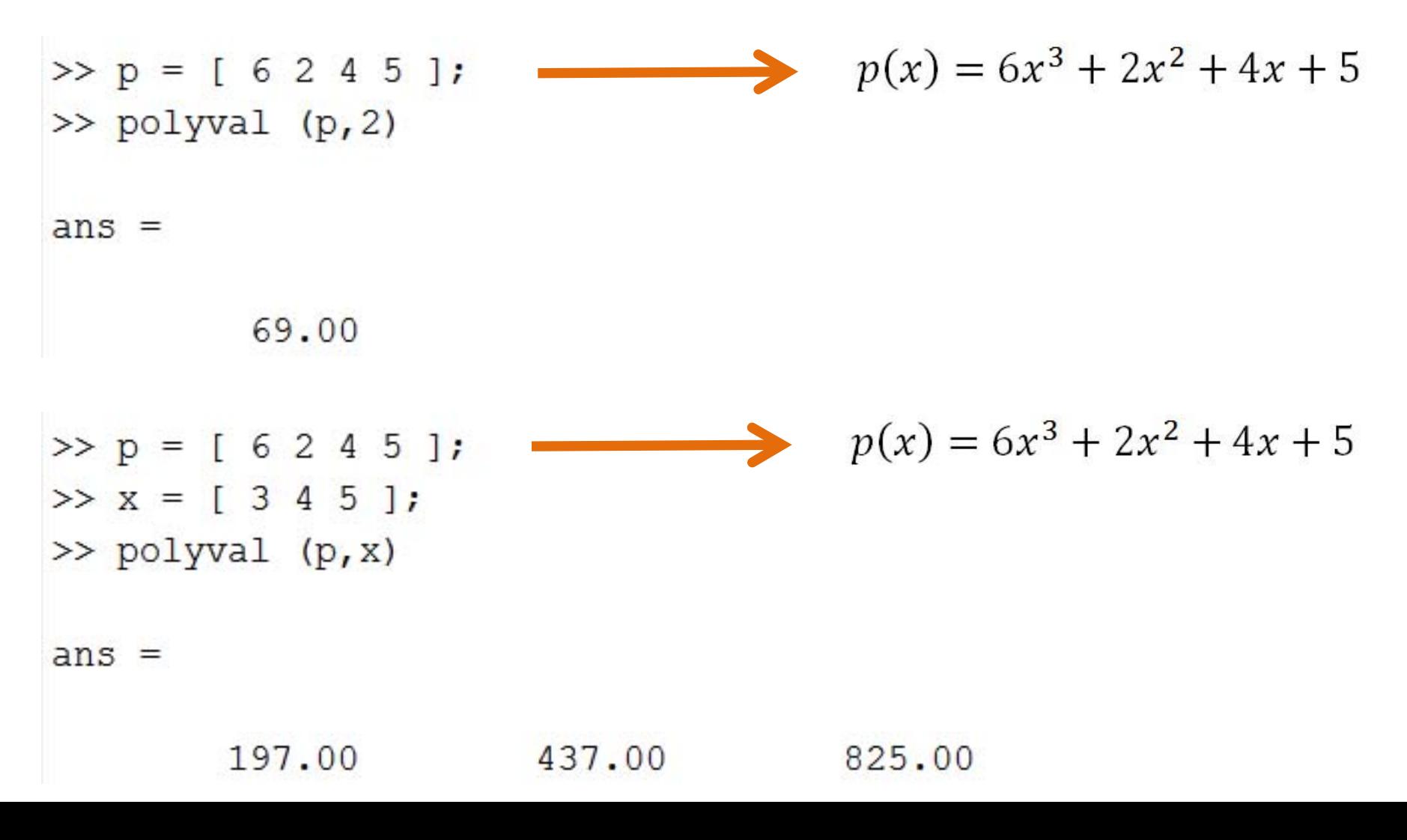

# Plotting polynomial vectors :

```
>> p = [ 6 2 4 5 ]>> x = -5:0.1:5;\gg y = polyval (p, x);
\gg plot (x, y)
```
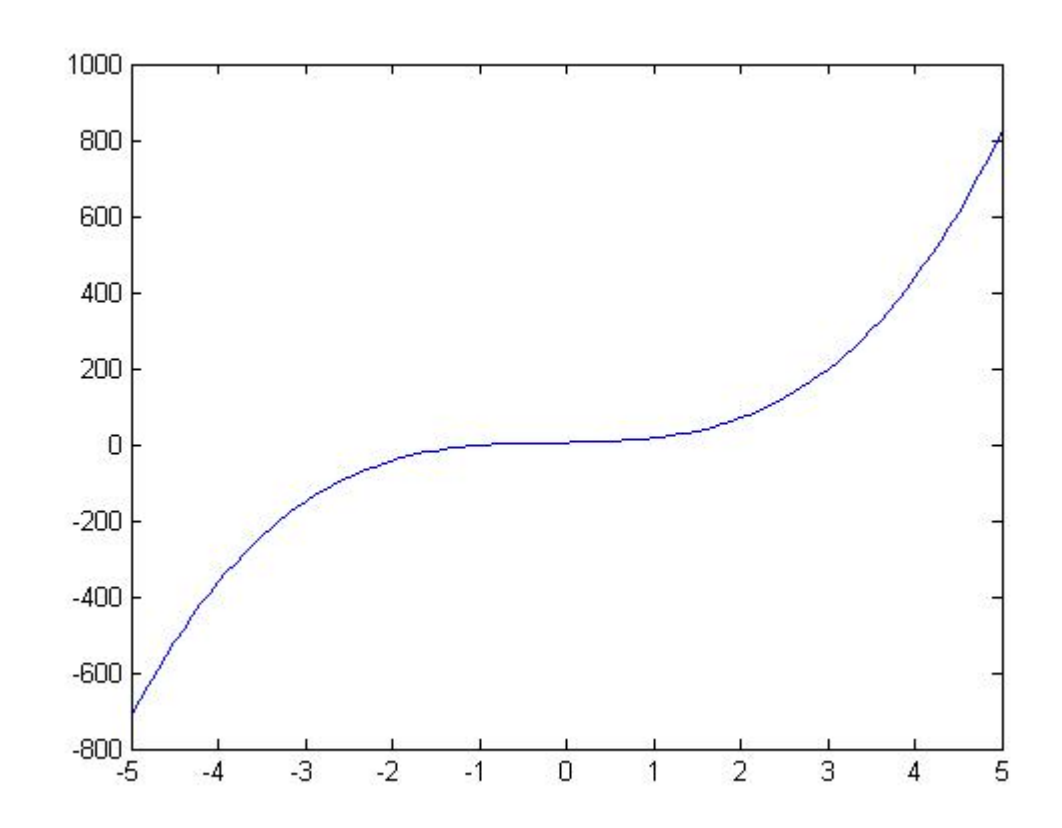

### **roots (p)**

#### Calculates the roots of the given polynomial vector.

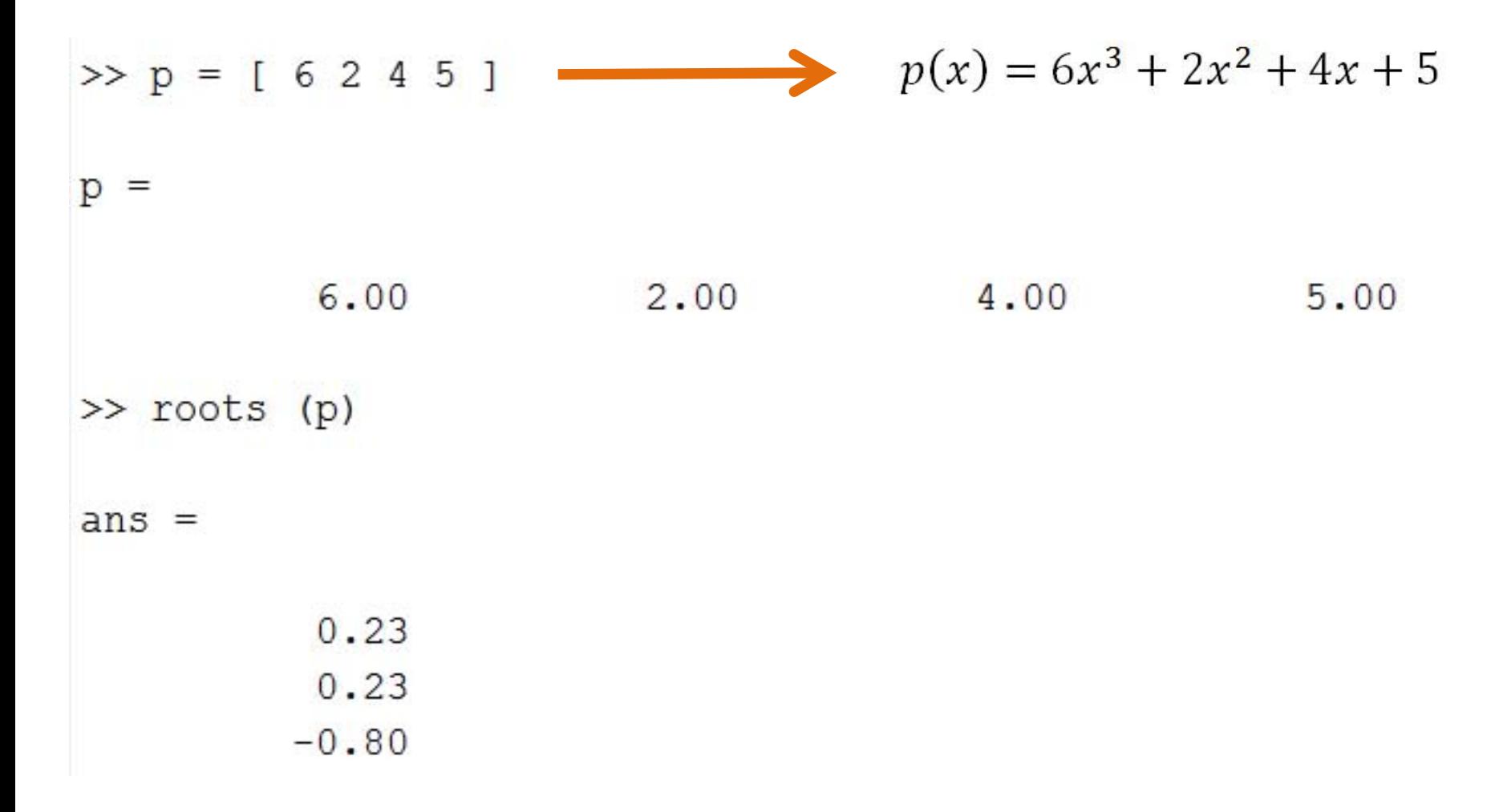

# **poly (r)**

### Calculates the polynomial vector for the given roots.

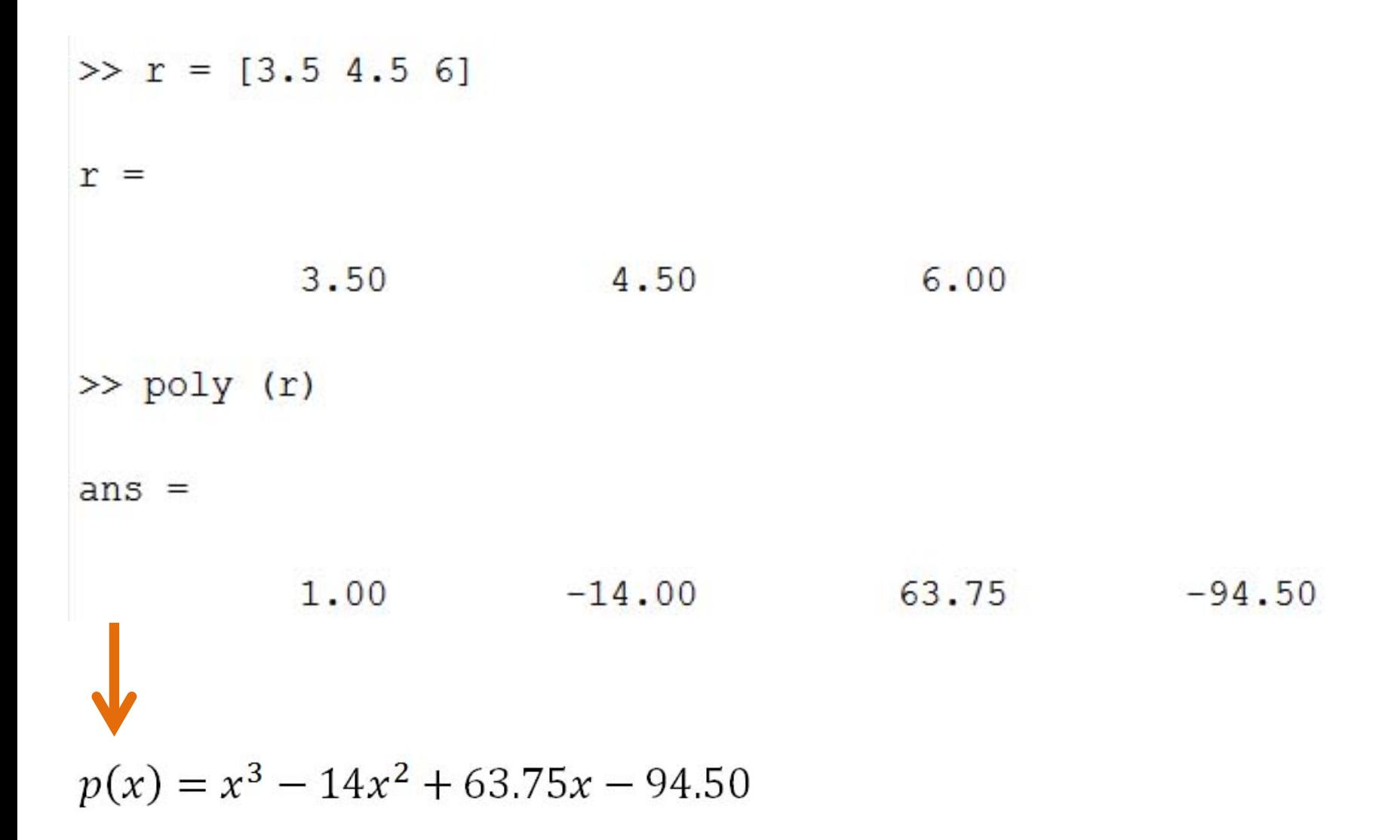

# **polyder (p)**

Calculates the derivative of the given polynomial vector.

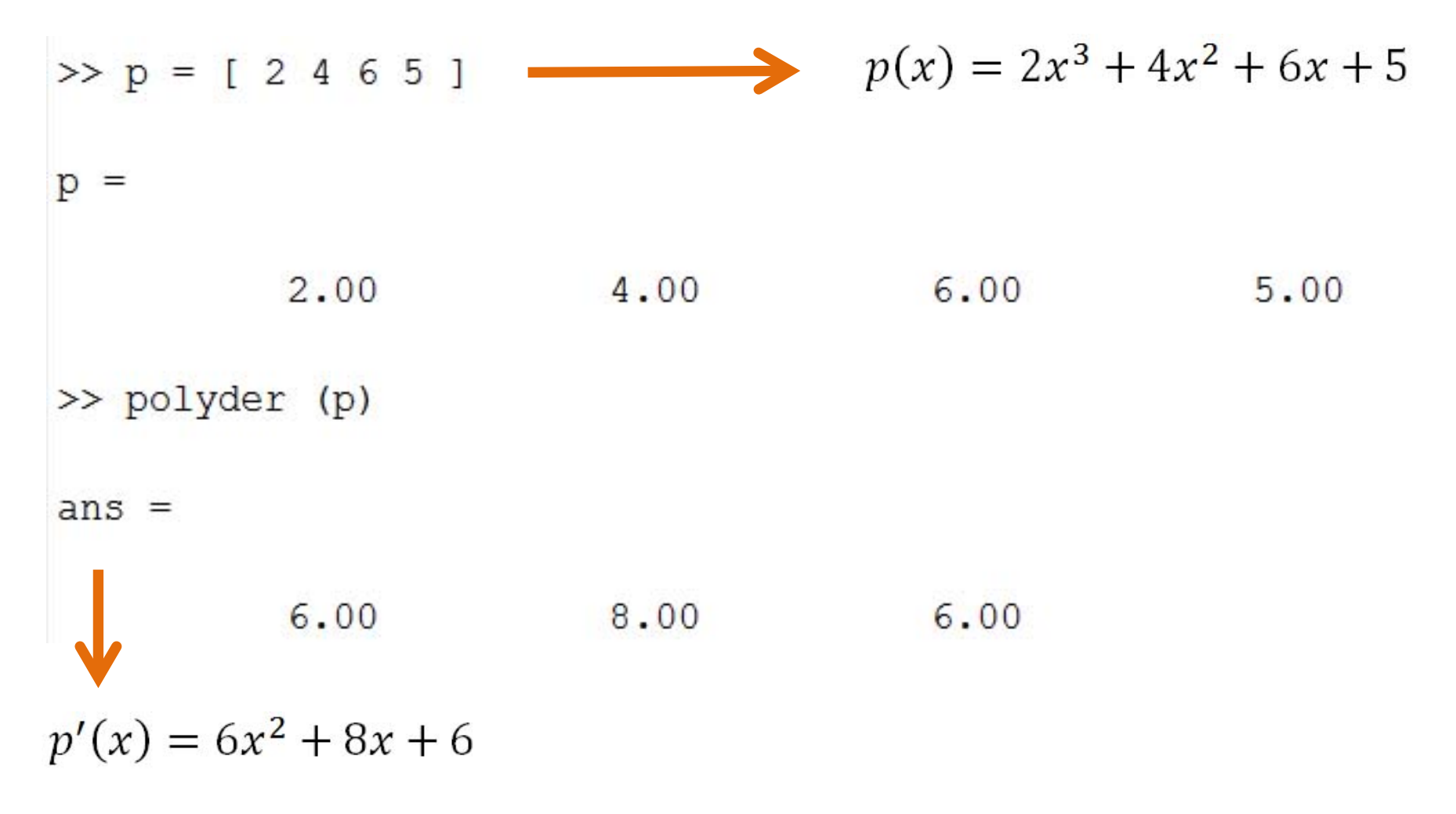

# **polyint (p)**

Calculates the analytic integral of the given polynomial vector.

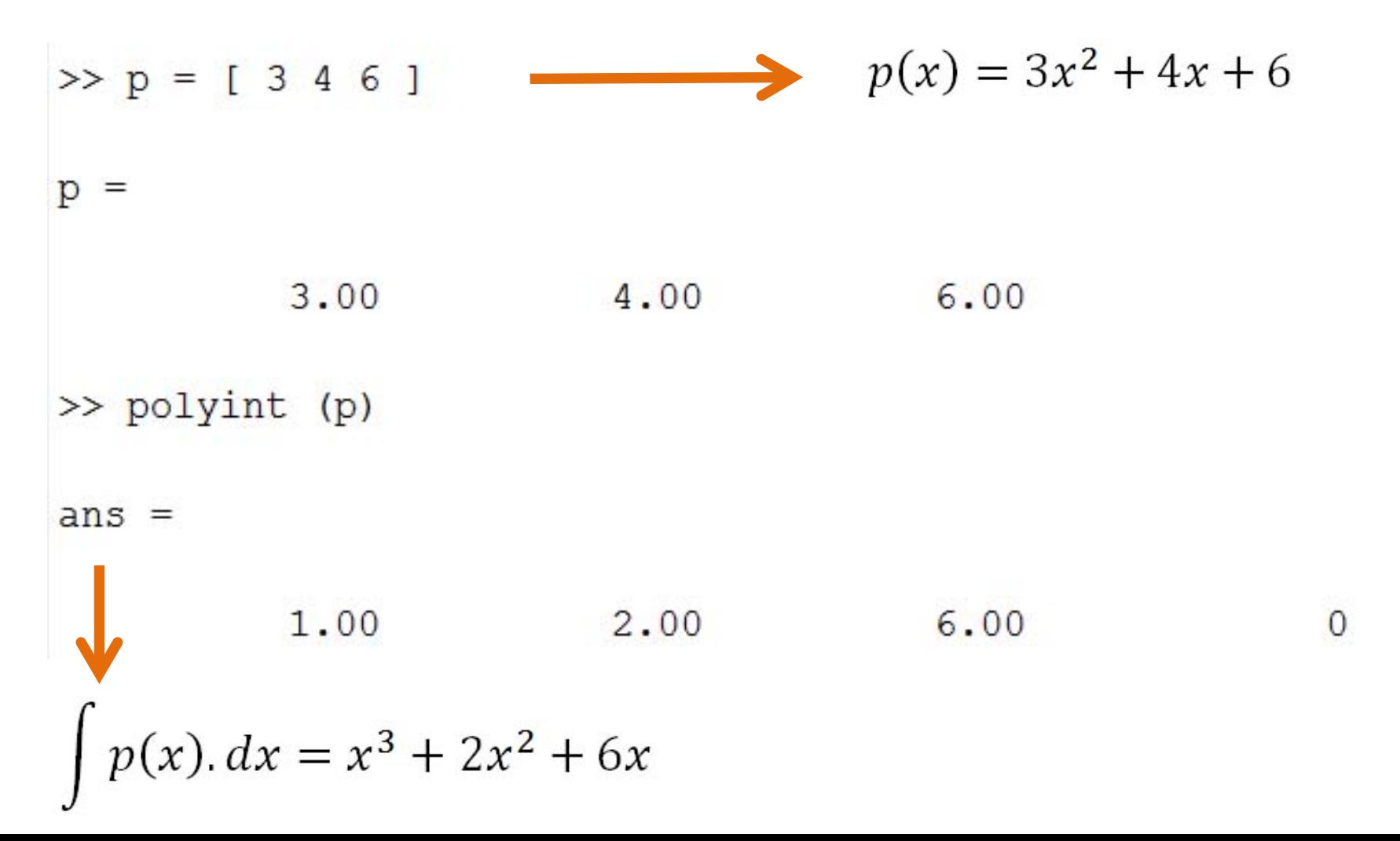

# **conv (p1,p2)**

#### Multiplies the given two polynomial vectors.

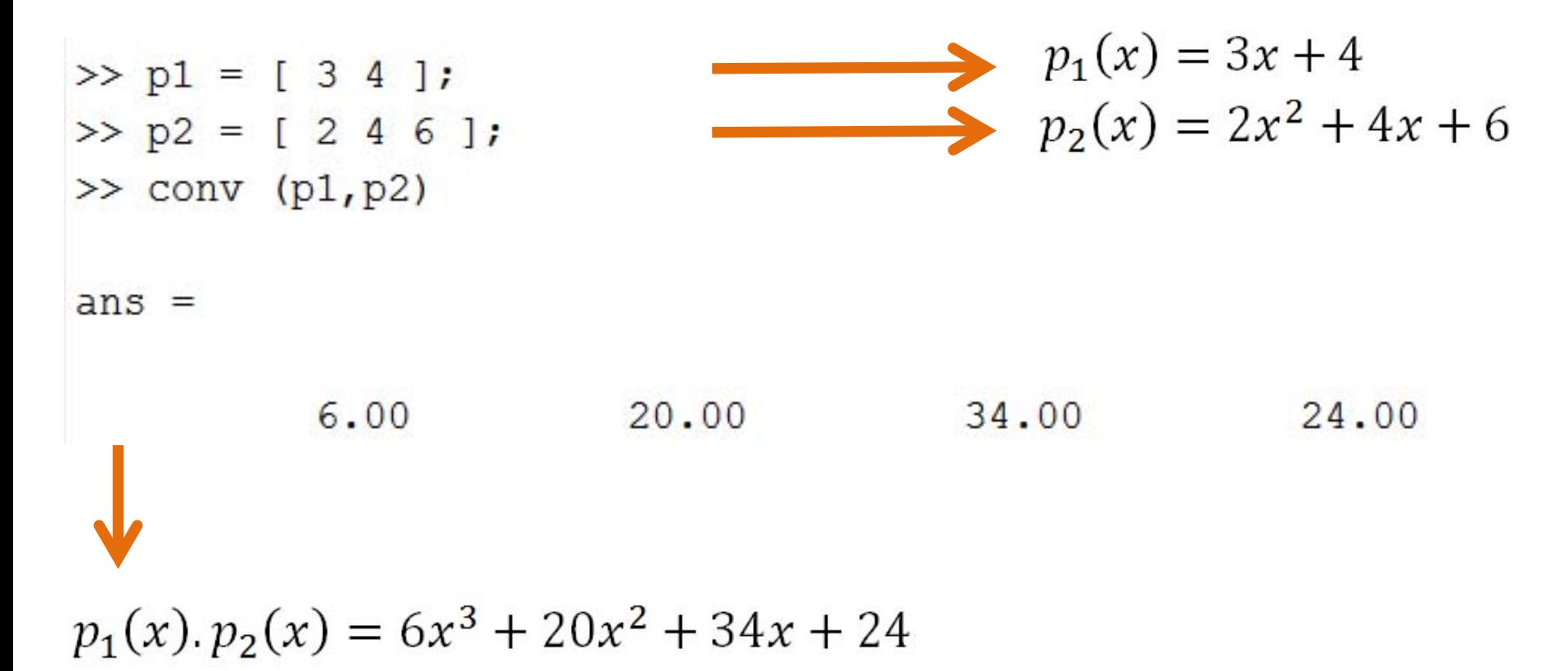

### **deconv (p1,p2)**

#### Divides the given two polynomial vectors.

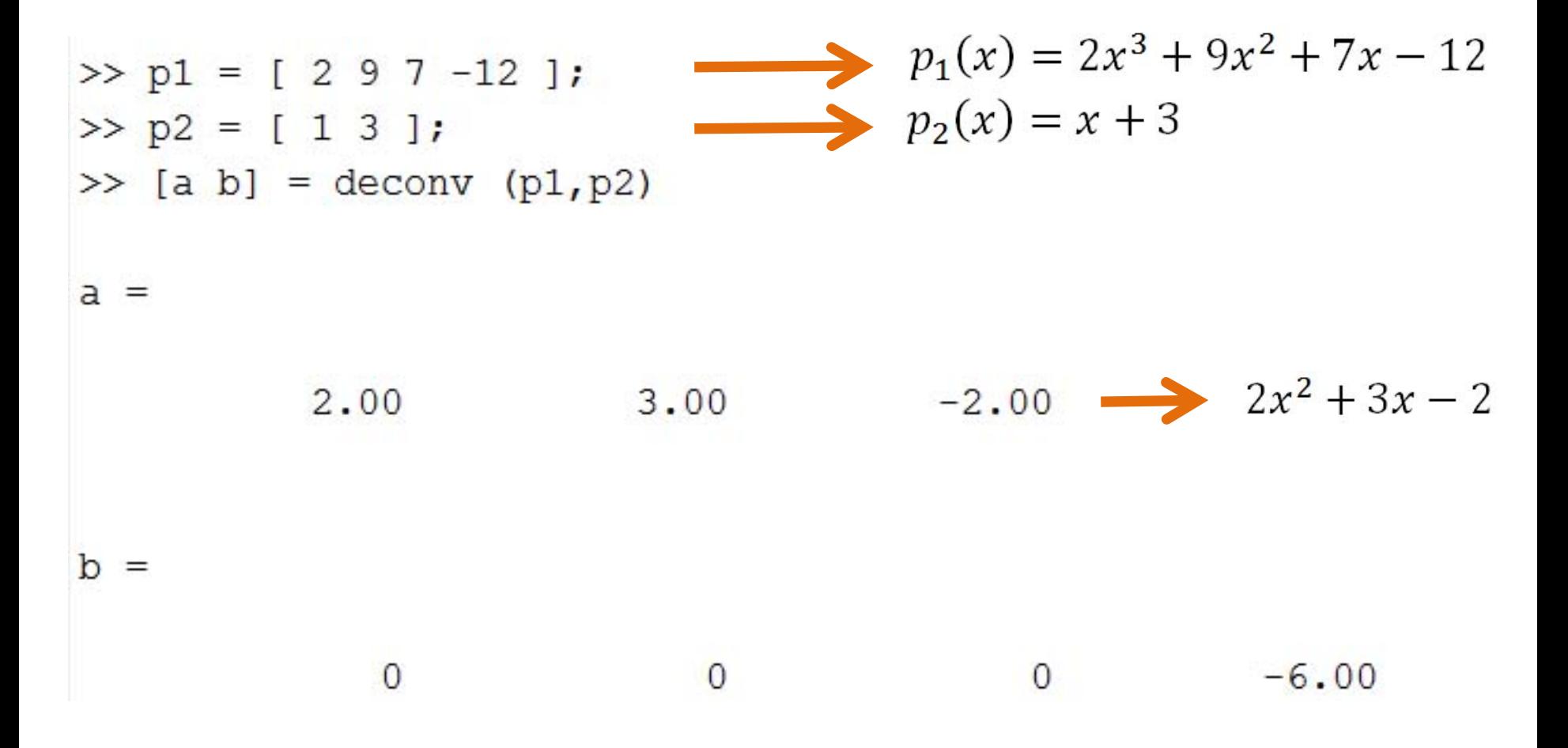

# **polyfit (x,y,degree)**

Calculates the polynomial vector of  $n<sup>th</sup>$  degree that represents the data given by x and y. In other words, it is a polynomial curve fitting using the least squares method.

>> 
$$
x = [1 \ 2 \ 3 \ 4 \ 5 \ 6 \ 7 \ 8];
$$
  
>>  $y = [1 \ 1.5 \ 2.5 \ 5 \ 4.5 \ 4.9 \ 6.3 \ 9];$   
>>  $p = polyfit(x, y, 3)$   
 $p =$   
0.04 -0.52 2.77 -1.67  
 $p(x) = 0.04x^3 - 0.52x^2 + 2.77x - 1.67$ 

# Example of curve fitting :

```
>> x = [1 2 3 4 5 6 7 8];\rightarrow y = [1 1.5 2.5 5 4.5 4.9 6.3 9];
\gg p = polyfit (x, y, 3);
\gg xnew = 1:0.1:8;
\gg ynew = polyval (p, xnew);
>> plot (x, y, 'o', xnew, ynew);>> grid
                                 8
```
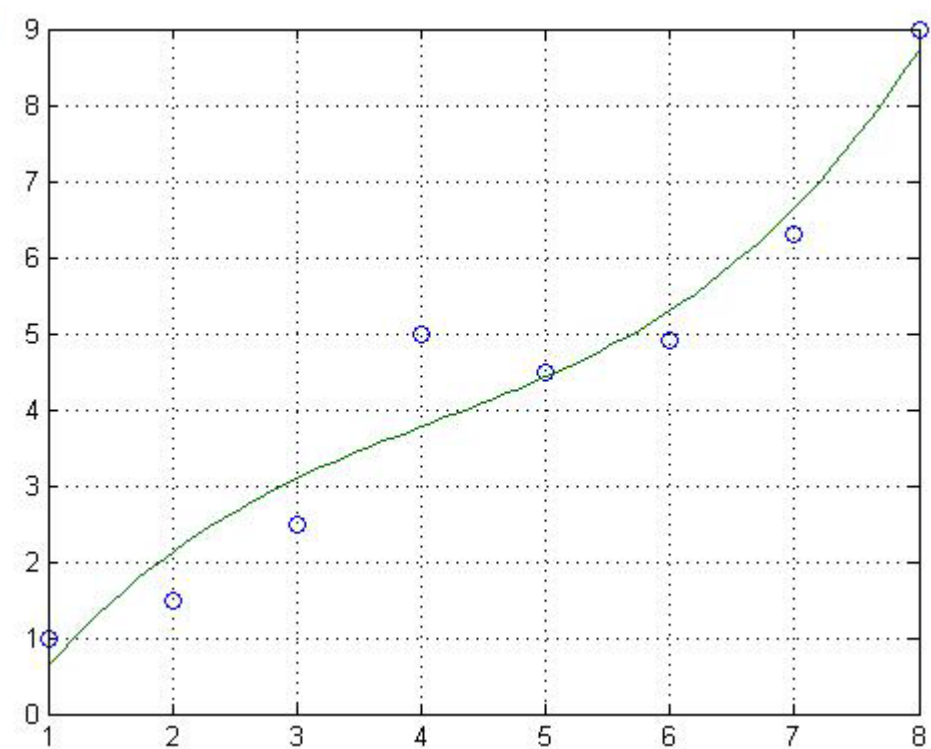

# Curve fitting with different functions :

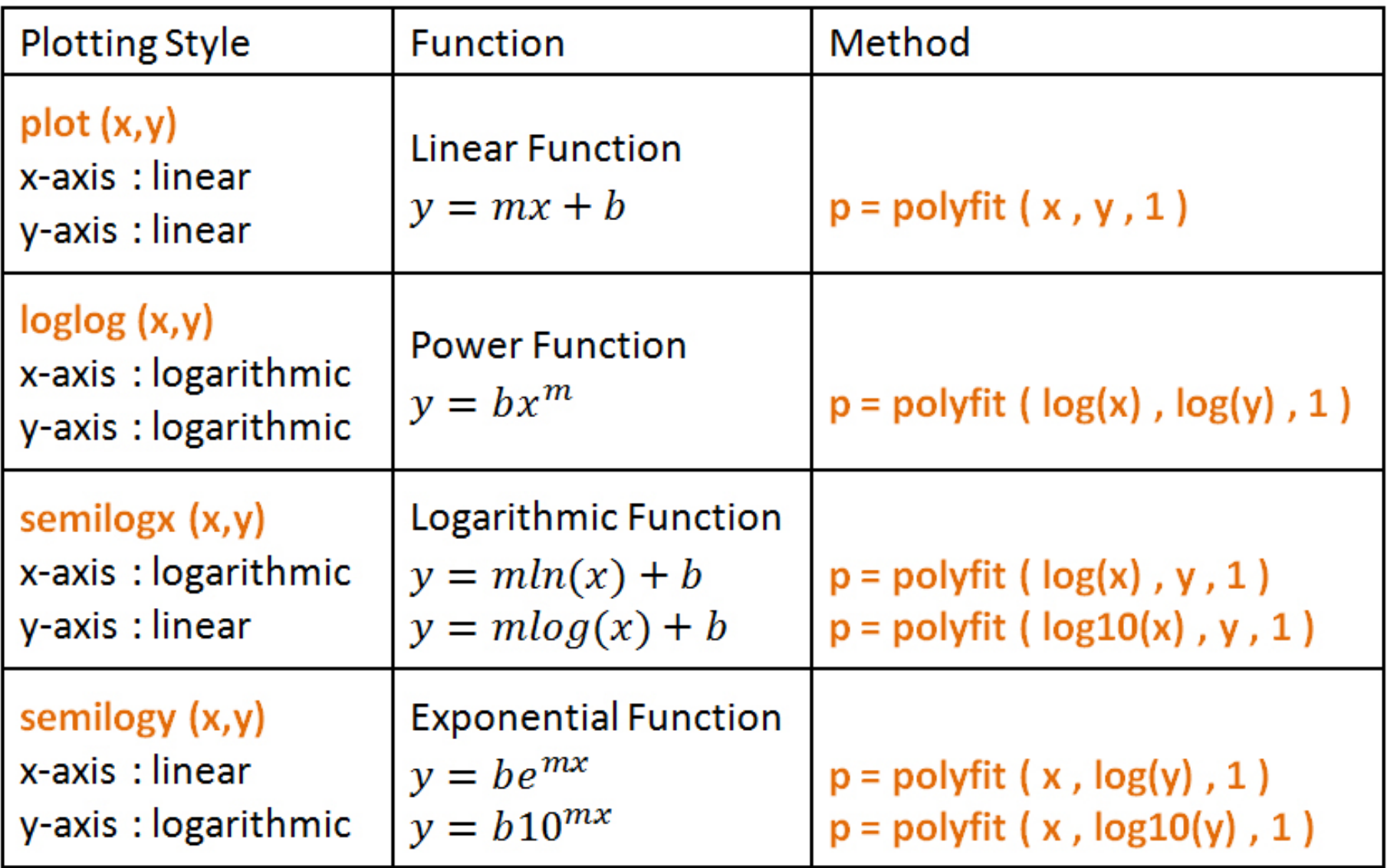

# Curve fitting with different functions :

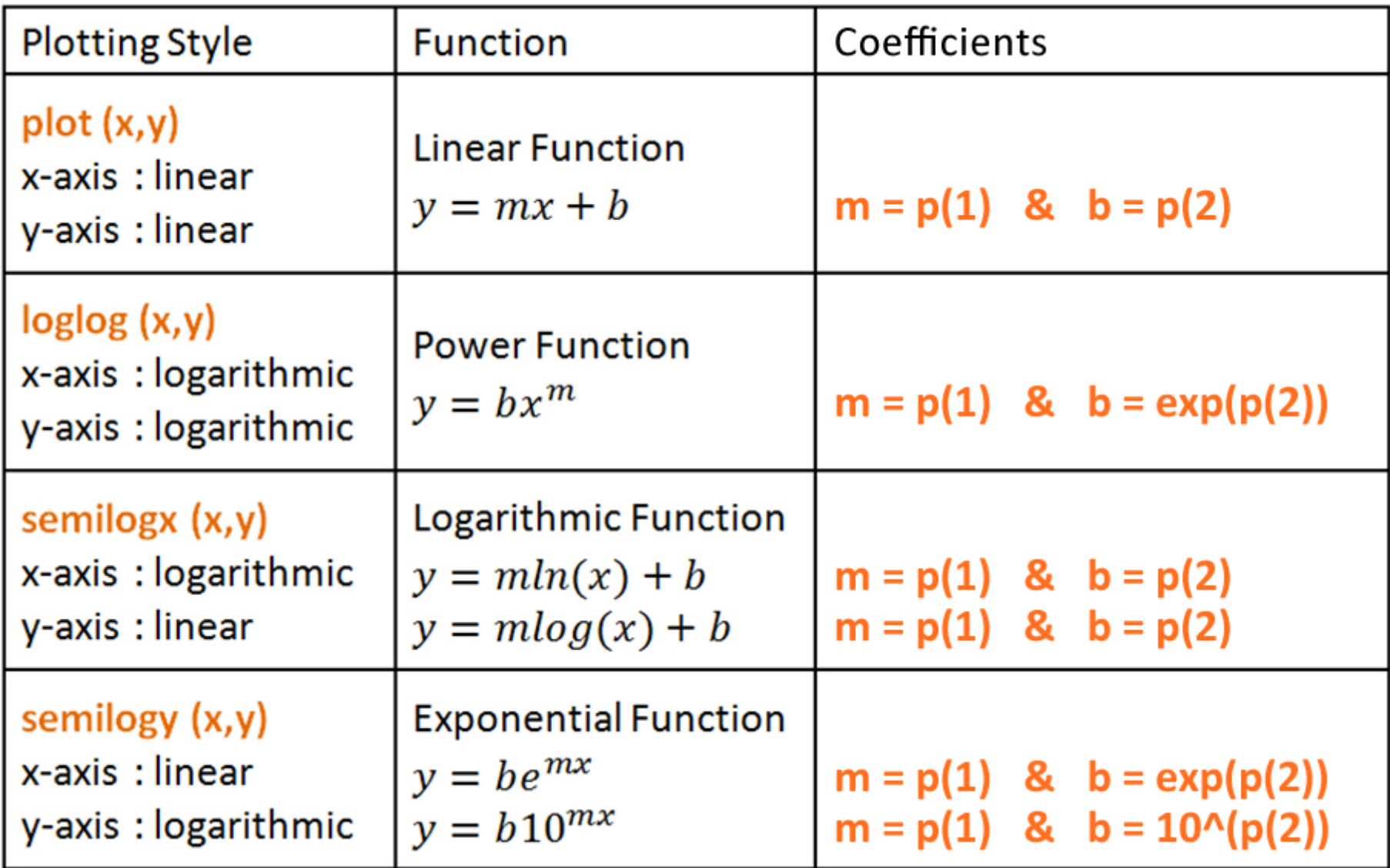

# Example of curve fitting with different functions :

- $\gg$  x = [0 0.5 1 1.5 2 2.5 3 3.5 4 4.5 5];
- $\rightarrow$  y = [6 4.9 3.7 3.2 2.4 1.8 1.5 1.2 1 0.7 0.6];
- >> subplot  $(2,2,1)$ , plot  $(x,y,'o')$ ;
- >> subplot  $(2, 2, 2)$ , loglog  $(x, y, 'o')$ ;
- >> subplot  $(2,2,3)$ , semilogx  $(x,y,'o')$ ;
- >> subplot  $(2,2,4)$ , semilogy  $(x,y,'o')$ ;

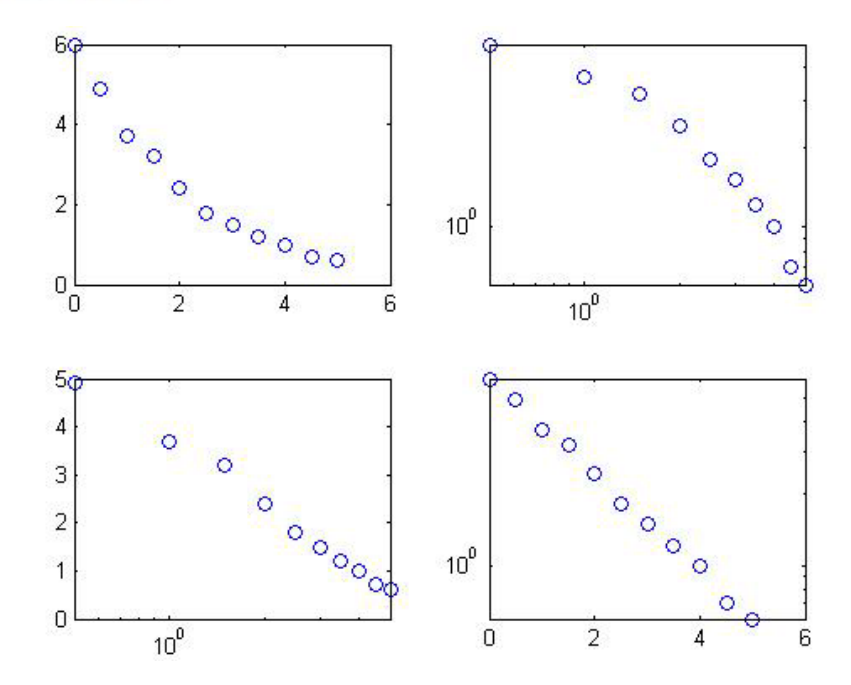

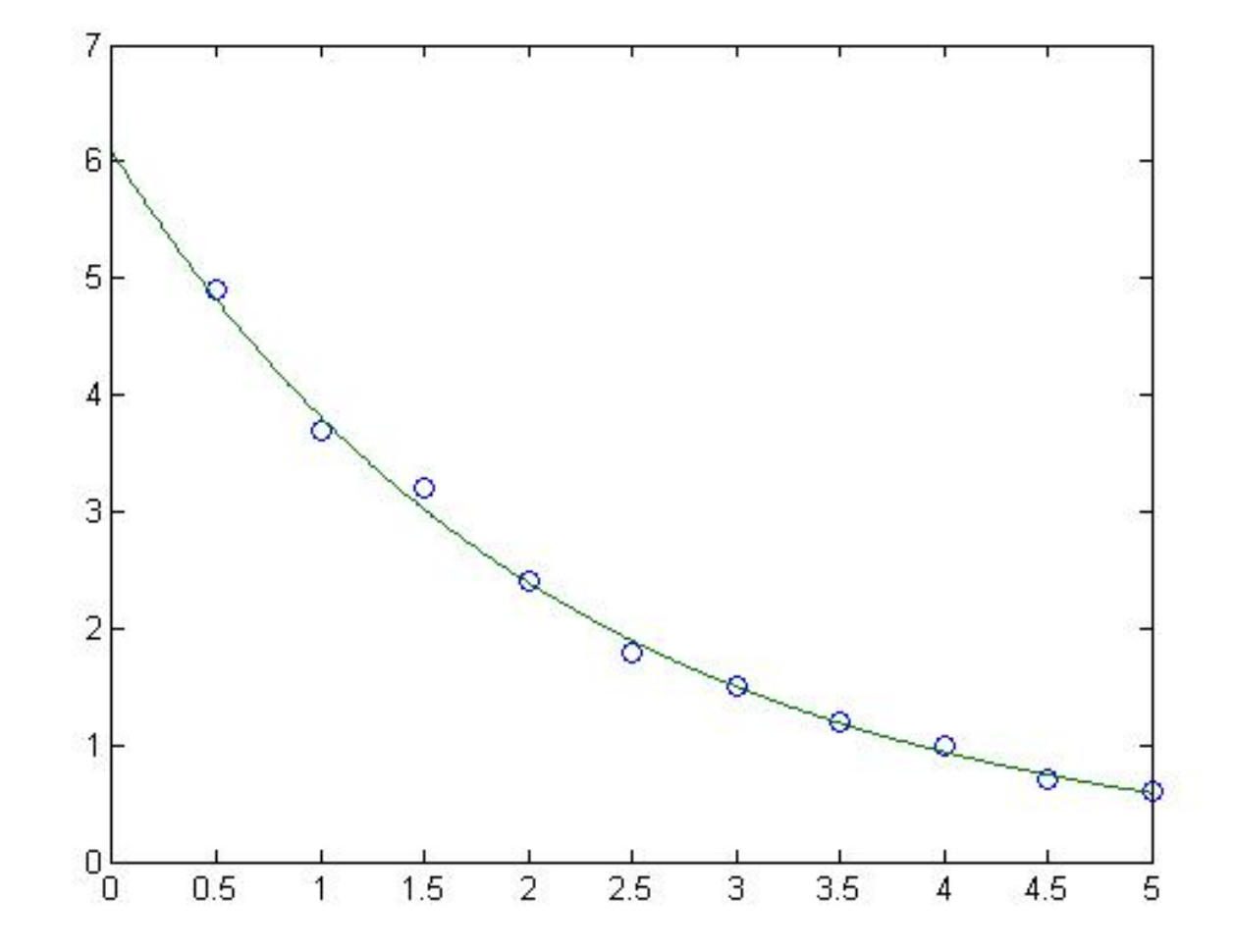

- >> plot (x, y, 'o', xnew, exp(ynew))
- >> ynew = polyval (p, xnew) ;
- >> xnew =  $0:0.01:5$ ;
- $\gg$  p = polyfit  $(x, \log(y), 1)$ ;

# **interp1 (x,y,xnew,method)**

Performs a one-dimensional interpolation over the data given by x and y for the values of xnew using the specified method. Methods are ;

**nearest** : This method accepts the nearest neighbor point.

**linear** : This method performs a linear interpolation.

**spline** : This method performs a cubic spline polynomial interpolation.

**cubic** : This method performs a cubic Hermite interpolation.

# Example of spline interpolation :

```
>> x = [0 1 2 3 4 5];>> y = [1 -0.62 -1.47 \t3.24 -0.74 -6.37];\gg xnew = 0:0.1:5;
>> ynew = interp1 (x, y, xnew, 'spline');\gg plot (x, y, 'o', xnew, ynew)\gg grid
```
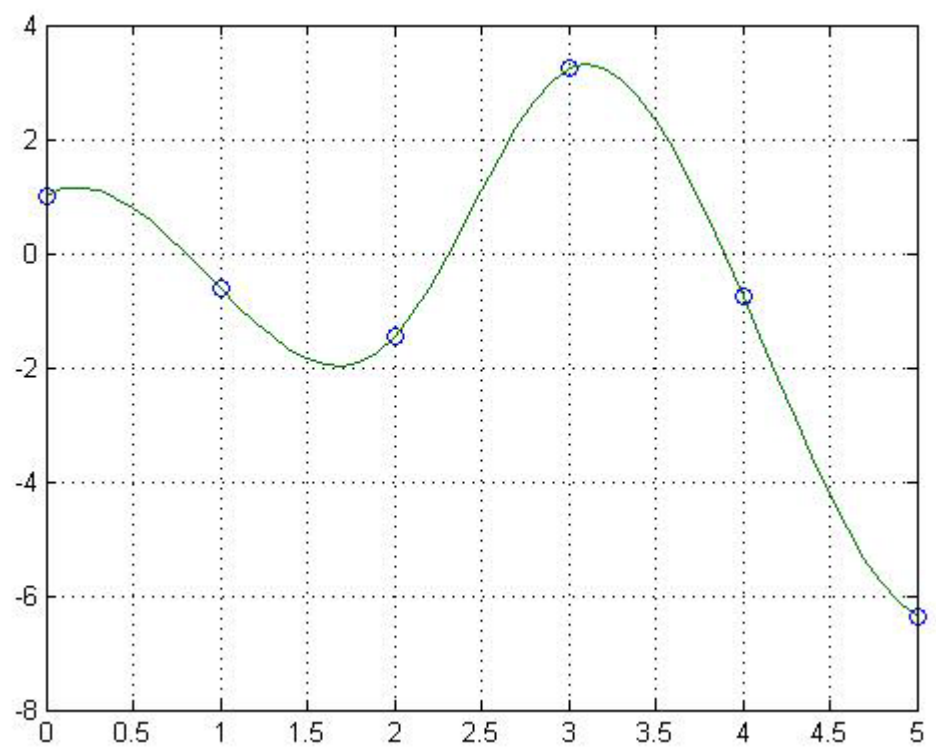

# **MATLAB LECTURE NOTES**

# **LESSON 5 PROGRAMMING**

# **Dr. ADİL YÜCEL**

**Istanbul Technical University Department of Mechanical Engineering**

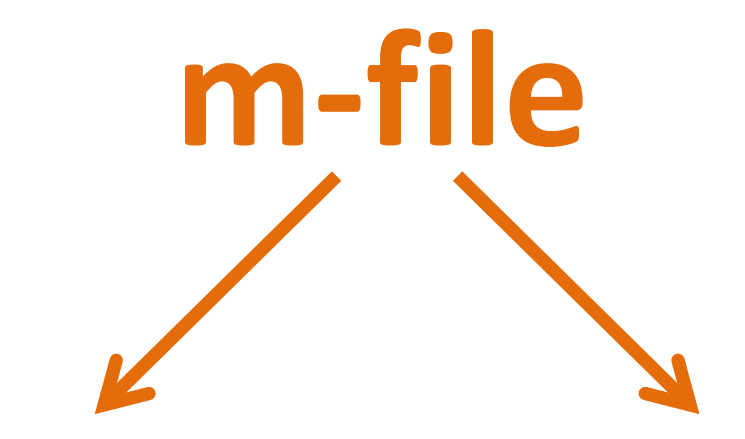

Script File A script file is a sequence of commands or statements.

Function File A function file is a sub-program to execute a certain process.

Examples of function files :

function result = add 
$$
(x,y,z)
$$
  
result =  $x + y + z$ ;

function  $[s c]$  = SquareAndCube  $(x)$  $s = x.^{2};$  $c = x.^{3};$ 

function result =  $FahToCell$  (f) result =  $(f - 32)*5/9$ ;

# **inline ('...')**

Lets you define simple functions without writing external m-files.

```
>> f = inline ('x^2 + 5*x + 4')
f =Inline function:
    f(x) = x^2 + 5x + 4>> f(10)ans =154.00
```
# **fplot ('...' , [a b])**

#### Plots simple functions within the range of a and b.

>> fplot ('x\*exp(-x) - 0.2', [0 8])  $\longrightarrow$   $f(x) = xe^{-x} - 0.2$ 

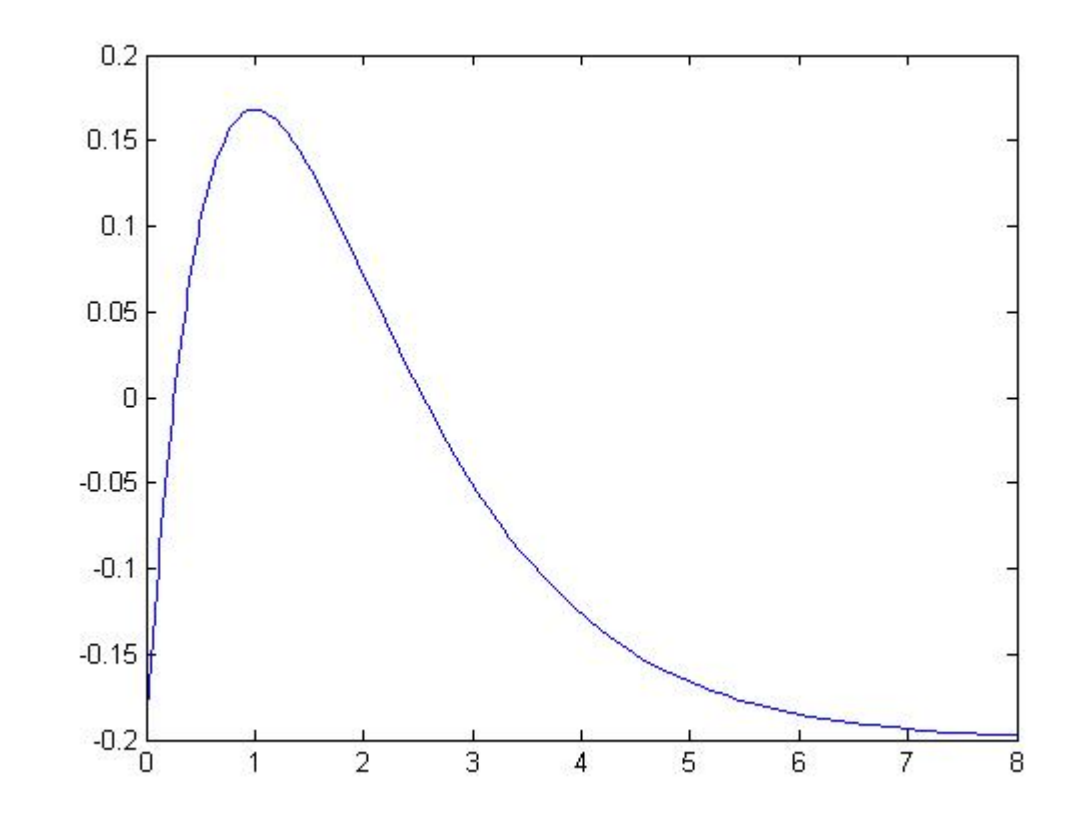

# **input ('...')**

Lets you input data into a variable from command window.

```
>> age = input ('Please enter your age: ')
Please enter your age: 24
age =24.00
```
# **fprintf ('...')**

Displays constant data or the values of variables in a certain format. Use the formatting strings given below to format the output.

- Use **%s** to format as a string.
- Use **%d** to format a number as an integer.
- Use **%f** to format a number as a floating-point value.
- Use **%e** to format a number in a scientific notation.
- Use **\n** to insert a newline.
- Use **\t** to insert a tab.

# Examples of fprintf :

 $\gg$  grade = 75; >> fprintf ('My grade is %.2f \n', grade); My grade is 75.00

 $\gg$  grade = 75; >> fprintf ('Last grade of %s is %d \n', 'Adil', grade); Last grade of Adil is 75

>> fprintf ('Total amount of force is %e Newton \n', 1250.45) Total amount of force is 1.250450e+003 Newton

>> fprintf ('Prices are %d, %d and %d USD \n', 25, 40, 65); Prices are 25, 40 and 65 USD

#### **if ... elseif ... else ... end**

This statement executes the program block which satisfies the corresponding condition.

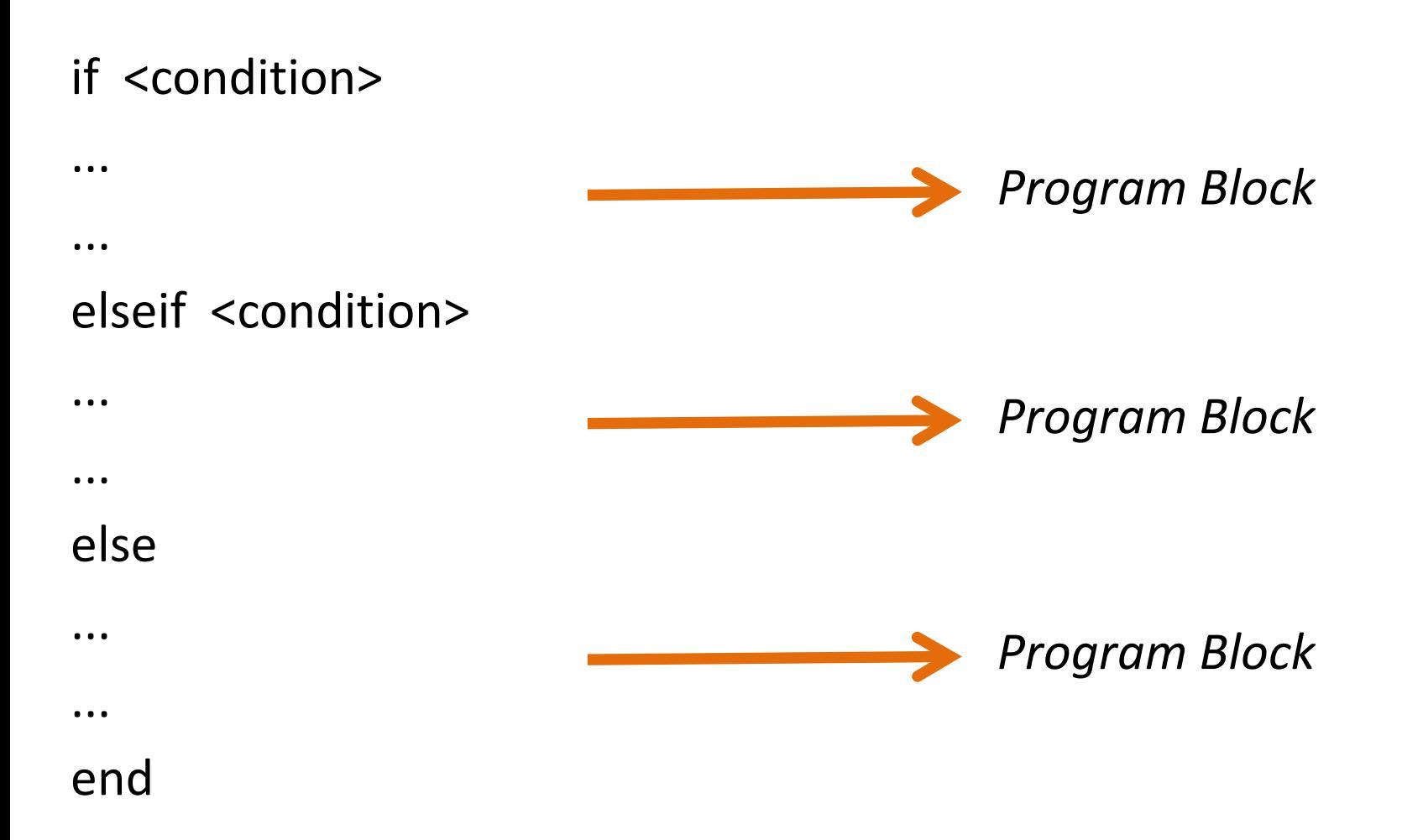

```
if grade < 50
   disp ('You failed.')
else
   disp ('You passed.')
```
end

```
if mach < 1
   disp ('Flow is subsonic.')
elseif mach > 1
   disp ('Flow is supersonic.')
else
   disp ('Flow is sonic.')
end
```
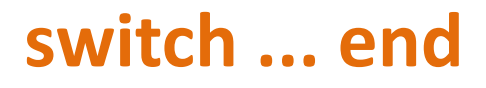

This statement executes the program block which the variable satisfies the corresponding case value.

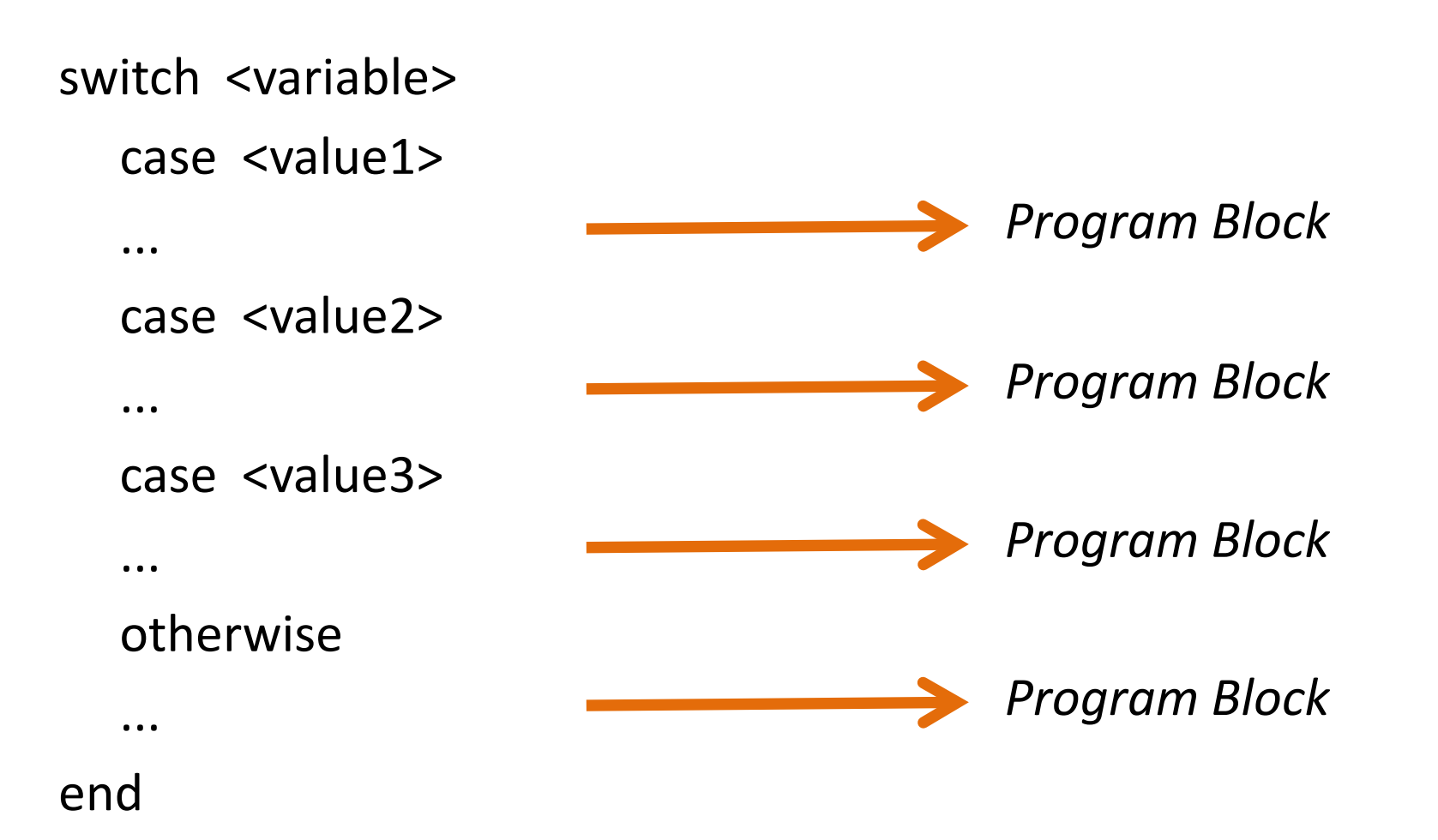
mach = input ('Please enter mach number: '); switch mach

case 1

disp ('Flow is sonic.');

case 0.5

disp ('Flow is subsonic.');

case 1.2

disp ('Flow is transonic.');

case 3

disp ('Flow is supersonic.');

case 5

 disp ('Flow is hypersonic.'); otherwise

disp ('Flow is undefined.');

end

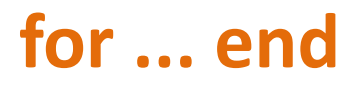

This statement repeats the program block within the range of the loop statement.

for <expression> ... ... ... end *Program Block*

#### for  $k = 1:1:10$  $s = k^2;$ fprintf ('Square of %2d = %d \n',k,s); end

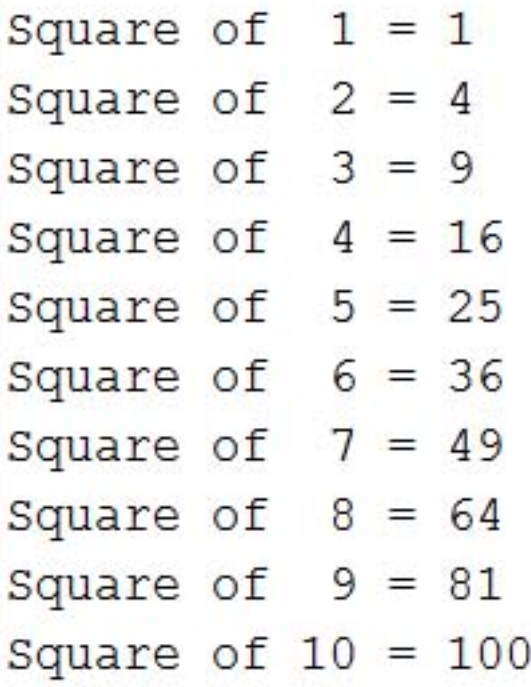

#### **continue**

This command jumps to the next iteration of the loop.

for  $k = 1:1:10$ if  $k == 5$  continue end  $s = k^2$ ; fprintf ('Square of %2d = %d \n',k,s); end

Square of  $1 = 1$ Square of  $2 = 4$ Square of  $3 = 9$ Square of  $4 = 16$ Square of  $6 = 36$ Square of  $7 = 49$ Square of  $8 = 64$ Square of  $9 = 81$ Square of  $10 = 100$ 

#### **break**

This command stops the loop.

for  $k = 1:1:10$ if  $k == 5$  break end  $s = k^2$ ; fprintf ('Square of %2d = %d \n',k,s); end

Square of  $1 = 1$ Square of  $2 = 4$ Square of  $3 = 9$ Square of  $4 = 16$ 

#### **while ... end**

This statement repeats the program block as long as the loop expression is true.

while <expression>

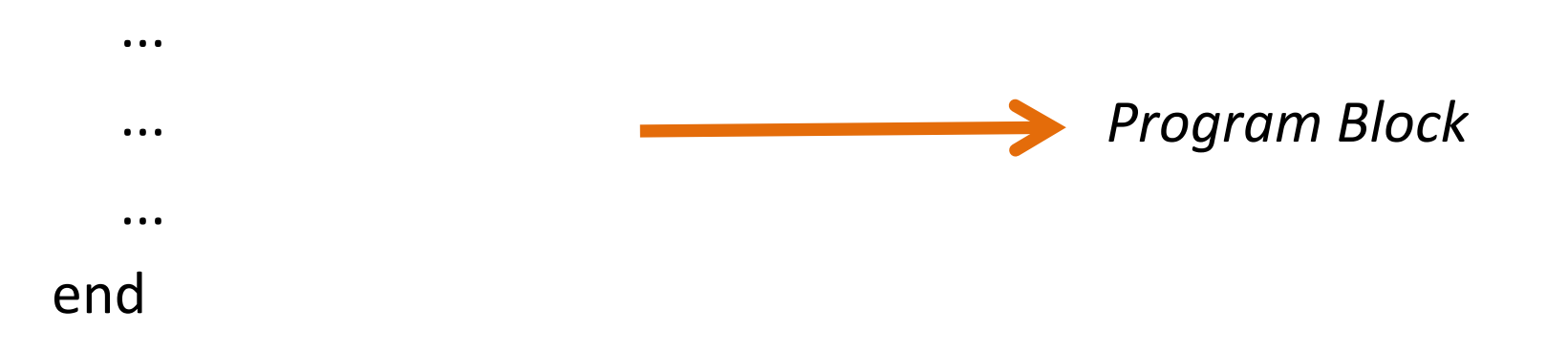

```
k = 5;while k \le 10c = k^3;fprintf ('Cube of %2d = %d \n',k,c);
  k = k + 1;end
```
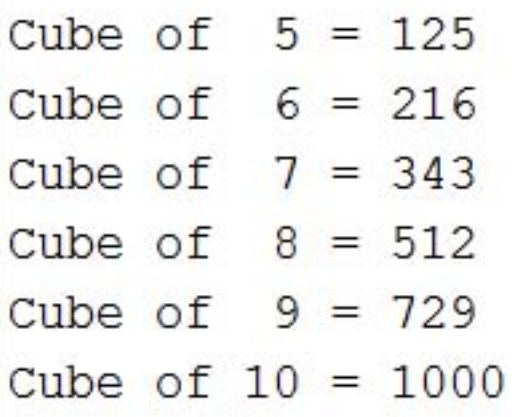

# **MATLAB LECTURE NOTES**

# **LESSON 6**

# **NUMERICAL INTEGRATION**

#### **Dr. ADİL YÜCEL**

**Istanbul Technical University Department of Mechanical Engineering** Numerical integration (quadrature) is simply the area under the curve of a function.

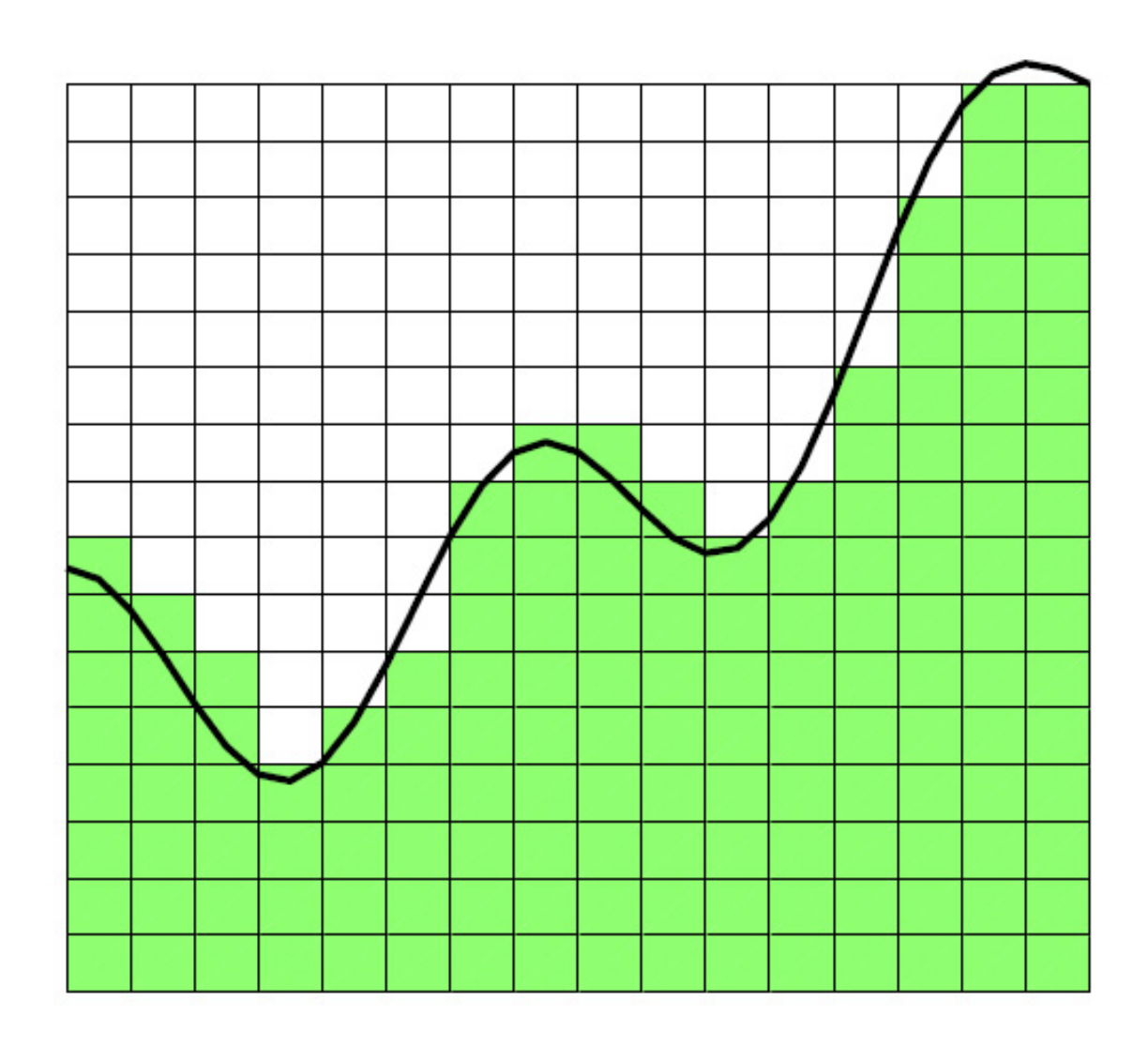

# Trapezoidal Rule :

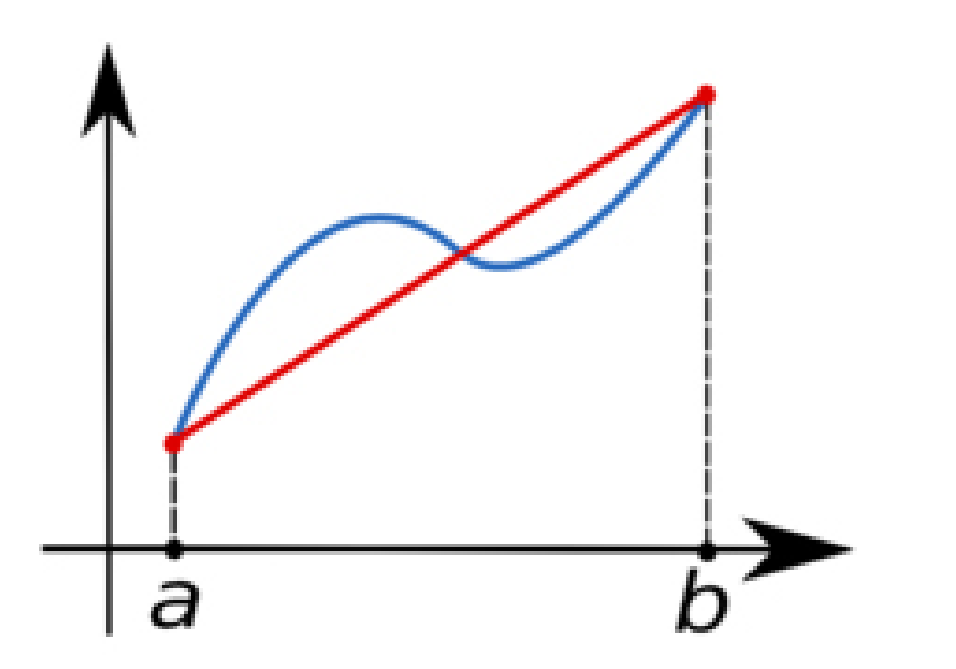

$$
\int_{a}^{b} f(x) dx \approx \frac{b-a}{2} [f(a) + f(b)]
$$

## Trapezoidal Rule :

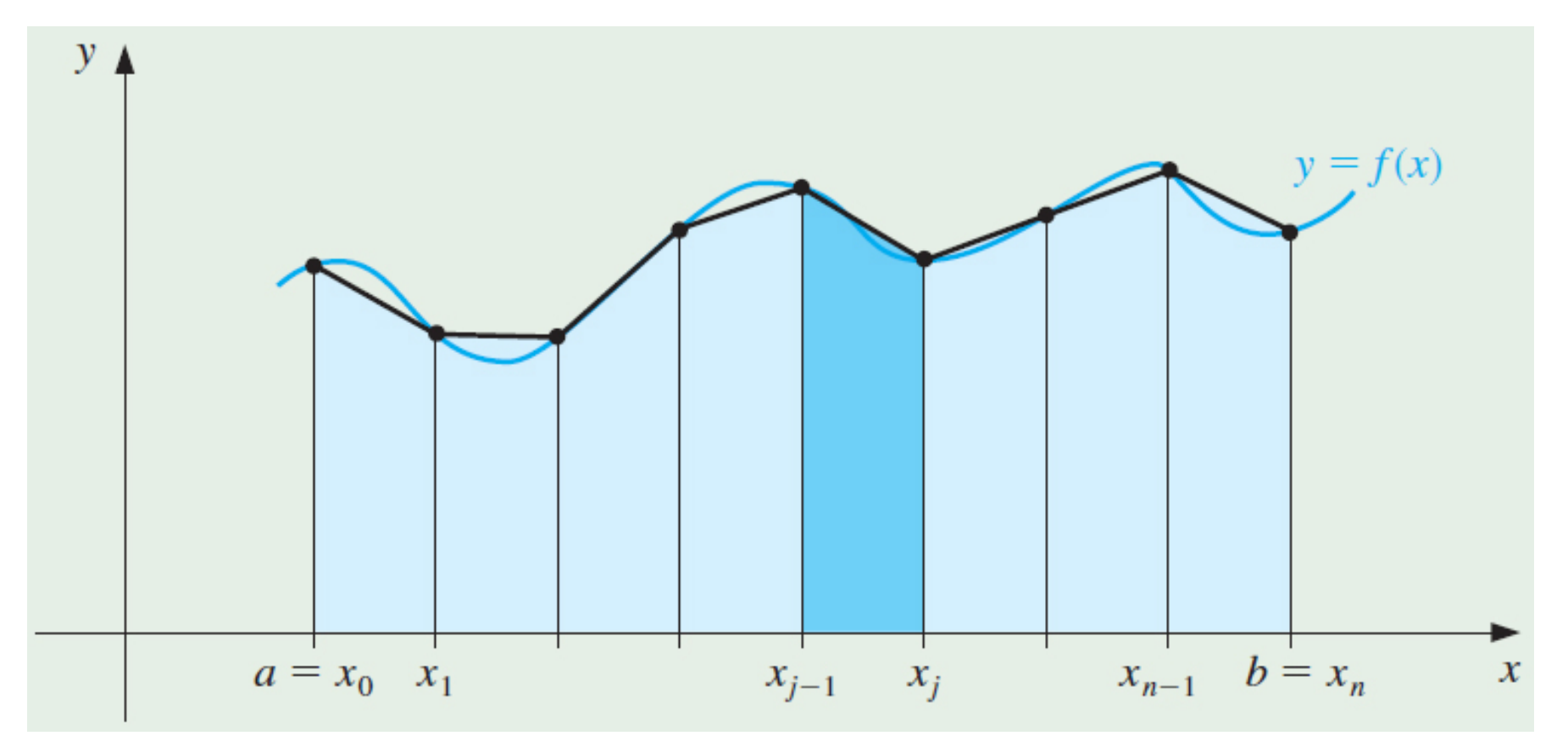

$$
\int_{a}^{b} f(x) dx \approx \frac{h}{2} [f(x_0) + 2f(x_1) + \dots + 2f(x_{n-1}) + f(x_n)]
$$

$$
\int_{a}^{b} f(x) dx \approx \frac{h}{2} \left[ f(x_0) + 2 \sum_{j=1}^{n-1} f(x_j) + f(x_n) \right] \qquad h = \frac{b-a}{n}
$$

### Trapezoidal Rule Algorithm :

```
segment = ... ;
point = segment +1;
a = ...;b = ...;h = (b - a) / (point - 1);x = a:h:b;y = \ldots;I = (h/2) * (y(1) + 2 * sum(y(2:point-1)) + y(point))
```
Simpson Rule :

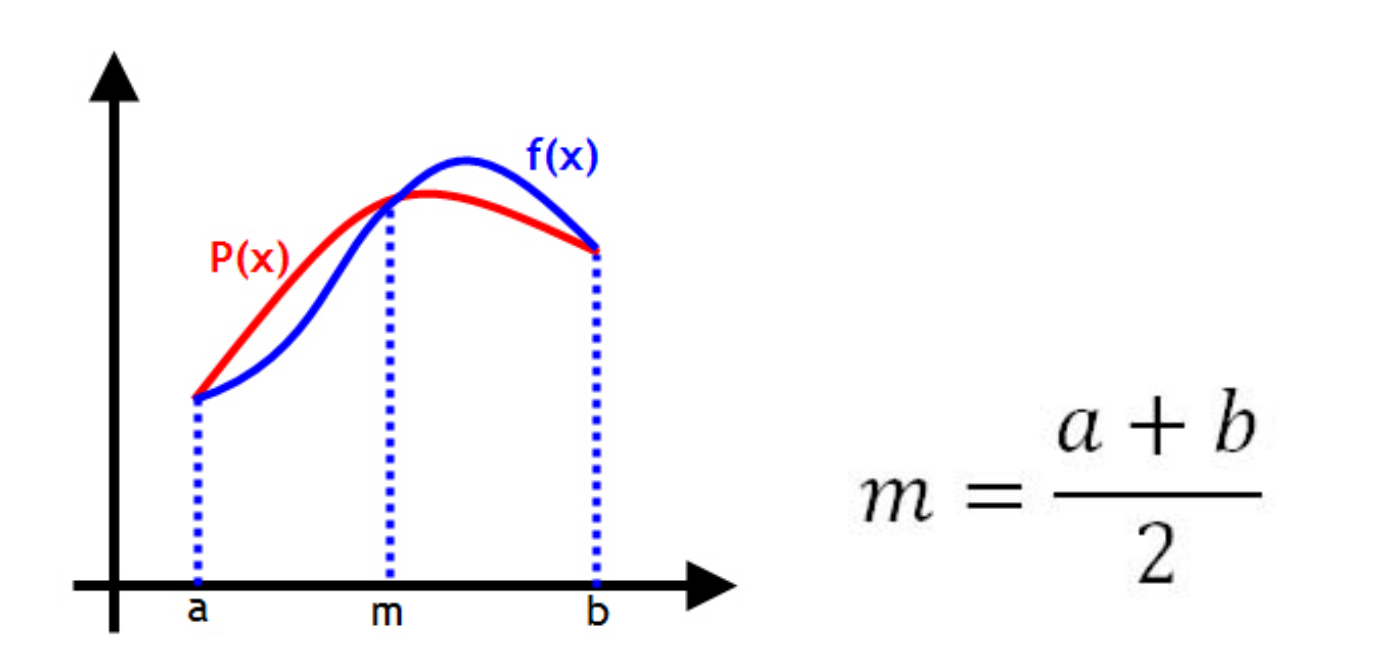

$$
\int_a^b f(x) dx \approx \frac{b-a}{6} [f(a) + 4f(m) + f(b)]
$$

### Simpson Rule :

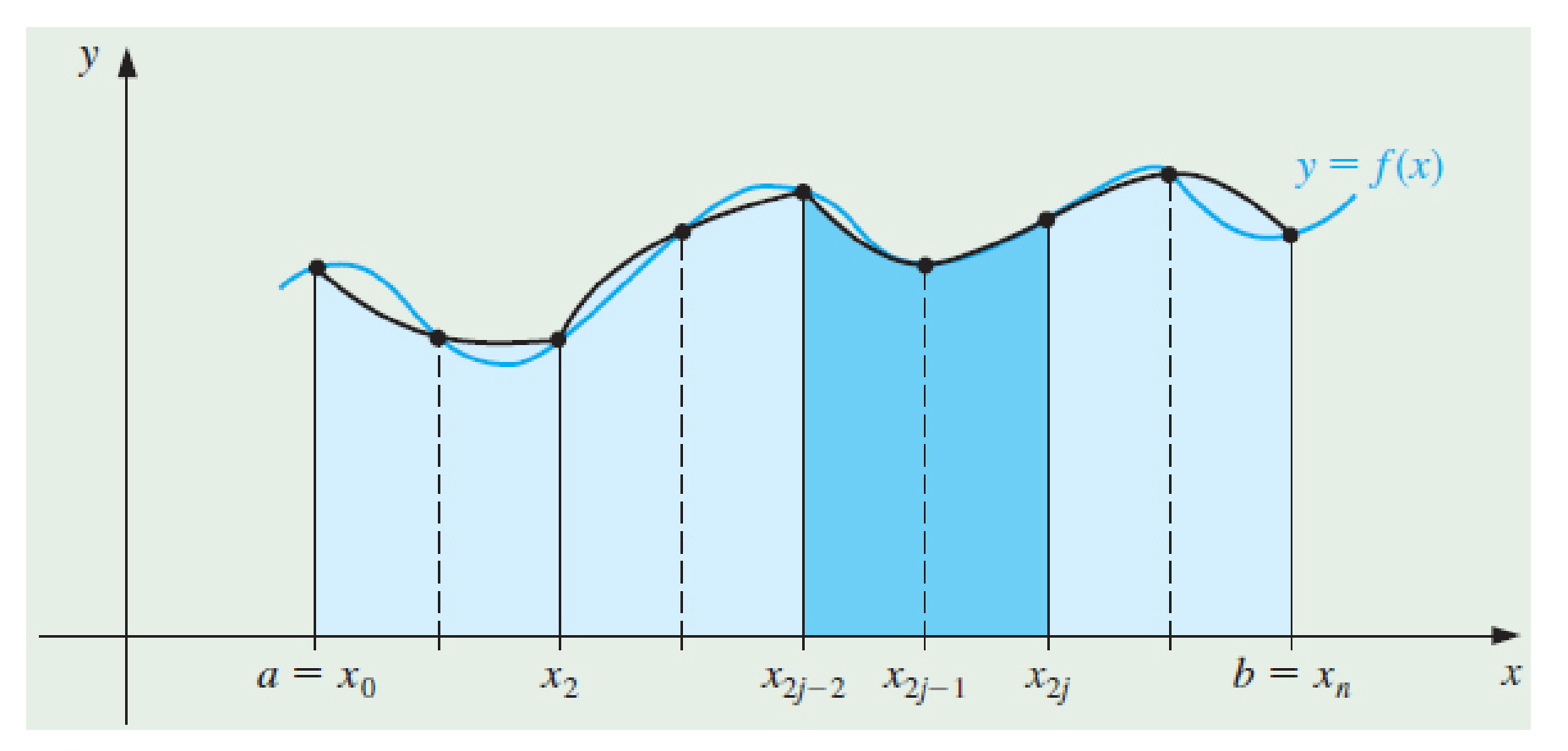

$$
\int_a^b f(x) dx \approx \frac{h}{3} [f(x_0) + 4f(x_1) + 2f(x_2) + \dots + 2f(x_{n-2}) + 4f(x_{n-1}) + f(x_n)]
$$

$$
\int_{a}^{b} f(x) dx \approx \frac{h}{3} \left[ f(x_0) + 4 \sum_{j=1,3,5...}^{n-1} f(x_j) + 2 \sum_{j=2,4,6...}^{n-2} f(x_j) + f(x_n) \right] \qquad h = \frac{b-a}{n}
$$

### Simpson Rule Algorithm :

```
segment = ... ;
point = 2* segment + 1;
a = ...;b = ...;h = (b - a) / (point - 1);x = a:h:b;y = \ldots;I = (h/3) * (y(1) + 4 * sum(y(2:2:point-1))) + 2*sum( y(3:2:point–2) )
                 + y(point))
```
#### **trapz (x,y)**

Calculates the area under the trapezoids created by x-y pairs.

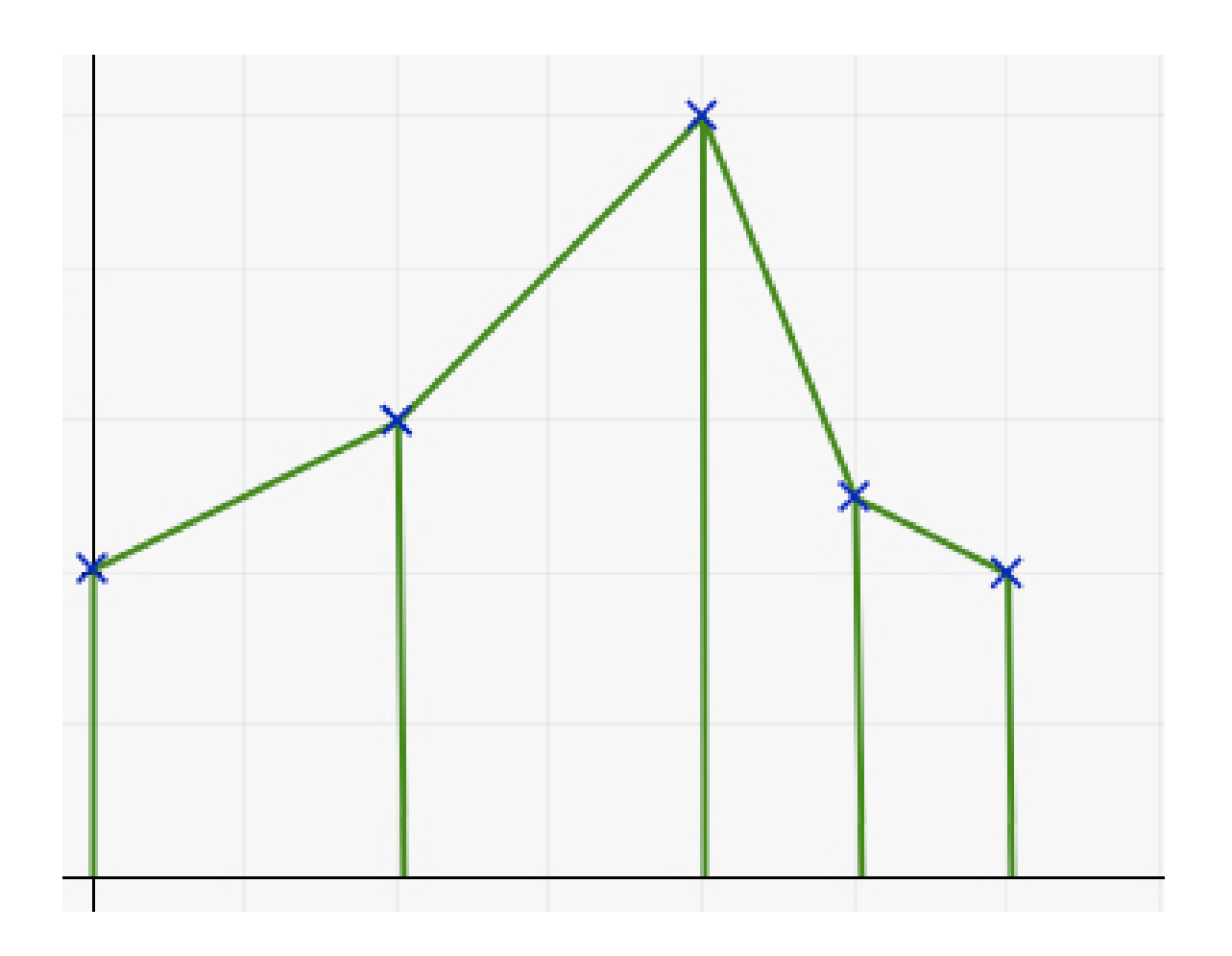

#### **quad ('...',a,b)**

Numerically integrates the given function in the range of a and b using the adaptive simpson method.

```
>> quad ('x.^2',0,8)ans =170.67
>> quad ('cos(x).^2 + x', 0, pi/2)ans =2.02
```
# **MATLAB LECTURE NOTES**

# **LESSON 7**

# **ROOT FINDING ALGORITHMS**

#### **Dr. ADİL YÜCEL**

**Istanbul Technical University Department of Mechanical Engineering**

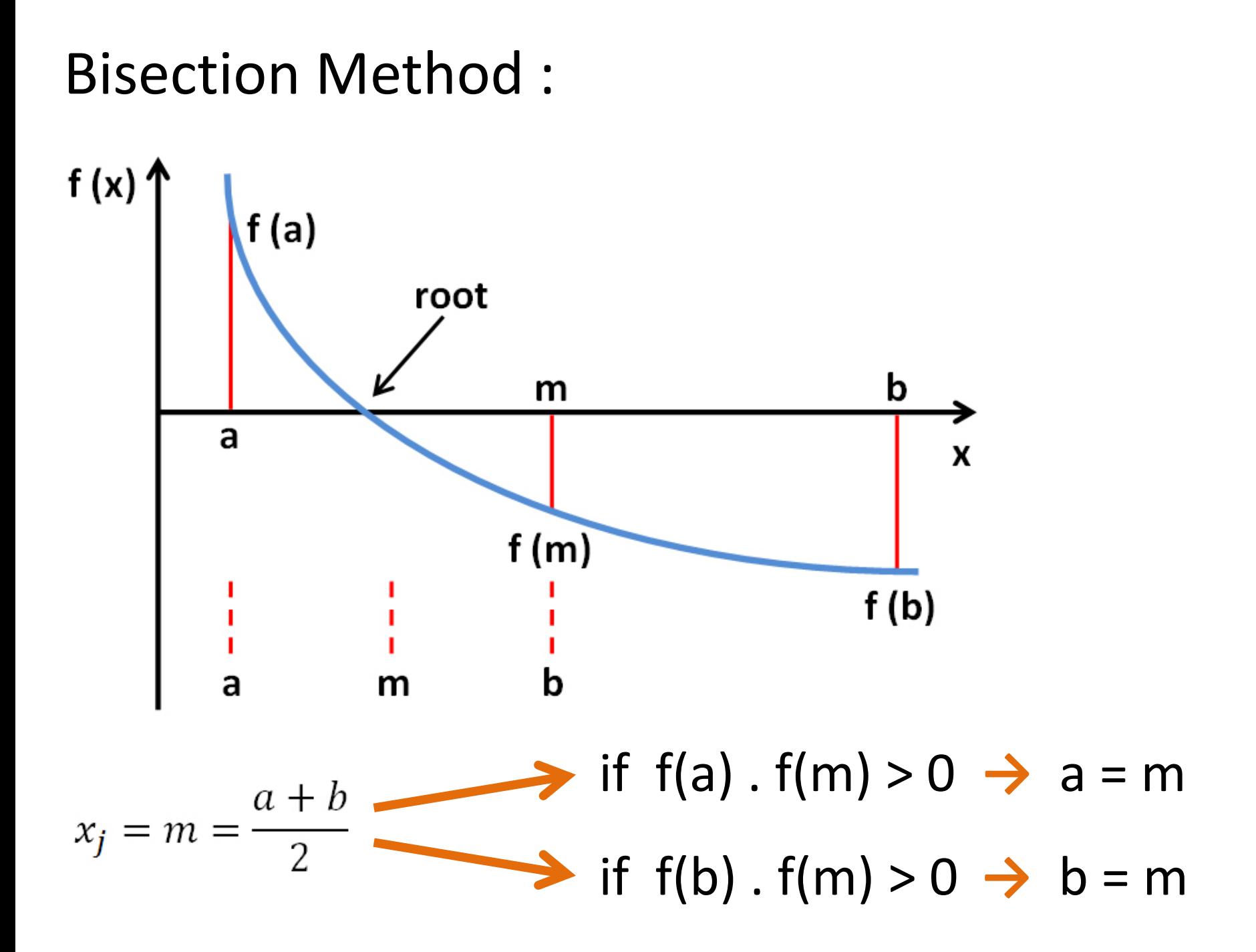

### Bisection Method Algorithm :

```
a = ...;b = ...;m = (a + b) / 2;while abs (f(m)) > 1e-6if f(a) * f(m) > 0a = m;
     else
          b = m;
     end
     m = (a + b) / 2;end
m
```
### Bisection Method Example:

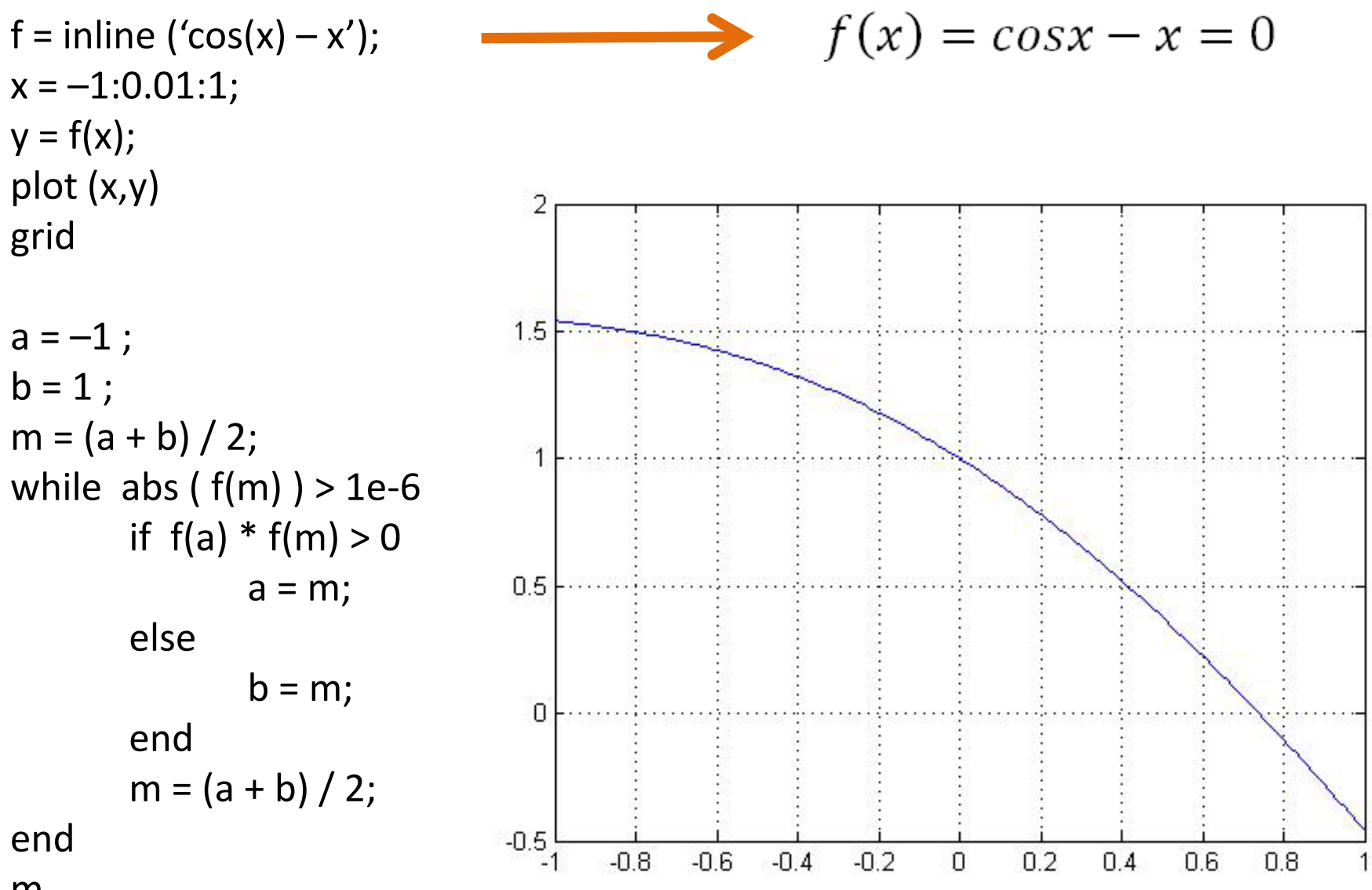

m

### Newton's Method :

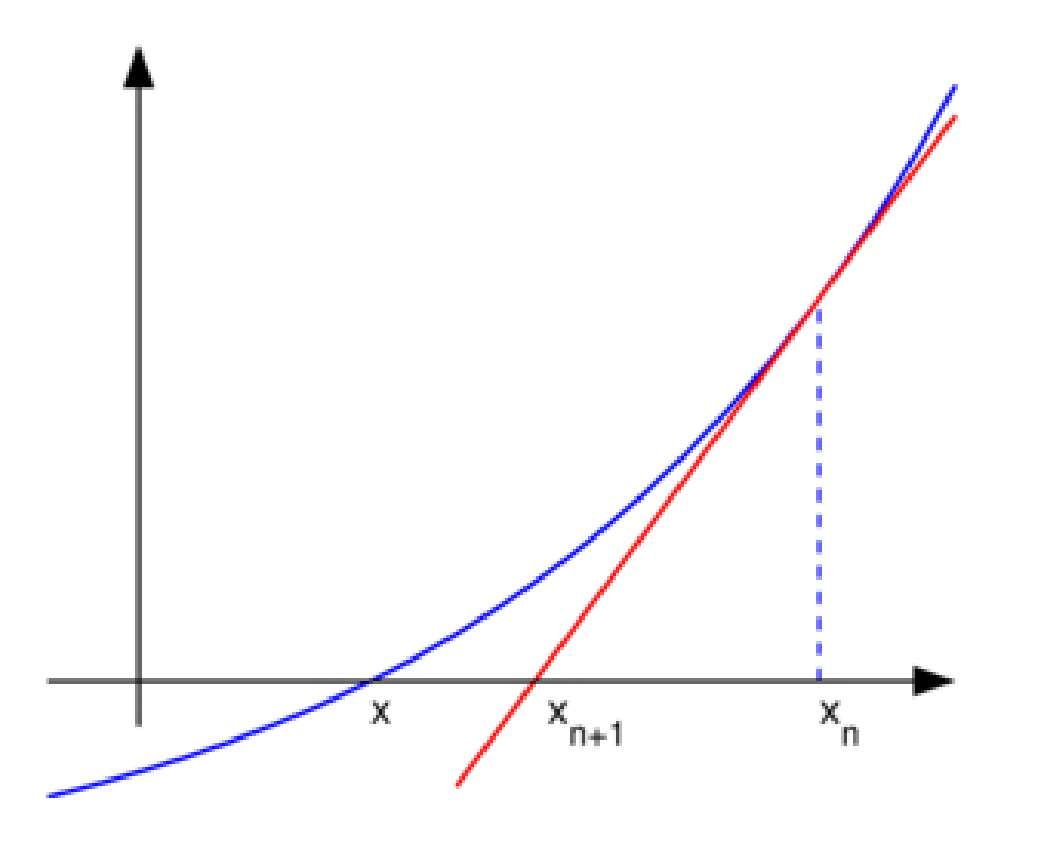

$$
x_{n+1} = x_n - \frac{f(x_n)}{f'(x_n)}
$$

### Newton's Method Algorithm :

```
x0 = ...;while abs (f(x0)) > 1e-6x1 = x0 - (f(x0) / f d(x0));
     x0 = x1;
end
x0
```
### Newton's Method Example:

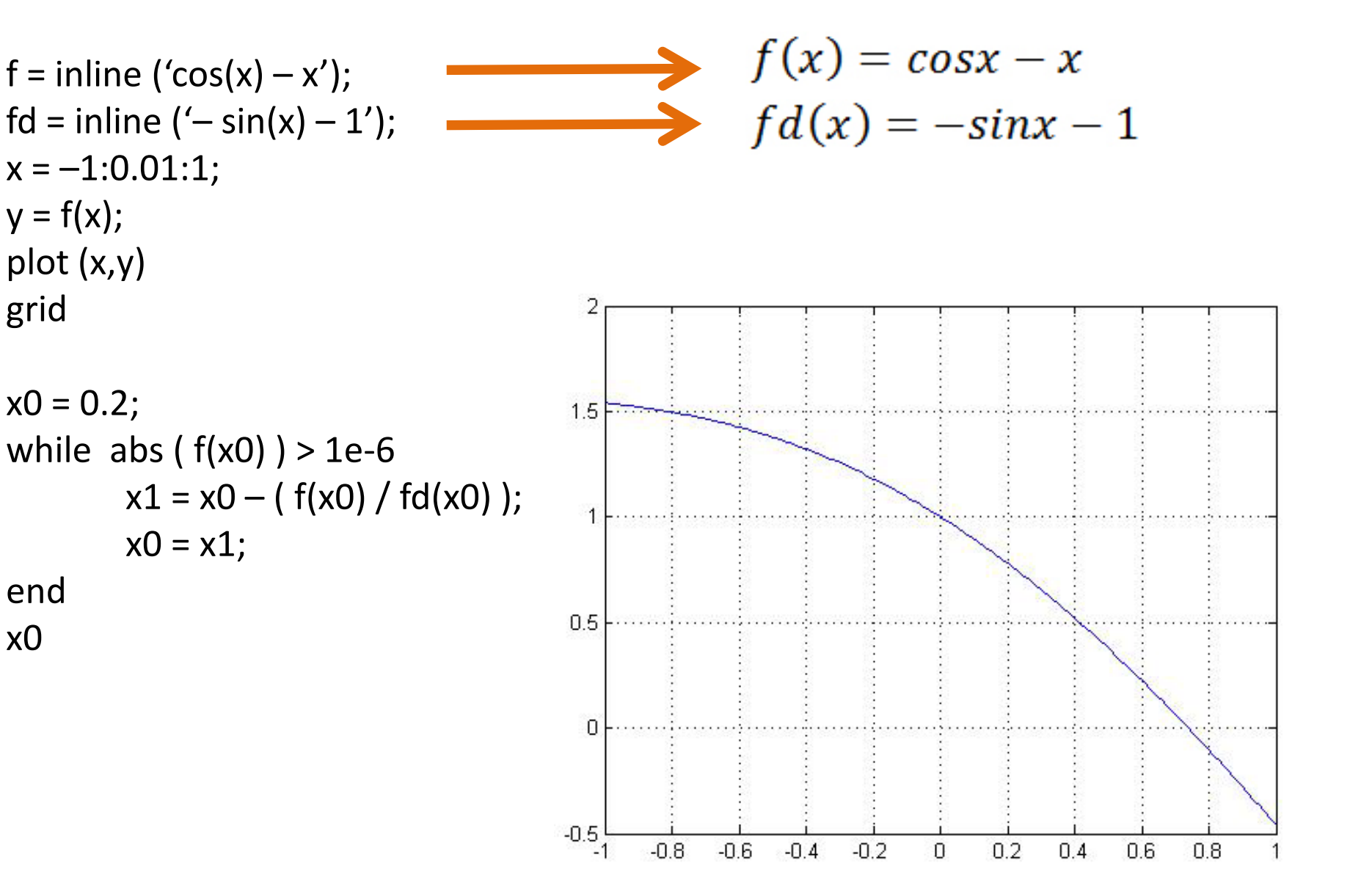

#### Fixed Point Iteration Method :

$$
f(x)=x^2-2x-3
$$

$$
x=\sqrt{2x+3}=g(x)
$$

$$
x_{n+1} = \sqrt{2x_n + 3} = g(x_n)
$$

 $x_{n+1}$  converges to a root.

### Fixed Point Iteration Method Algorithm :

```
x0 = ...;tol = 1;while abs (tol) > 1e-6x1 = g(x0);
     tol = x0 - x1;x0 = x1;
end
x0
```
### Fixed Point Iteration Method Example:

f = inline  $('x.^2 - 2*x - 3');$  $g =$  inline ('sqrt  $(2*x + 3)$ ');  $x = 0:0.01:5;$  $y = f(x)$ ; plot (x,y) grid  $x0 = 0;$  $tol = 1;$ while  $abs (tol) > 1e-6$  $x1 = g(x0)$ ;  $tol = x0 - x1;$  $x0 = x1;$ end x0

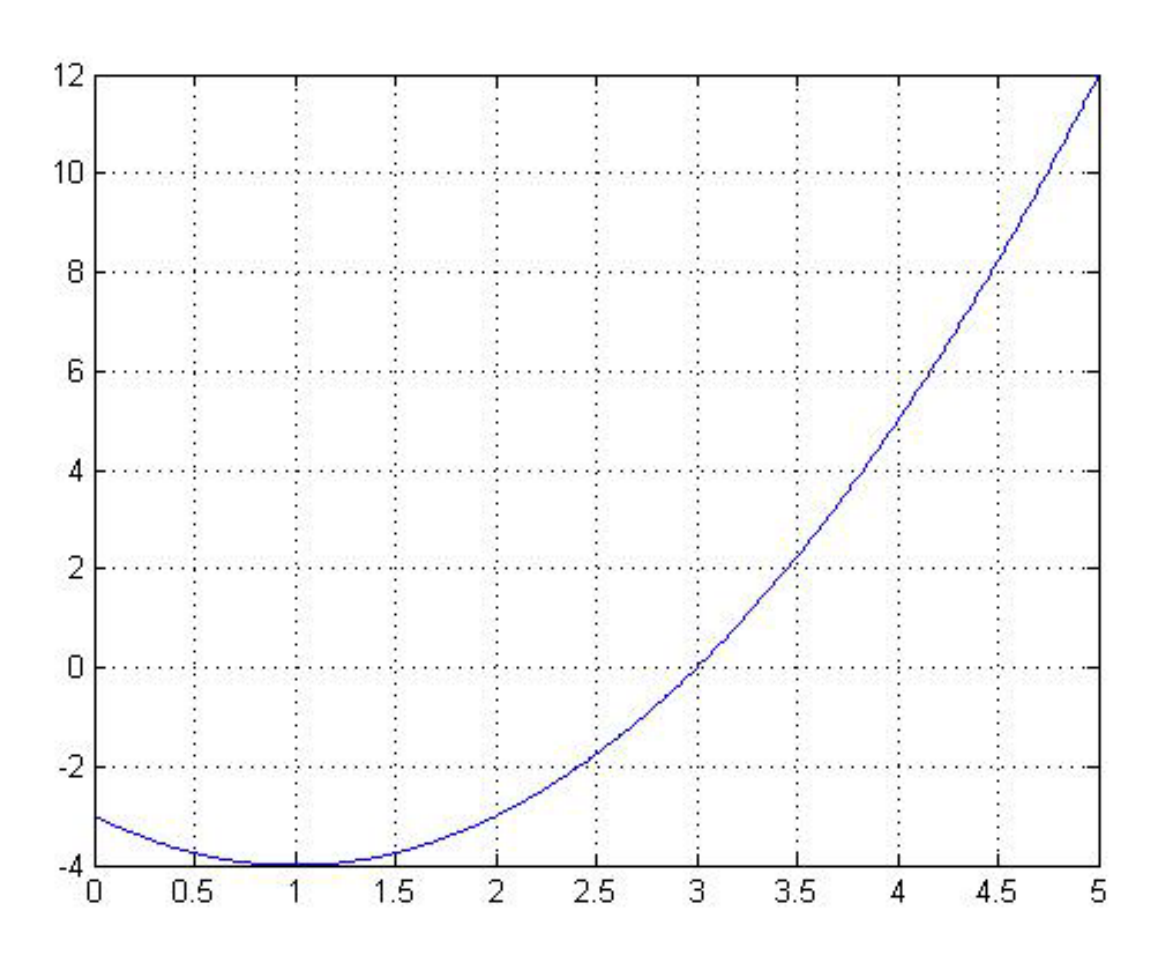

#### **fzero (f,x0)**

Finds the root of the function f starting from an initial guess of x0.

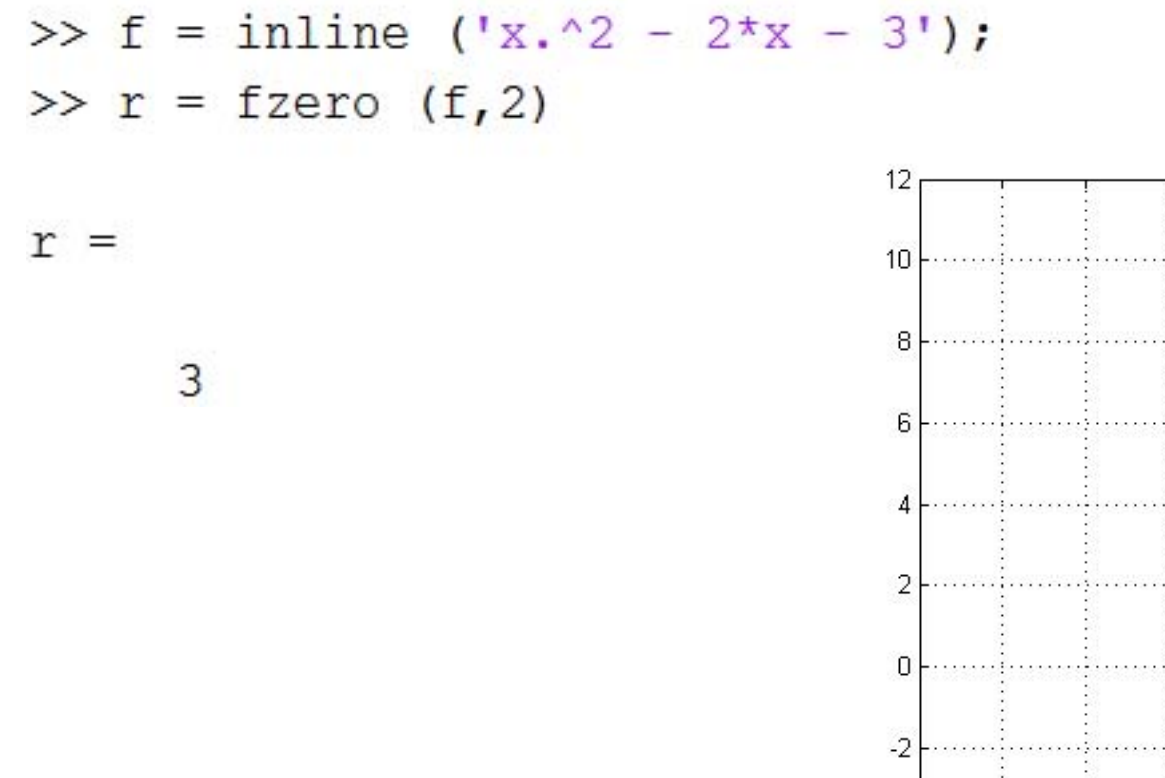

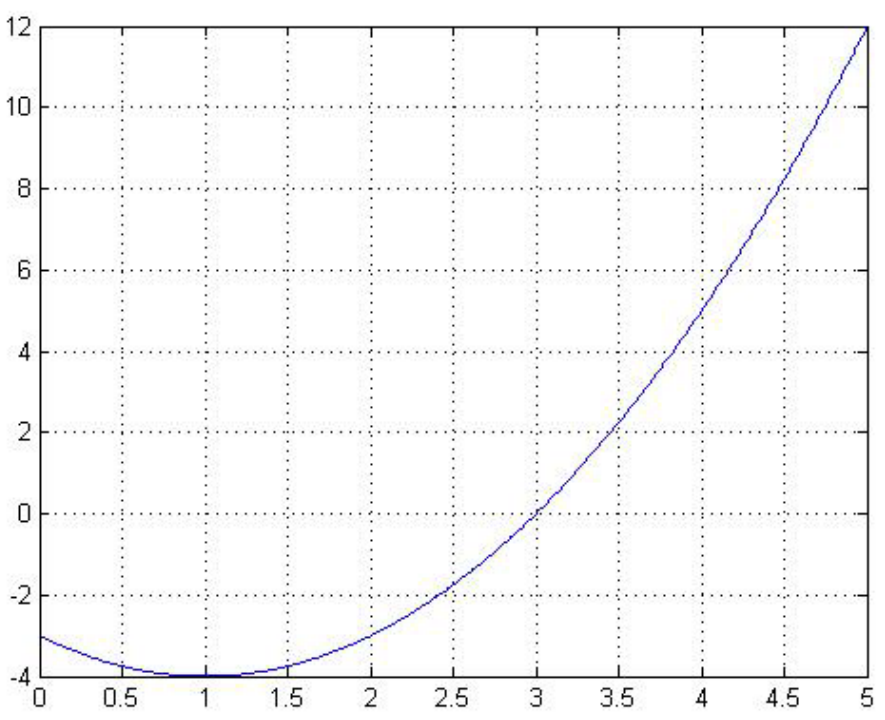

#### **fminbnd (f,a,b)**

Finds the local minimizer of function f in the interval a and b.

```
>> f = inline ('x.^2 - 2*x - 3');
\gg m = fminbnd (f, 0, 5)
                                            12=m
                                            1<sub>0</sub>8
       \mathbf{1}6.
                                             \Box
```
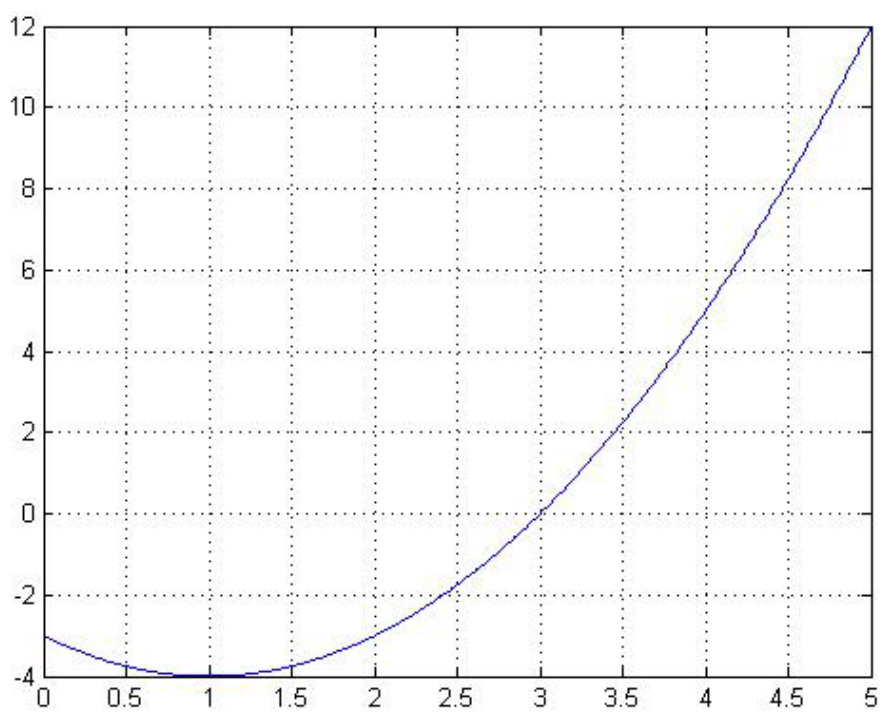

# **MATLAB LECTURE NOTES**

# **LESSON 8 SYMBOLIC ALGEBRA**

#### **Dr. ADİL YÜCEL**

**Istanbul Technical University Department of Mechanical Engineering**

#### **syms ...**

#### Used to create symbolic variables.

>> syms x y z >>  $f = x^2 + 3xy^3 + z^4$  $f =$ 

 $x^2 + 3xy^3 + z^4$ 

#### **sym ('...')**

Used to create symbolic variables, expressions and equations.

 $\gg$  f = sym('x^3 - 2\*y^2 + 3\*a')  $f =$  $x^3 - 2xy^2 + 3^*a$  $\gg$  E = sym('m\*c^2')  $E =$ 

 $C^2$ <sup>\*m</sup>

#### **findsym (f)**

Determines the symbolic variables present in an expression.

>>  $f = sym('x^3 - 2*y^2 + 3*a')$  $f =$  $x^3 - 2xy^2 + 3x^2$  $\gg$  findsym (f)  $ans =$ 

 $a, x, y$ 

#### **subs (S,old,new)**

Substitutes a variable with a new variable or a new value in a symbolic expression.

```
>> S = sym ('x^2 + 3*y^3 + z^4')
S =x^2 + 3xy^3 + z^4\gg subs (S, X, 3)ans =3*y^3 + z^4 + 9
```
#### **collect (S)**

#### Collects the coefficients in a symbolic expression.

 $>>$  syms  $x$ >> S =  $x^2 + y^* - x^2 - 2^*x$  $S =$  $x^{*}y - 2^{*}x + x^2^{*}y - x^2$  $\gg$  collect (S)  $ans =$  $(y - 1) \cdot x^2 + (y - 2) \cdot x$ 

#### **factor (S)**

#### Gives the prime factors of a symbolic expression.

```
>> syms x
\gg S = (x^0) - 1S =X^9 - 1>> factor (S)
ans =(x - 1) * (x^2 + x + 1) * (x^6 + x^3 + 1)
```
### **expand (S)**

### Expands a symbolic expression.

```
>> syms x
>> S = (x+1)^3S =(x + 1) ^3
>> expand (S)
ans =x^3 + 3*x^2 + 3*x + 1
```
# **simplify (S)**

### Simplifies a symbolic expression.

```
>> syms x
>> S = (2*(x+3)^2) / (x^2 + 6*x + 9)S =(2*(x + 3)^2)(x^2 + 6*x + 9)>> simplify (S)
ans =\frac{2(x+3)^2}{x^2+6x+9} = \frac{2(x^2+6x+9)}{x^2+6x+9} = 22
```
# **poly2sym (p)**

### Converts a polynomial vector to a symbolic expression.

 $\gg p = [2 \ 3 \ 5]$  $p =$  $2 \quad 3 \quad 5$  $>> S = poly2sym(p)$  $S =$ 

 $2*x^2 + 3*x + 5$ 

# **sym2poly (S)**

### Converts a symbolic expression to a polynomial vector.

- $>> S = sym('x^3 + 5*x^2 + 10')$
- $S =$
- $x^3 + 5*x^2 + 10$
- $\gg$  p = sym2poly (S)
- $p =$

 $1 \qquad 5 \qquad 0 \qquad 10$ 

# **diff (S)**

### Calculates the derivative of the symbolic expression.

```
>> syms x>> S = X^3 - cos(X)S =X^3 - \cos(X)\gg D = diff (S)
D =sin(x) + 3*x^2
```
# **diff (S,u)**

Calculates the derivative of the symbolic expression with respect to a variable.

>> syms x y  $>> S = X^3 - Y^2$  $S =$  $x^3 - y^2$  $\gg$  D = diff (S, y)  $D =$ 

 $-2\star y$ 

## **int (S)**

### Integrates the symbolic expression.

```
>> syms x
>> S = X^3 - cos(X)S =X^3 - \cos(X)\gg I = int (S)
T =x^4/4 - \sin(x)
```
# **int (S,u)**

Integrates the symbolic expression with respect to a variable.

>> syms x y  $>> S = X^3 - Y^2$  $S =$  $x^3 - y^2$  $\gg$  I = int (S, y)  $I =$  $x^3 + y - y^3/3$ 

# **int (S,u,a,b)**

Integrates the symbolic expression with respect to a variable within the range of a and b.

 $>>$  syms  $x$  y  $>> S = X^3 - Y^2$  $S =$  $X^3 - Y^2$  $\gg$  I = int (S, x, 0, 2)  $T =$ 

 $4 - 2*y^2$ 

### **ezplot (S, [ xmin xmax ] )**

Plots a symbolic expression in the given range. If the range is not defined, the default range is -2π to +2π.

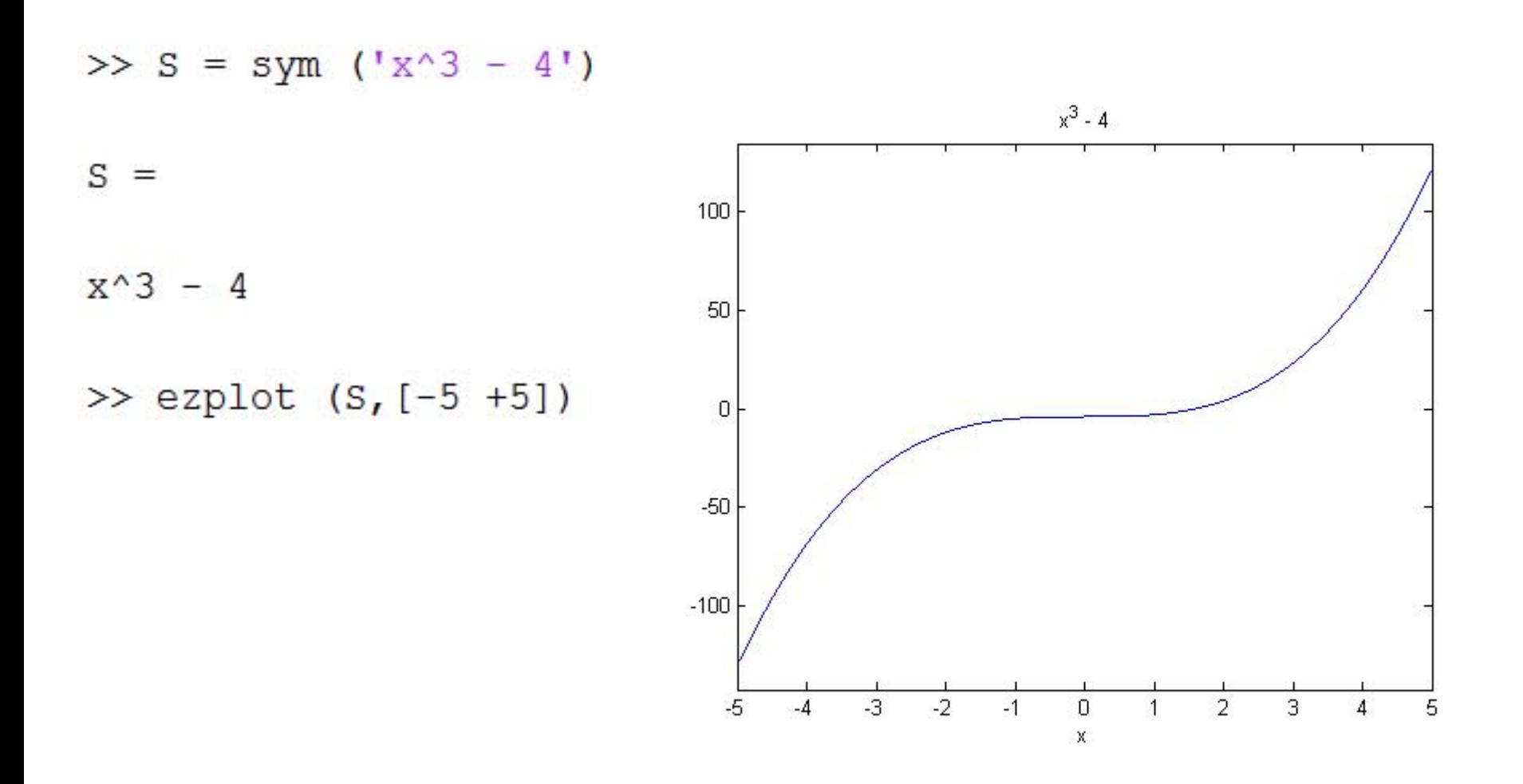

### **solve ('...','...','...')**

### Solves the given equation or the system of equations.

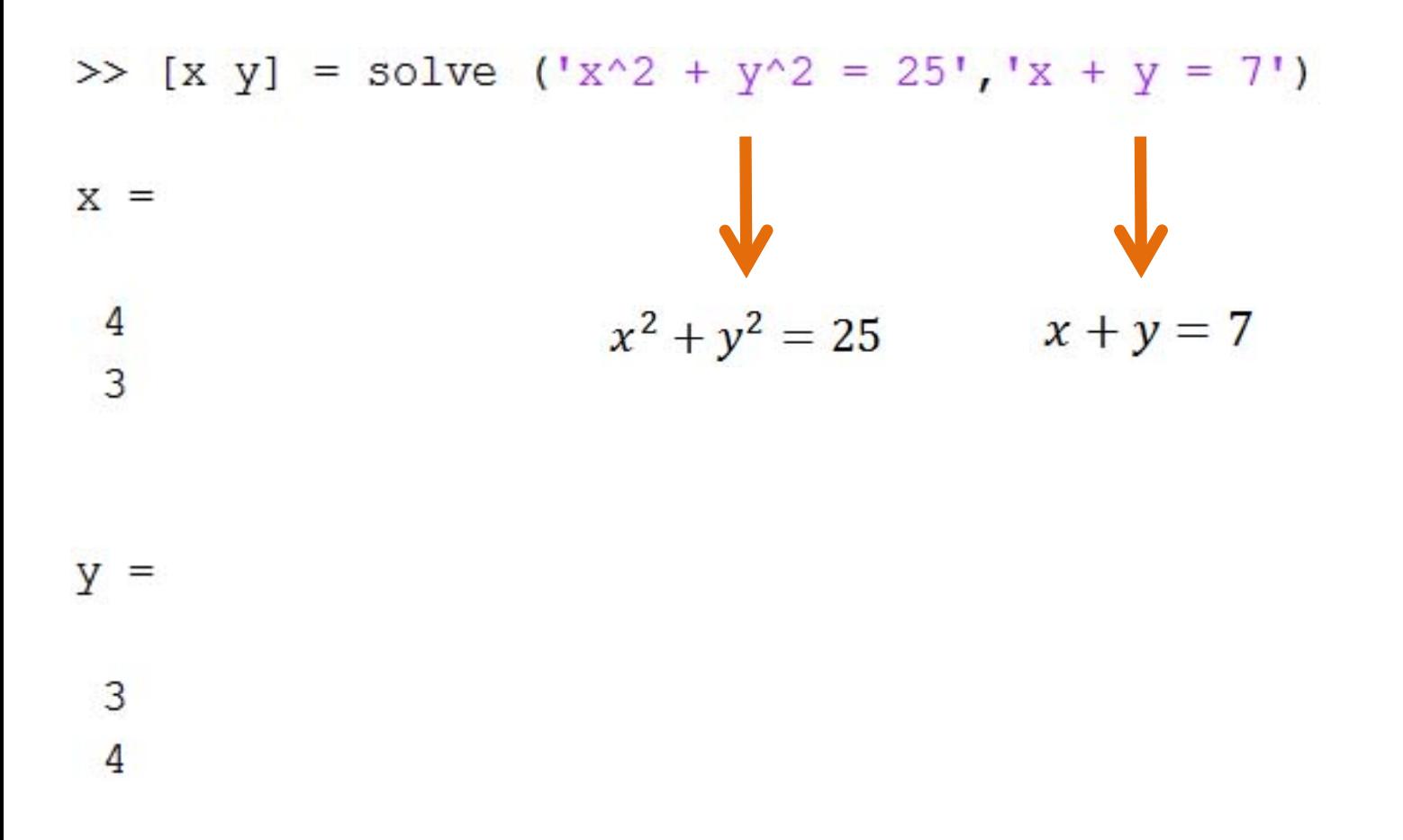

### **dsolve ('...','...','...')**

Solves the given differential equation or the system of differential equations.

$$
\Rightarrow \text{dsolve } (\text{by} = x + y', 'x') \qquad \qquad \Rightarrow \frac{dy}{dx} = x + y
$$
\n
$$
\text{ans} =
$$
\n
$$
\text{C15*exp(x)} - x - 1
$$
\n
$$
\Rightarrow \text{dsolve } (\text{D2y} - 2^*y - x = 0', 'x') \qquad \qquad \frac{d^2y}{dx^2} - 2y - x = 0
$$
\n
$$
\text{ans} =
$$

 $C11*exp(2^(1/2)*x) - x/2 + C12/exp(2^(1/2)*x)$ 

# **MATLAB LECTURE NOTES**

# **LESSON 9**

# **THREE DIMENSIONAL PLOTS**

# **Dr. ADİL YÜCEL**

**Istanbul Technical University Department of Mechanical Engineering**

## **meshgrid (rangeX, rangeY)**

Used to create the grid within the range of rangeX and rangeY.

```
rangeX = -10:1:10;
rangeY = -5:1:5;[X, Y] = meshgrid (rangeX, rangeY);
Z = X .* sin(Y);
```
## **mesh (X, Y, Z)**

### Used to plot X, Y and Z values using a mesh view.

```
rangeX = -10:1:10;rangeY = -5:1:5;[X, Y] = meshgrid (rangeX, rangeY);
Z = X .* sin(Y);
mesh (X, Y, Z);
```
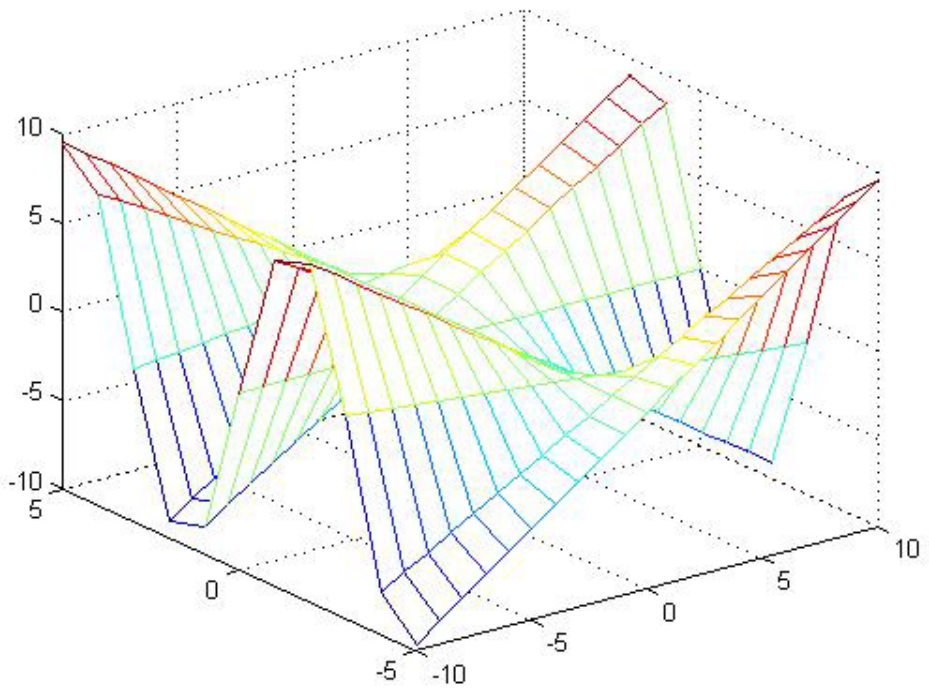

# **meshc (X, Y, Z)**

Used to plot X, Y and Z values using a mesh view with projections.

```
rangeX = -10:1:10;rangeY = -5:1:5;
[X, Y] = meshgrid (rangeX, rangeY);
Z = X .* sin(Y);
meshc (X, Y, Z);
```
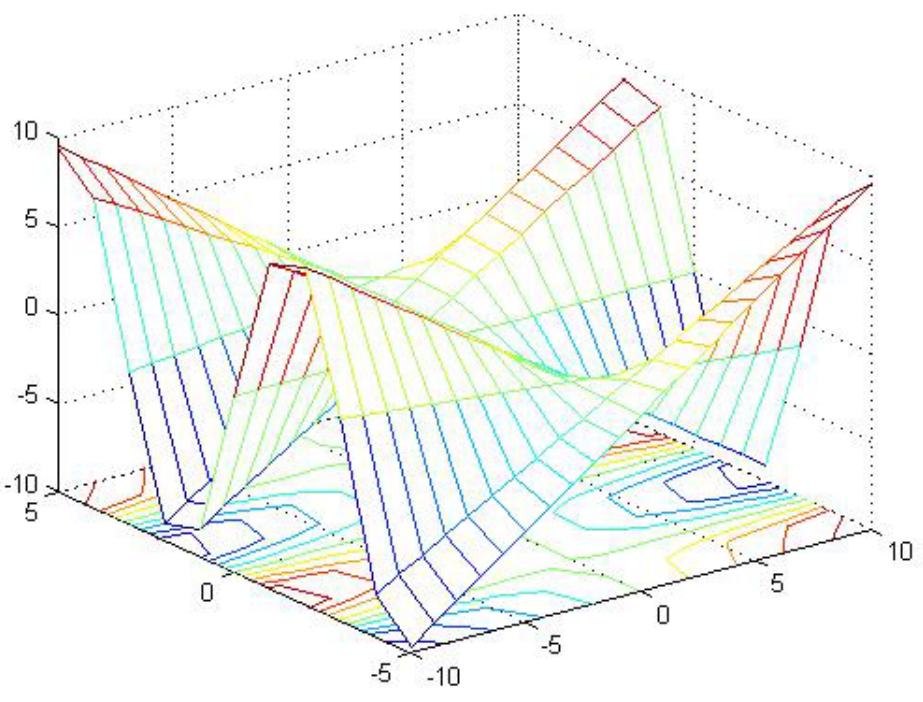

# **surf (X, Y, Z)**

Used to plot X, Y and Z values using a surface mesh view.

```
rangeX = -10:1:10;
rangeY = -5:1:5;[X, Y] = meshgrid (rangeX, rangeY);
Z = X .* sin(Y);
surf (X, Y, Z);
```
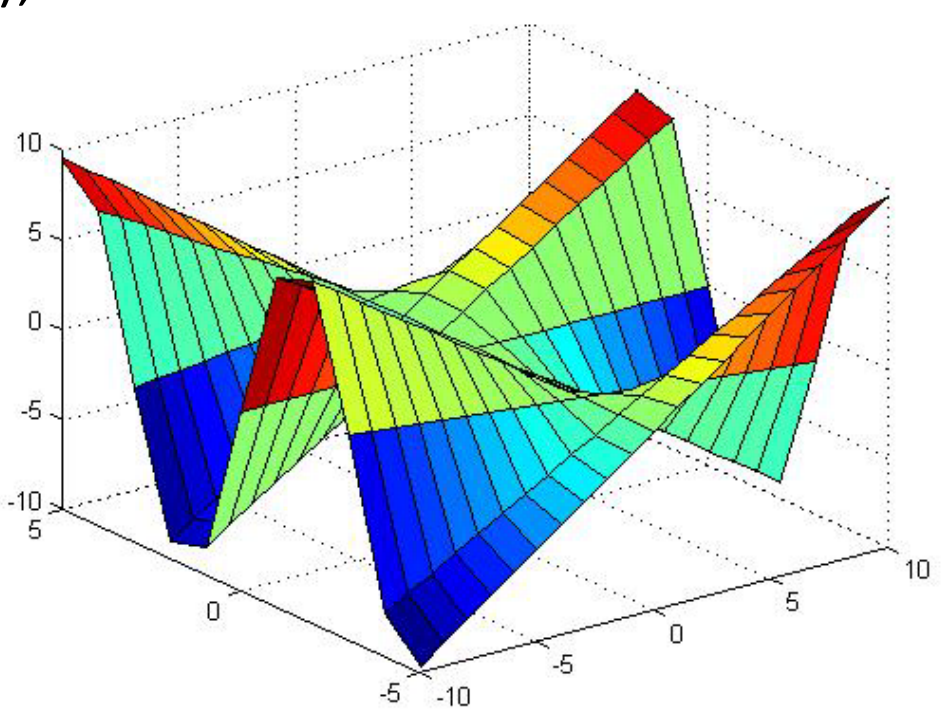

# **surfc (X, Y, Z)**

Used to plot X, Y and Z values using a surface mesh view with projections.

```
rangeX = -10:1:10;rangeY = -5:1:5;[X, Y] = meshgrid (rangeX, rangeY);
Z = X .* sin(Y);
surfc (X, Y, Z);
```
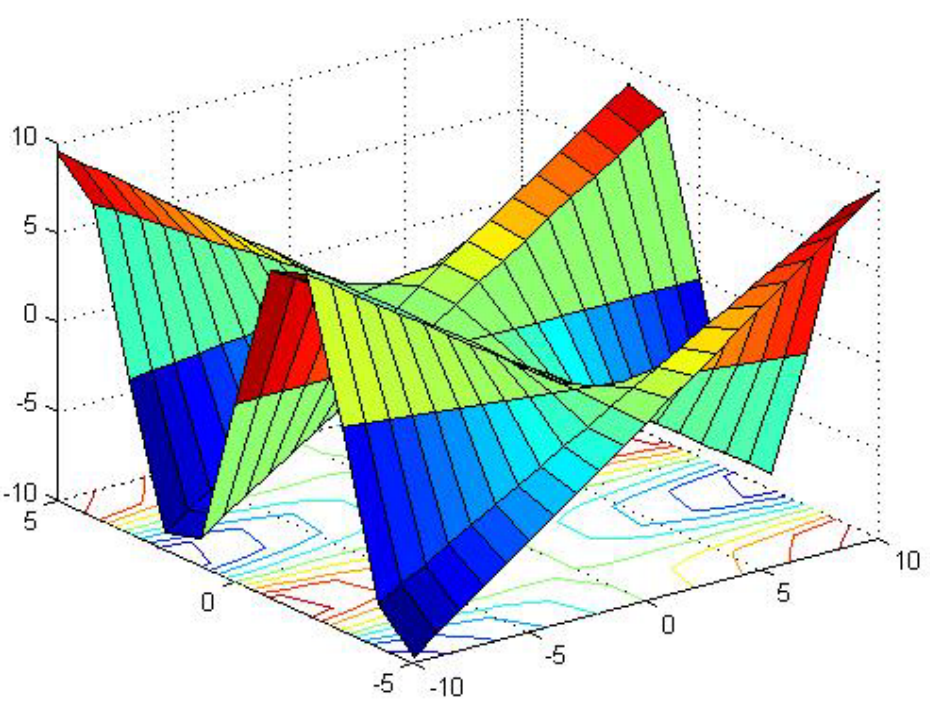

### **shading interp**

### Plots the graphic with interpolated colors.

```
rangeX = -10:1:10;rangeY = -5:1:5;
[X, Y] = meshgrid (rangeX, rangeY);
Z = X .* sin(Y);
surf (X, Y, Z);
shading interp
```
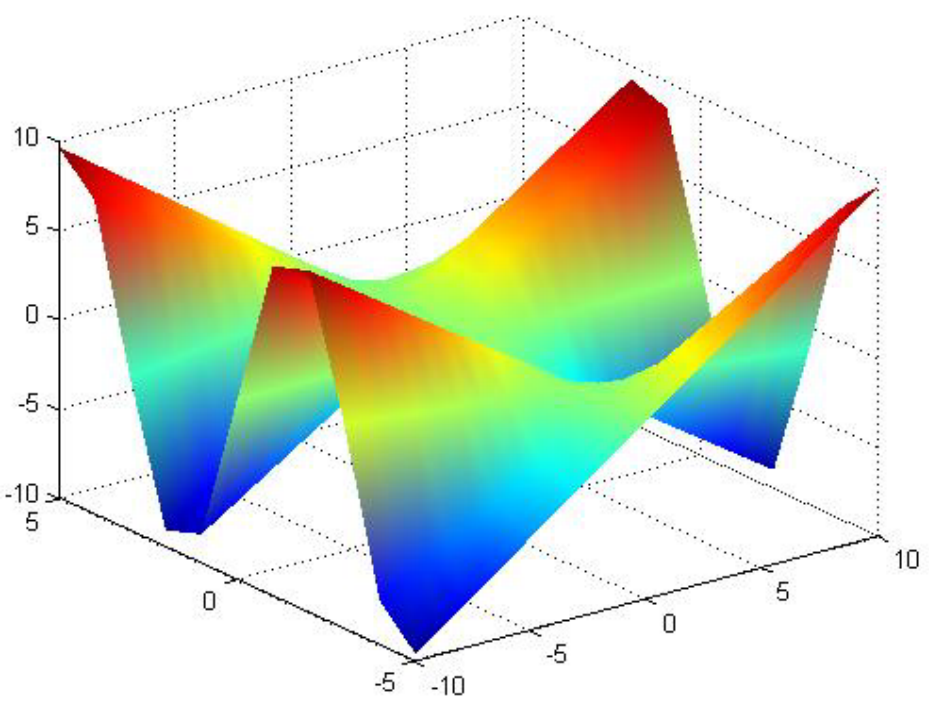

### **shading faceted**

Plots the graphic with meshed colors.

```
rangeX = -10:1:10;rangeY = -5:1:5;[X, Y] = meshgrid (rangeX, rangeY);
Z = X .* sin(Y);
surf (X, Y, Z);
shading faceted10
```
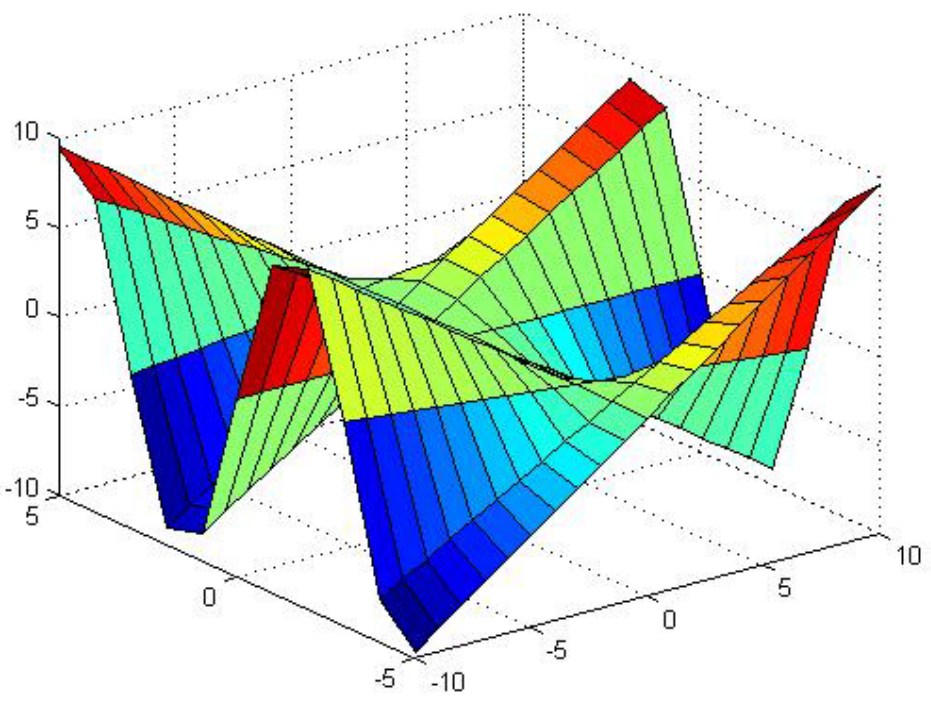

# **plot3 (X, Y, Z)**

### Used to create a simple plot in three dimensions.

```
X = -10:0.1:10;Y = -10:0.1:10;Z = X .* sin(Y);
plot3 (X, Y, Z);
grid
```
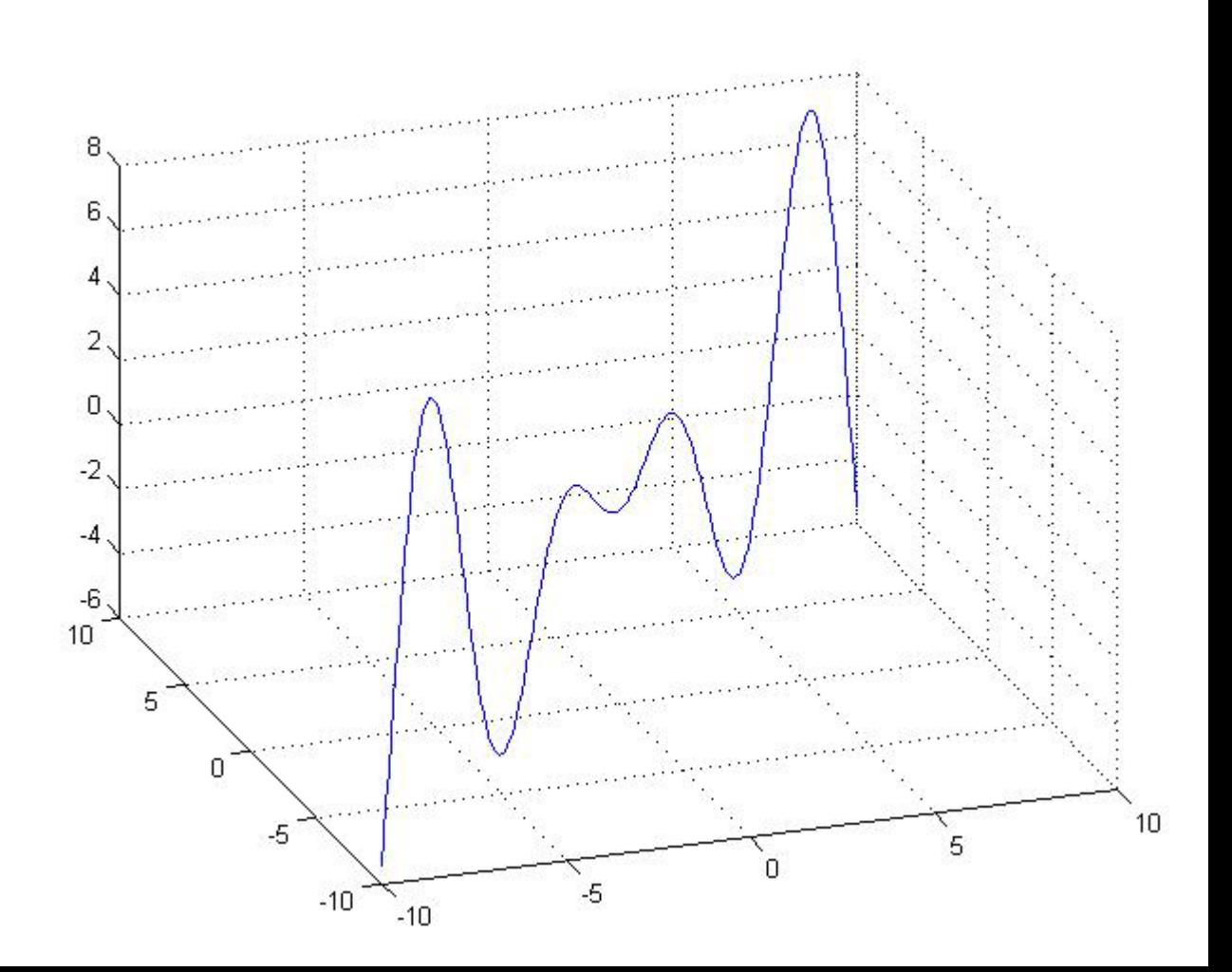

# **Dr. ADİL YÜCEL**

**Istanbul Technical University Department of Mechanical Engineering adil.yucel@itu.edu.tr – adil.yucel@gmail.com www.adilyucel.com**